FACULDADE DE ENGENHARIA DA UNIVERSIDADE DO PORTO

# Desenvolvimento de um Modelo Computacional da Subestação Tipo de Distribuição para Ensaios em Tempo-Real de Equipamentos do Sistema de Proteção, Comando e Controlo

Kevin Lourenço Ferreira

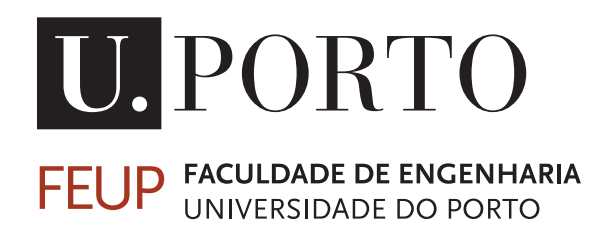

Mestrado Integrado em Engenharia Eletrotécnica e de Computadores

Orientador: Professor Hélder Leite Co-orientador: Engenheiro Gonçalo Silva

Julho de 2021

## Resumo

Os Sistemas de Proteção Comando e Controlo (SPCC) são um elemento essencial numa subestação para garantir a qualidade de serviço, assim, nos últimos anos, foram realizados uma série de investimentos por parte o Operador da rede de Distribuição portuguesa (E-Redes) de modo a garantir o melhor funcionamento possível deste sistema. O SmartLab SAS (*Substation Automation Systems*), pertencente à EDP - Labelec, está no centro desse desenvolvimento e possui no seu interior um simulador, amplificadores de potência e armários contendo um Sistema de Proteção Comando e Controlo completo. Esta infraestrutura está portanto equipada com todas as ferramentas necessárias para simular e representar a Subestação Tipo do Operador da rede de distribuição.

O trabalho desenvolvido no âmbito desta dissertação consiste na apresentação da configuração de uma Subestação AT/MT do Operador da Rede de Distribuição em Portugal, bem como uma descrição dos testes e ensaios que são atualmente realizados nos Equipamentos Eletrónicos Inteligentes (IED'S) do SPCC. Estes ensaios apresentam a limitação de serem realizados em cada um dos painéis de forma individual, retirando assim a capacidade de observar repercussões das diferentes situações, a que a subestação esta sujeita, nos restantes painéis. Estes ensaios individuais tornam-se morosos devido ao facto de necessitarem de novas ligações entre cada um dos IED's, a ser testado, e o equipamento de ensaio. A realização de ensaios mais exaustivos no laboratório permitira uma maior confiança no sistema, diminuindo assim a exaustividade necessária durante os ensaios no local diminuindo a deslocação de colaboradores.

Os objectivos centram-se na modelização da Subestação Tipo no programa *Hypersim* e realização de ensaios pelo método de *Hardware In the Loop* (HIL). Este consiste na ligação entre os IED'S físicos presentes nos armários do SmartLab SAS, o simulador e os amplificadores de potência, para os IED's atuarem como se de uma situação real se tratasse.

Finalmente, é também explorada a hipótese de replicar defeitos guardados em ficheiros COM-TRADE sob a forma de oscilografias de modo a aprimorar as parametrizações implementadas nos IED's, fortalecendo, assim, a fiabilidade do Sistema Elétrico de Energia.

Os resultados obtidos provaram que a modelização da Subestação Tipo foi realizada de forma correta. Os ensaios realizados aos equipamentos o SPCC provaram que tais ensaios, para além de possíveis, são muito mais céleres e podem ser realizados a partir de um posto de engenharia único para todos os equipamentos testados.

Palavras-Chave: COMTRADE, *Hypersim*, *Hardware In The Loop*, IED, Oscilografia, Sistema de Proteção Comando e Controlo, SmartaLab SAS, Subestação Tipo, Simulação.

ii

## Abstract

The Protection, Command and Control Systems (SPCC) is a key part of a substation to ensure the quality of service, so in recent years, a series of investments were made by the Portuguese Distribution System Operator (DSO), E-Redes, in order to ensure the best possible operation of this equipment. The SmartLab SAS (Substation Automation Systems), belonging to EDP-Labelec, is at the center of this development and has inside a simulator, amplifiers and cabinets containing a complete Command and Control Protection System. These represent the typical substation of the Distribution Network Operator.

The work developed in this dissertation consists of the presentation of the configuration of the Substation Type requested by the Operator as well as a description of the tests and trials that are currently performed on the SPCC's Intelligent Electronic Devices (IED's). These tests have the problem of being carried out in each of the panels individually, thus removing the ability to, in a fault situation, observe the repercussion of that fault on the other panels and become time consuming due to the fact that they require new connections between each of the IED's and the test equipment. They also present the problem of having to be performed on site, forcing employees to travel sometimes far away.

The objectives are centered on the modeling of the Standard Substation in the Hypersim program and the execution of tests using the Hardware In the Loop (HIL) method. This consists in connecting the physical IEDs present in the SmartLab cabinets, the simulator and the amplifiers to act as if it were a real situation. This development would allow the Operator to test the substation's IEDs in its facilities before they are installed in the substation for which they are intended.

Finally, the possibility of replicating faults stored in COMTRADE files in the form of oscillographs is also explored in order to improve the parameterizations implemented in the IEDs, thus strengthening the reliability of the Power System.

The results obtained proved that the modeling of the Type Substation was carried out correctly. The tests performed on the SPCC equipment proved that such tests, besides being possible, are much faster and can be performed from a single engineering station for all the equipment tested.

Keywords:COMTRADE, Hypersim, Hardware In The Loop, Protection Command and Control Systems, IED, Oscillographs, SmartaLab SAS, Standard Subestation, Simulation.

iv

## Agradecimentos

À minha família agradeço todo o apoio dado ao longo da vida e do percurso académico, tanto nos momentos altos como baixos. Esta dissertação não é só minha, é nossa, e espero que estejam orgulhosos de nós. "Não há ninguém mais amigo que nós."

Aos meus orientadores, Professor Doutor Hélder Leite e Engenheiro Gonçalo Silva, agradeço a confiança depositada e ajuda prestada. Agradeço também a oportunidade que me foi dada de realizar esta dissertação na EDP-LABELEC.

Aos meus colegas do SmartLab SAS e do SRI, agradeço a ajuda, partilha de conhecimento e camaradagem. Fizeram-me sentir parte da equipa durante estes meses. O meu muito obrigado.

Aos meus amigos, agradeço o apoio incondicional nos momentos difíceis, as noites de diversão bem como as noites de estudo.

Kevin Lourenço Ferreira

vi

"Only a man who knows what it is like to be defeated can reach down to the bottom of his soul and come up with the extra ounce of power it takes to win..."

Muhammad Ali

viii

# Conteúdo

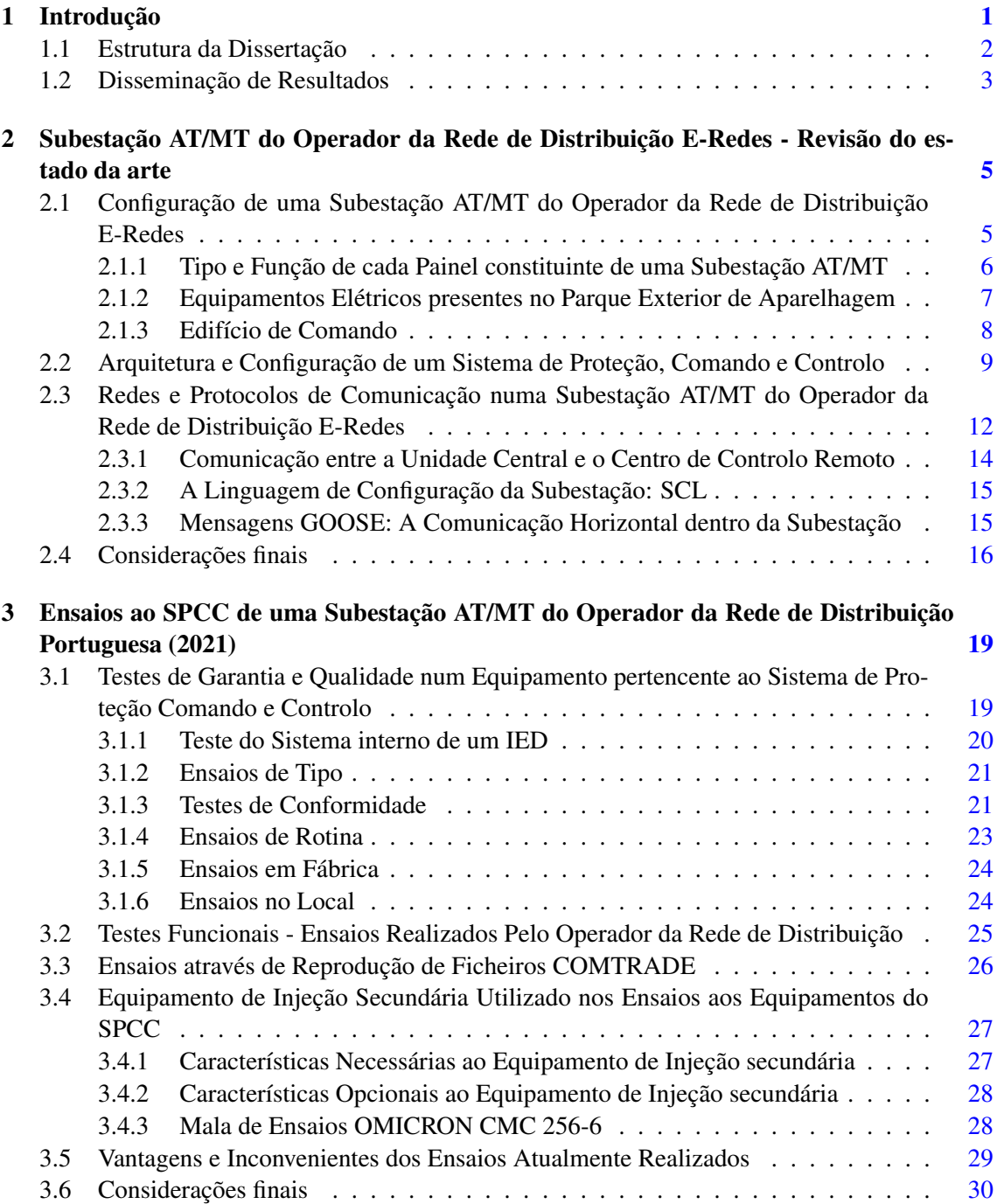

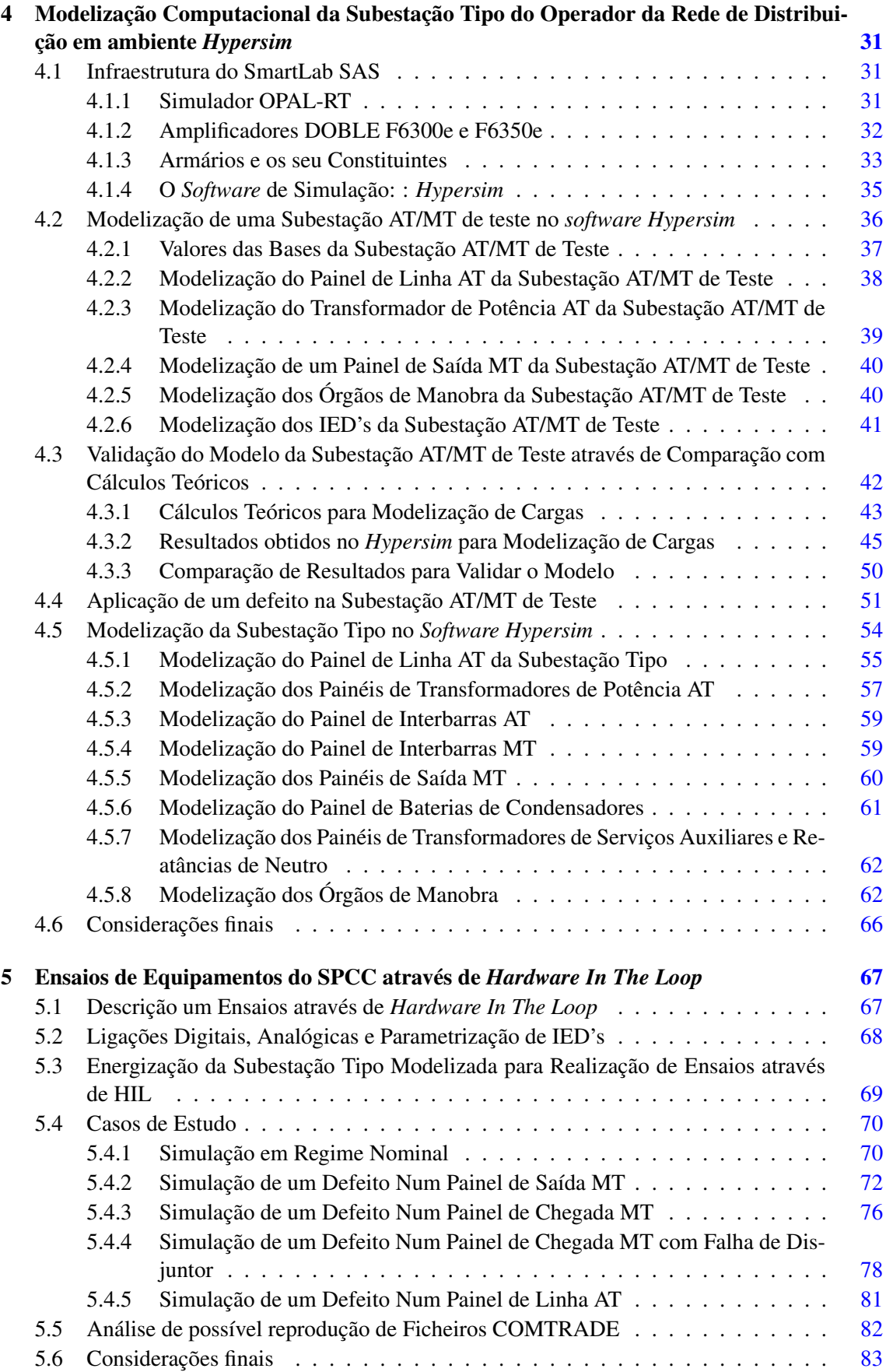

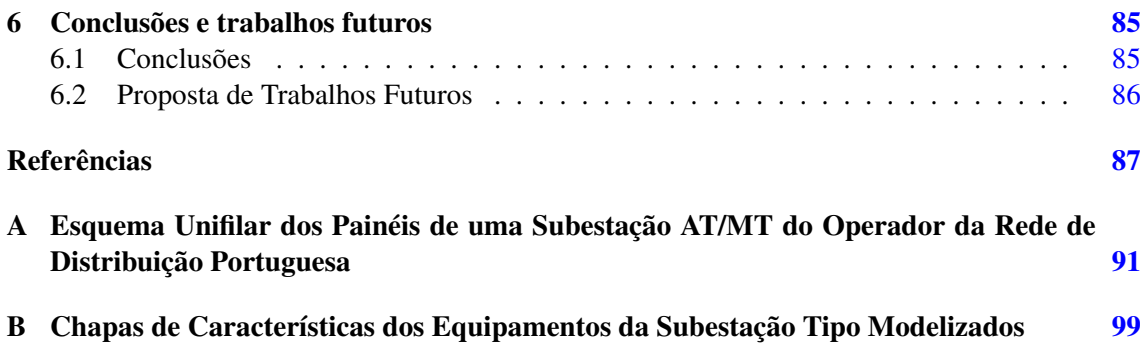

### xii CONTEÚDO

# Lista de Figuras

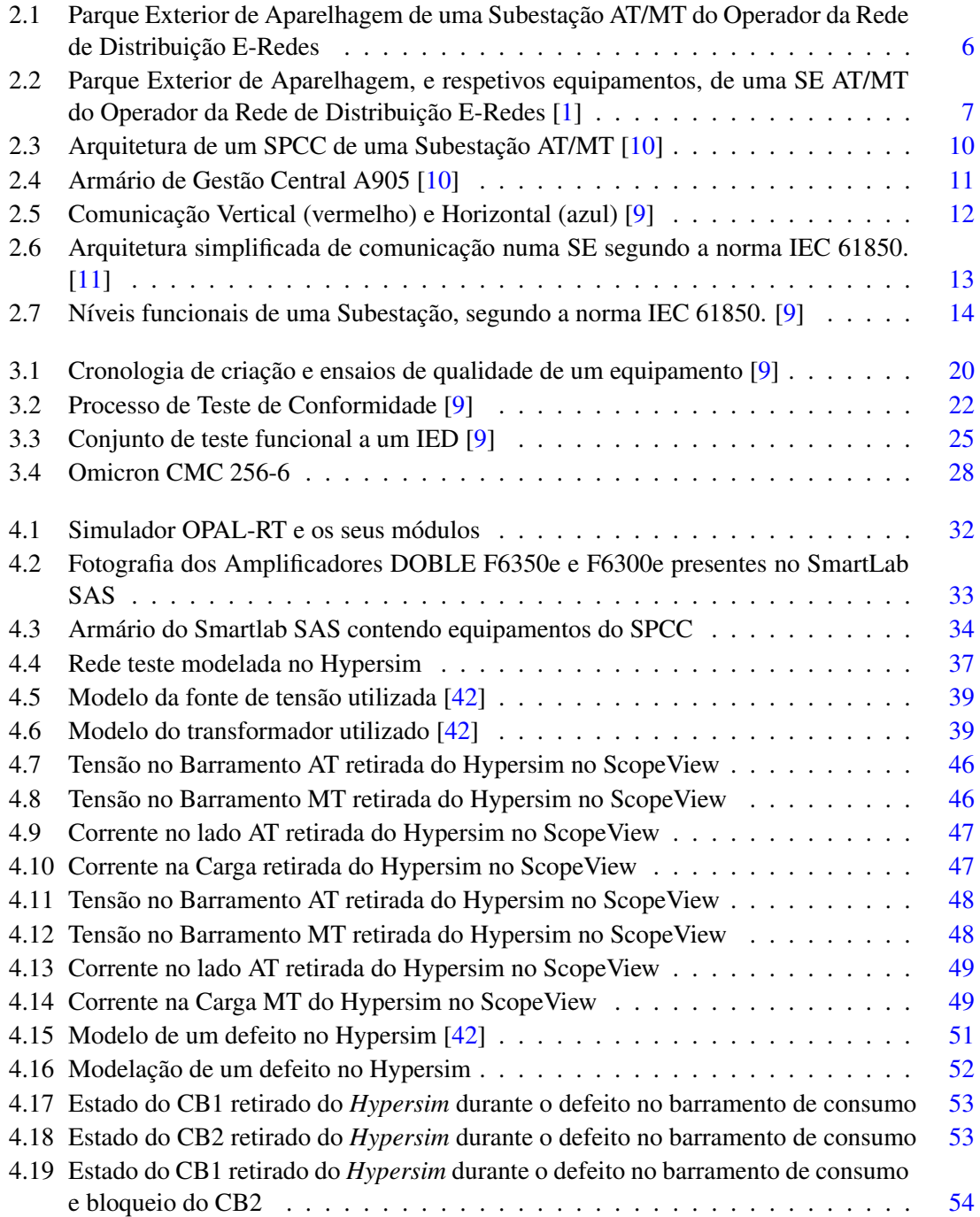

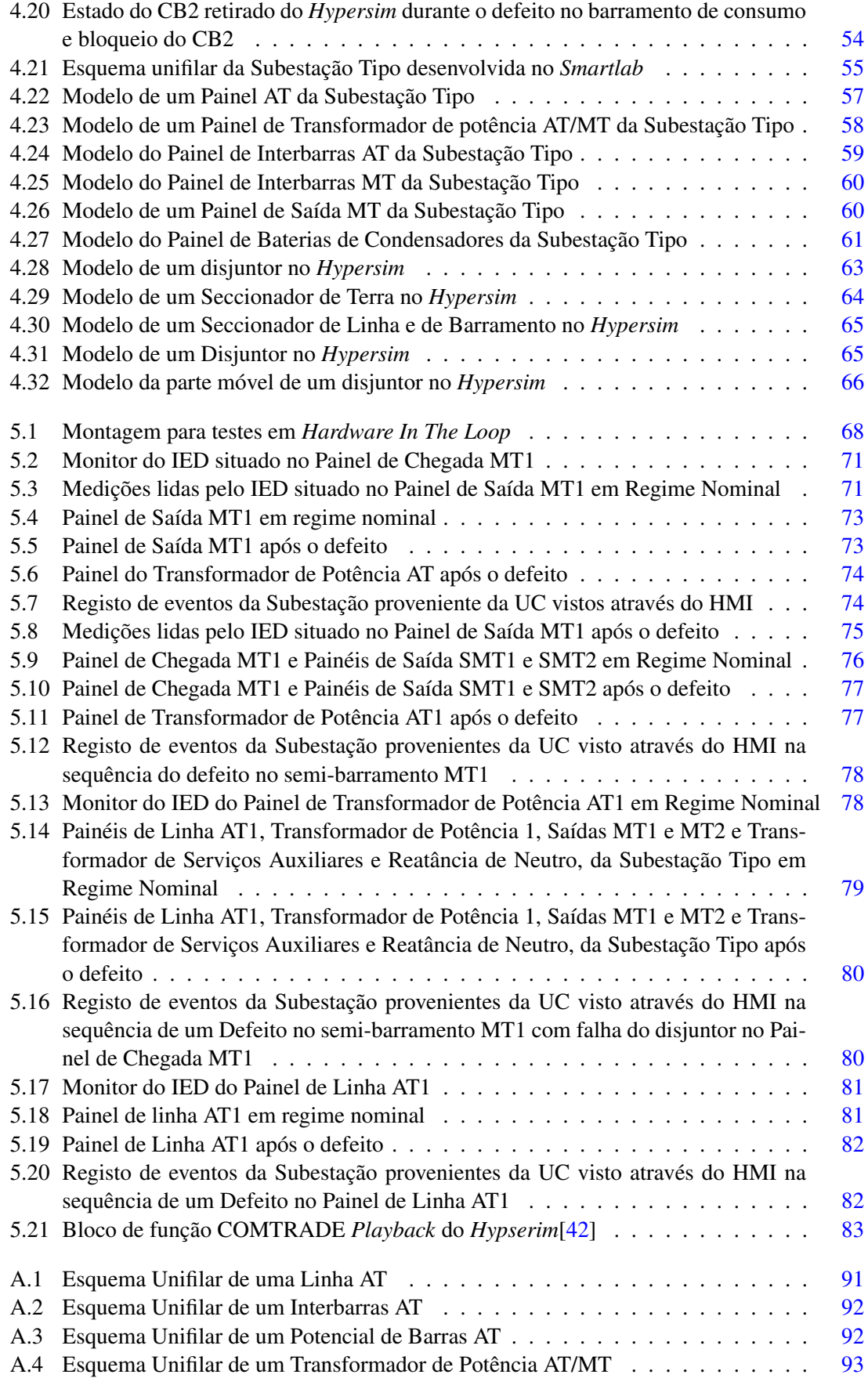

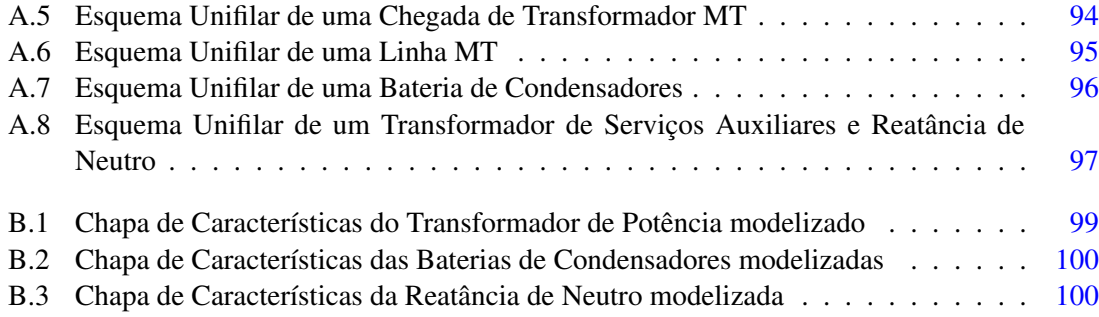

## Lista de Tabelas

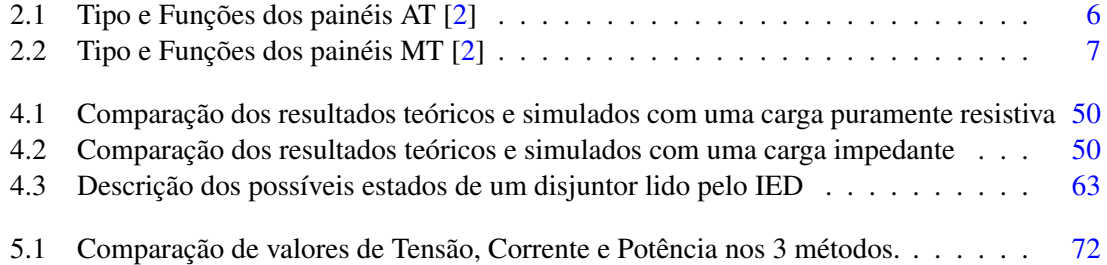

# Acrónimos

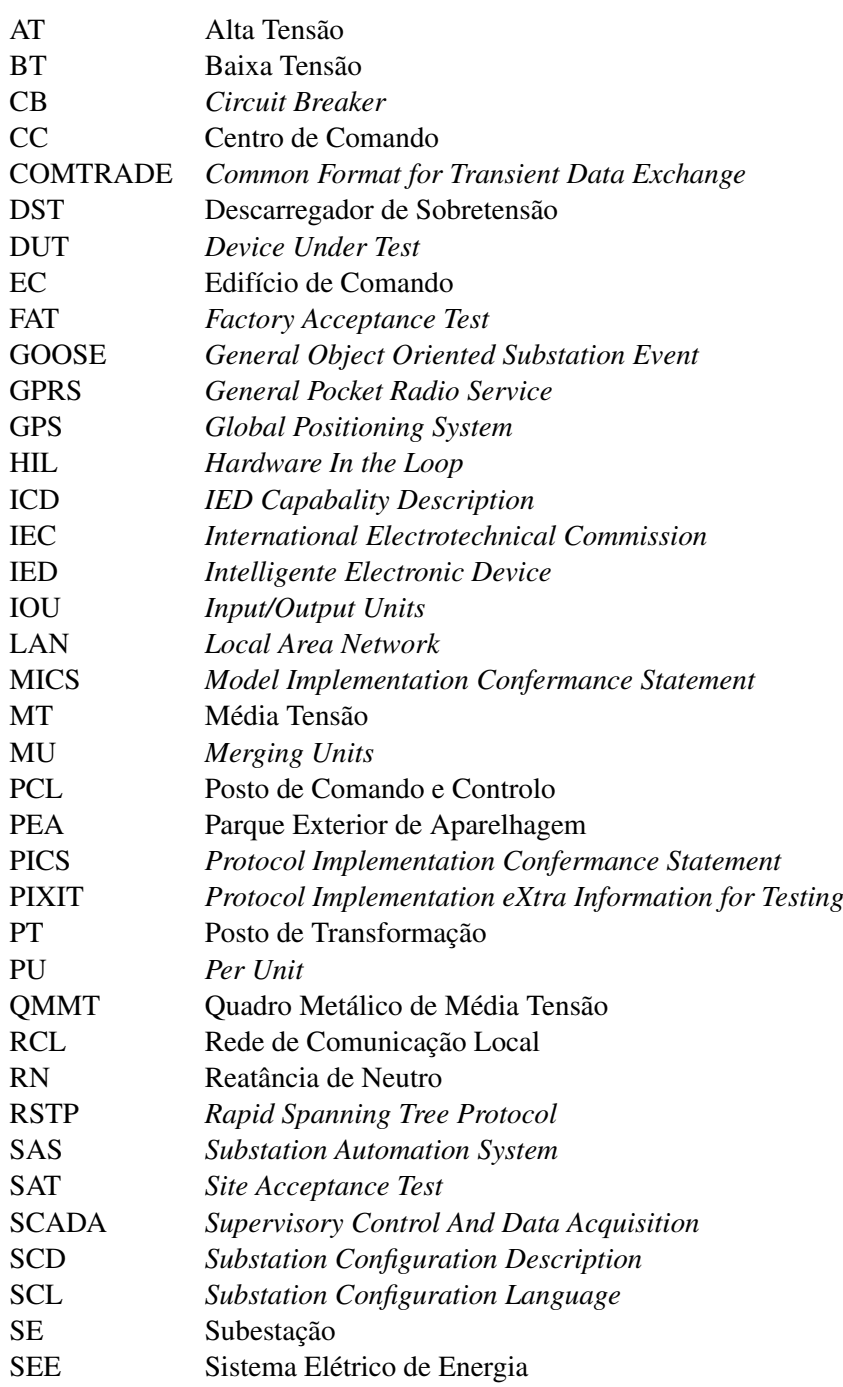

SMU *Simulation of Measured Units* SPCC Sistema de Proteção Comando e Controlo SS *Steady State* SSD *System Specification Description* SV *Sampled Value* TI Transformador de Intensidade<br>TP Transformador de Potência Transformador de Potência TSA Transformador de Serviços Auxiliares UC Unidade Central VLAN *Virtual Local Area Network*

## <span id="page-22-0"></span>Capítulo 1

## Introdução

O Operador da Rede de Distribuição em Portugal, a E-Redes, possui cada vez mais uma necessidade de garantir a qualidade do serviço, fiabilidade e flexibilidade do sistema elétrico de energia nacional mantendo a viabilidade económica. Uma Subestação AT/MT apresenta-se como essencial para melhorar esses pontos através, nomeadamente, da constante evolução e melhoramento do Sistema de Proteção, Comando e Controlo (SPCC). Assim, o Operador desenvolveu uma Subestação Tipo de modo a realizar testes e ensaios em ambiente laboratorial. O objetivo passa por tornar esse processo de ensaios ao SPCC mais rápido, eficiente e económico.

Esta Subestação Tipo rege-se pelas Norma IEC 61850 e IEC 60870-5-104 (da literatura anglosaxónica: *International Electrotechnical Commission*). Estas vieram facilitar a viabilidade financeira permitindo, ao Operador, a interoperabilidade dos equipamentos, de diferentes fabricantes, que constituem o Sistema de Proteção, Comando e Controlo através de uma normalização dos métodos de comunicação tanto horizontal como vertical.

De modo a garantir que os equipamentos que constituem o SPCC se encontram operacionais, são atualmente realizados uma série de ensaios. Estes são estipulados pelo Operador e são realizados através de malas de ensaios controladas por programas informáticos. No entanto, os ensaios atualmente em vigor apresentam lacunas. A mais predominantes sendo o facto de serem realizados em cada equipamento do SPCC de forma individual. Isto torna o processo moroso, devido à necessidade de realizar novas ligações para cada um dos equipamentos, e não possibilitar a observação de repercussões de defeitos dentro da Subestação AT/MT. Envolve também o deslocamento de colaboradores para o local, que por vezes pode ser longínquo.

Foi solicitada à EDP-Labelec a criação de uma infraestrutura que permita um novo método de ensaios que seja mais abrangente e capaz validar a informação relativa às repercussões de defeitos em todos os painéis da Subestação AT/MT, em ambiente laboratorial. O SmartLab SAS é um dos laboratórios da EDP-Labelec e é constituído por uma série de armários, que contêm um Sistema de Proteção Comando e Controlo completo, um posto de engenharia, munido do *software Hypserim* que permite realizar uma representação computacional da Subestação Tipo pretendida pelo Operador, um simulador, que permite a representação computacional dos equipamentos primários da subestação em tempo real e amplificadores de potência que permitem fazer a ponte entre o simulador e os equipamentos do SPCC presentes nos armários.

O objetivo desta dissertação passa pela modelização computacional da Subestação Tipo do Operador da Rede de Distribuição Portuguesa no *software Hypserim* e validação do modelo desenvolvido através da realização de ensaios secundários no SmartLab SAS usando as suas infraestruturas pelo método de *Hardware In the Loop*. Deste modo, será possível testar os equipamentos do SPCC, como uma unidade completa, dentro de um local único e construído para esse efeito. Permitindo, assim, observar as medições em tempo real realizadas pelos diversos equipamentos do SPCC em qualquer circunstância e a repercussão da ocorrência de defeitos nos diferentes painéis da subestação.

De forma a concretizar estes objetivos, o desenvolvimento desta dissertação foi organizado em várias etapas. Inicialmente será desenvolvido um modelo computacional de uma Subestação AT/MT de Teste que irá ser comparado com valores teóricos esperados de modo a ser validado. A partir desse modelo será desenvolvido o modelo computacional da Subestação Tipo. Neste ultimo, vão ser integrados os Equipamentos Eletrónicos Inteligentes (IED, da linguagem anglo-saxónica *Intelligent Electronic Device*) físicos pertencentes ao SPCC, presentes nos armários do SmartLab SAS. Esta integração será realizada através de ligações físicas entre o simulador, os amplificadores de potência e as respetivas entradas analógicas e digitais dos próprios IED's. Por fim serão simulados defeitos em diversos pontos da subestação de modo a analisar o seu comportamento e testar as funcionalidades dos IED's, confirmando que tal metodologia de ensaios esta operacional e é viável. Finalmente, é exposta a hipótese de replicar defeitos guardados em ficheiros COMTRADE de modo a analisar lacunas nas parametrizações dos IED's que possam vir a ser melhoradas, aumentando assim a confiança no SPCC.

#### <span id="page-23-0"></span>1.1 Estrutura da Dissertação

A dissertação encontra-se dividida em seis capítulos. O primeiro capítulo sendo a introdução ao tema abordado bem como a motivação, objetivos do trabalho e uma descrição da estrutura da mesma através de um resumo de cada um dos capítulos.

O segundo capítulo destina-se a descrever uma Subestação AT/MT do Operador da Rede de Distribuição, a E-Redes. É abordada a sua configuração dividindo a mesma nos diferentes painéis que a constituem. Dá-se em seguida uma visão global sobre os equipamentos presentes tanto no parque exterior de aparelhagem como no edifício de comando. É também descrita a arquitetura e configuração do Sistema de Proteção Comando e Controlo bem como da sua rede, e protocolos, de comunicação.

O terceiro capítulo descreve os ensaios realizados atualmente ao Sistema de Proteção Comando e Controlo numa Subestação AT/MT do Operador Da Rede de Distribuição em Portugal. São descritos os ensaios realizados em fábrica antes do equipamento ser instalado na SE bem como os ensaios realizados no local, após a instalação, no âmbito da norma IEC 61850. Aborda-se o equipamento mais utilizado pelo Operador para realizar esses ensaios e cita-se uma breve amostra das suas funcionalidades.

O quarto capítulo consiste na explicação, passo a passo, da modelização da Subestação Tipo do Operador da rede de Distribuição desenvolvida nesta dissertação. Começa por dar uma descrição física dos componentes do laboratório explicando o papel de cada equipamento que este possui. O capítulo encontra-se dividido pela ordem cronológica da realização desse modelo. Em primeira instância, encontra-se descrito o processo de criação, ensaio e validação de um modelo de teste representado por uma Subestação AT/MT com apenas uma chegada AT e uma saída MT. Na sequência disso, explica-se o processo de modelação da Subestação Tipo que foi baseada na subestação teste.

O quinto capítulo consiste nos ensaios realizados com *Hardware In the Loop* utilizando o modelo desenvolvido no capitulo anterior. Foi selecionada uma função de proteção dos IED's e esta foi aplicada em diversos casos de estudo, de modo a validar a reposta dos equipamentos do SPCC na presença de defeitos que ocorreriam em diversos pontos da subestação.

O sexto capítulo, e último, apresenta as principais conclusões, limitações e contribuições deste trabalho de dissertação. São também apresentadas sugestões de possíveis trabalhos futuros.

#### <span id="page-24-0"></span>1.2 Disseminação de Resultados

O trabalho desenvolvido no contexto desta Dissertação irá resultar na escrita de um artigo. O *Abstract* deste artigo foi submetido, com o número de submissão 18, para a 16*<sup>a</sup>* conferência internacional em *Developments in Power System Protection* (DPSP) que irá decorrer em Hilton Newcastle Gateshead, no Reino Unido de 7 de Março a 10 de Março de 2022. O artigo com título provisório "Development of Hardware In-the-Loop Simulation System for Testing Protection, Automation and Control Functions in a Fully Digital Substation" descreve os processos de desenvolvimento de um modelo de ensaios aos IED's do SPCC de uma subestação tipo através do método de *Hardware In the Loop*.

Introdução

### <span id="page-26-0"></span>Capítulo 2

# Subestação AT/MT do Operador da Rede de Distribuição E-Redes - Revisão do estado da arte

Neste capítulo far-se-á a descrição de uma Subestação AT/MT (60/15kV) do Operador da Rede de Distribuição em Portugal, referindo os seus diferentes painéis, os sistemas de automação que possui, a sua divisão em níveis e rede de comunicação tanto vertical como horizontal, na atualidade.

### <span id="page-26-1"></span>2.1 Configuração de uma Subestação AT/MT do Operador da Rede de Distribuição E-Redes

Uma Subestação AT/MT (SE) do tipo exterior divide a localização da sua aparelhagem entre o Parque Exterior de Aparelhagem (PEA) e o Edifício de Comando (EC). As SE's são parte fulcral de qualquer Sistema Elétrico de Energia (SEE) permitindo, de forma segura e eficaz, subir ou baixar o nível de tensão, bem como controlar, direcionar e monitorizar o fluxo de energia que percorre o SEE através dos diferentes painéis que a constituem.[\[1\]](#page-108-1)

Os painéis de Alta Tensão (AT), bem como os equipamentos complementares de Média Tensão (MT) estão instalados no PEA. No EC, encontram-se os equipamentos principais de MT no Quadro Metálico de Média Tensão (QMMT), os sistemas de alimentação e o Sistema de Proteção, Comando e Controlo numérico (SPCC).[\[2\]](#page-108-5)

6 Subestação AT/MT do Operador da Rede de Distribuição E-Redes - Revisão do estado da arte

<span id="page-27-1"></span>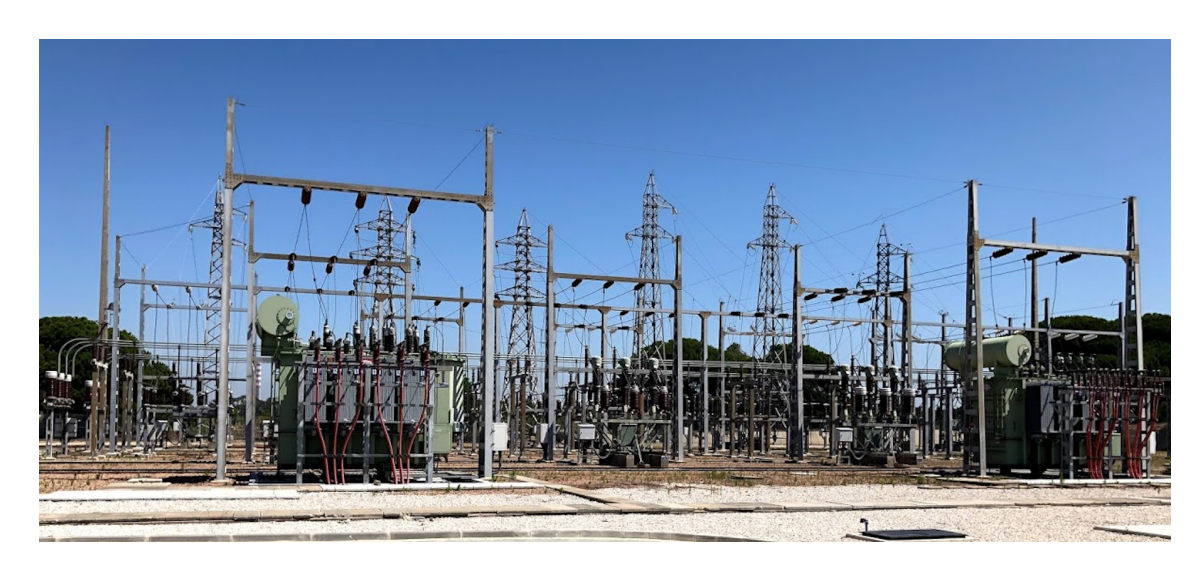

Figura 2.1: Parque Exterior de Aparelhagem de uma Subestação AT/MT do Operador da Rede de Distribuição E-Redes

#### <span id="page-27-0"></span>2.1.1 Tipo e Função de cada Painel constituinte de uma Subestação AT/MT

Os painéis são agrupados pelo seu nível de tensão e asseguram a ligação entre dois equipamentos da SE. Na Tabela [2.1](#page-27-2) e Tabela [2.2](#page-28-2) encontram-se os diferentes painéis AT e MT bem como as sua função. Pode ser observado no Anexo [A](#page-112-0) o esquema unifilar desses painéis.

<span id="page-27-2"></span>

| Tipo de painel                           | Função                                            |
|------------------------------------------|---------------------------------------------------|
| Linha AT/transformador de potência AT/MT | Ligação entre linha de distribuição AT e o        |
|                                          | primário do transformador de potência AT/MT       |
| Linha AT                                 | Ligação entre o barramento de AT e                |
|                                          | a respetiva linha de distribuição de AT           |
| Transformador de potência AT/MT          | Ligação entre o barramento de AT e o              |
|                                          | primário do transformador de potência AT/MT       |
| Potencial de Barras AT                   | Ligação entre entre o barramento de AT e os       |
|                                          | transformadores de medida de tensão do barramento |
| Interbarras AT                           | Ligação entre dois barramentos AT entre si        |

Tabela 2.1: Tipo e Funções dos painéis AT [\[2\]](#page-108-5)

<span id="page-28-2"></span>

| Tipo de painel                       | Função                                              |
|--------------------------------------|-----------------------------------------------------|
| Chegada do transformador de potência | Ligação entre o secundário do transformador         |
|                                      | de potência AT/MT e o barramento de MT do QMMT      |
| Saída MT                             | Ligação entre o barramento de MT do QMMT e          |
|                                      | a respetiva linha de distribuição de MT             |
| Bateria de Condensadores             | Ligação entre o barramento de MT do QMMT e          |
|                                      | a bateria de condensadores MT                       |
| Transformador de Serviços Auxiliares | Ligação entre entre o barramento de MT do QMMT e    |
| e Reatância de Neutro                | o TSA e a reatância de criação de neutro artificial |
| Potencial de Barras MT               | Ligação entre o barramento de MT o QMMT e os        |
|                                      | transformadores de medida de tensão do barramento   |
|                                      | de MT                                               |
| Interbarras MT                       | Ligação entre dois barramentos de MT entre si       |
| Ligação de Barras                    | Ligação entre cada barramento de MT do QMMT à       |
|                                      | cela Interbarras MT                                 |

Tabela 2.2: Tipo e Funções dos painéis MT [\[2\]](#page-108-5)

#### <span id="page-28-0"></span>2.1.2 Equipamentos Elétricos presentes no Parque Exterior de Aparelhagem

O Parque Exterior de Aparelhagem contem uma série de equipamentos de AT e MT separados por um Transformador de Potência (TP). A Figura [2.2](#page-28-1) representa um PEA de uma Subestação AT/MT discriminando o equipamentos nele presentes.

<span id="page-28-1"></span>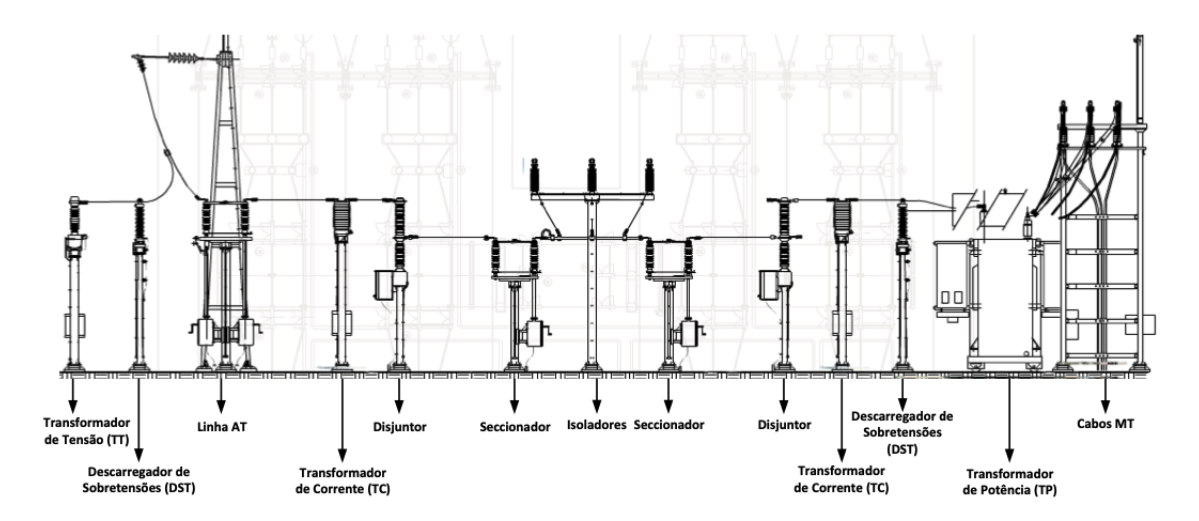

Figura 2.2: Parque Exterior de Aparelhagem, e respetivos equipamentos, de uma SE AT/MT do Operador da Rede de Distribuição E-Redes [\[1\]](#page-108-1)

Na Figura [2.2,](#page-28-1) observa-se uma série de equipamentos, começando pela Linha AT, responsável pela interligação entre duas instalações AT que podem ser outras SE's, Postos de Seccionamento AT ou clientes alimentados em AT. À Linha AT, encontram-se associados outros equipamentos tais como os Transformadores de Medida (Corrente e Tensão). Estes permitem realizar a ligação a aparelhos de medida para monitorização e proteção, baixando os níveis de tensão e corrente para valores que estes conseguem suportar sem perigo.[\[3\]](#page-108-6)[\[4\]](#page-108-7) Encontra-se também associado um Descarregador de Sobretensões (DST) que, tal como o seu nome indica, atua na presença sobretensões provocadas por fenómenos atmosféricos ou manobras, criando um circuito para terra permitindo descarregar este excedente através de corrente para o circuito de terra.[\[5\]](#page-108-8)

Aparece em seguida o primeiro Disjuntor da SE. Este dispositivo eletromecânico protege o circuito contra sobreintensidades interrompendo o circuito elétrico através da separação dos seus contactos dentro de uma câmara de corte preenchida com um material dielétrico isolante tal como, por exemplo, o gás hexafluoreto de enxofre (SF6) que permite a extinção do arco elétrico, conferindo assim ao disjuntor o seu poder de corte.

Depois, existe um par de Seccionadores separados por Isoladores. Os Seccionadores são dispositivos de manobra desprovidos de poder de corte mas permitem realizar um corte visível, quando a linha não se encontra energizada, assegurando assim a segurança dos operadores. Os Isoladores, como o seu nome indica, isolam qualquer parte em tensão (linhas, barramentos, etc.) da estrutura que os suportam pelo facto de serem constituídos por um dielétrico sólido e isolante podendo ser vidro, porcelana ou um polímero.[\[2\]](#page-108-5)

O Transformador de Potência vem satisfazer a necessidade de alterar os níveis de tensão de forma a tornar o transporte de energia mais eficiente. É o equipamento mais dispendioso, volumoso e pesado presente na SE. [\[6\]](#page-108-9)

Podem ainda ser observados no PEA os Cabos de MT, que permitem realizar a ligação do secundário do TP até ao Barramento MT situado no Quadro Metálico de Média Tensão.

Encontram-se, também, no PEA a Reatância de Neutro (RN), as Baterias de Condensadores e os Transformadores de Serviços Auxiliares (TSA), mas não estão representadas na Figura [2.2.](#page-28-1) As Baterias de Condensadores são utilizadas para compensar o fator de potência nas linhas de distribuição. A Reactância de Neutro (RN), ligada ao secundário do TP, origina uma impedância entre o TP e a terra limitando assim a corrente de curto-circuito. Os TSA são utilizados para alimentar os serviços auxiliares da SE bem como os circuitos de retificação que permitem a retificação para corrente continua de modo a alimentar equipamentos tais como os que pertencem ao Sistema de Proteção Comando e Controlo. [\[7\]](#page-108-10)[\[8\]](#page-108-11)

#### <span id="page-29-0"></span>2.1.3 Edifício de Comando

O Edifício de Comando é constituído por uma sala ampla onde encontramos o equipamento principal de Média Tensão. Isto é, o Quadro Metálico de Média Tensão (QMMT), o barramento de MT, os sistemas de alimentação, comando e controlo em armários próprios. [\[2\]](#page-108-5)

O QMMT, de montagem interior, é blindado. Os equipamentos de MT e BT estão dispostos no interior de compartimentos distintos e completamente fechados em todas as suas faces por divisórias metálicas. Este é isolado a ar em qualquer um dos níveis de tensão considerados para o andar de MT. Possui disjuntores de hexafluoreto de enxofre ou vácuo e seccionadores de terra de

comando manual com poder de fecho. As Reactâncias de Neutro e os Transformadores de Serviços Auxiliares, instalados no PEA, são ligados aos barramentos de MT do QMMT por intermédio de uma cela comum. A interligação entre a cela e o TSA e a RN é assegurada por circuitos distintos em cabos isolados de MT.[\[2\]](#page-108-5)

### <span id="page-30-0"></span>2.2 Arquitetura e Configuração de um Sistema de Proteção, Comando e Controlo

Nos sistemas clássicos, existia uma segregação física entre o hardware responsável pelas funções de proteção e pelas funções de comando e controlo. Atualmente, todas essas funções encontram-se agregadas num dispositivo único denominado por dispositivo electrónico inteligente (IED's, da literatura anglo-saxónica: Intelligent Electronic Devices). Assim, permite classificar as Subestações da Rede de Distribuição em Portugal como Clássicas ou Numéricas, mediante o tipo de SPCC que possuem.[\[9\]](#page-108-3)

O SPCC atual é responsável pela proteção, comando e controlo de todos os órgãos da instalação. São constituídos por um conjunto de IED's, uma Unidade Central (UC) e um Posto de Comando Local (PCL) interligados por uma Rede de Comunicação Local (RCL) em fibra ótica. Permite uma constante supervisão e controlo no local, bem como à distância, uma exploração segura e apresenta interrupções muito limitadas garantindo, assim, uma elevada qualidade do ser-vico. [\[2\]](#page-108-5)

A UC deve ser responsável pela comunicação com o Centro de Comando (CC) e deverá comunicar com todos os IED's através de protocolos definidos. A sua base de dados deve ser atualizada com informação proveniente dos IED's e comandos provenientes do PCL e do CC. Através de um módulo de automação integrado, poderá ser possível a implementação de funções de controlo e automatismo devendo para este efeito ser utilizados blocos de funções ou linguagem estruturada.[\[10\]](#page-108-2)

Assim, este sistema é capaz de realizar as seguintes funções:

- Modo de funcionamento e encravamentos;
- Proteção;
- Automatismos;
- Gestão de informação;
- Manutenção e teleparametrização;
- Interface Humano-Máquina (HMI, da linguagem anglo-saxónica *Human Machine Interface*).

<span id="page-31-0"></span>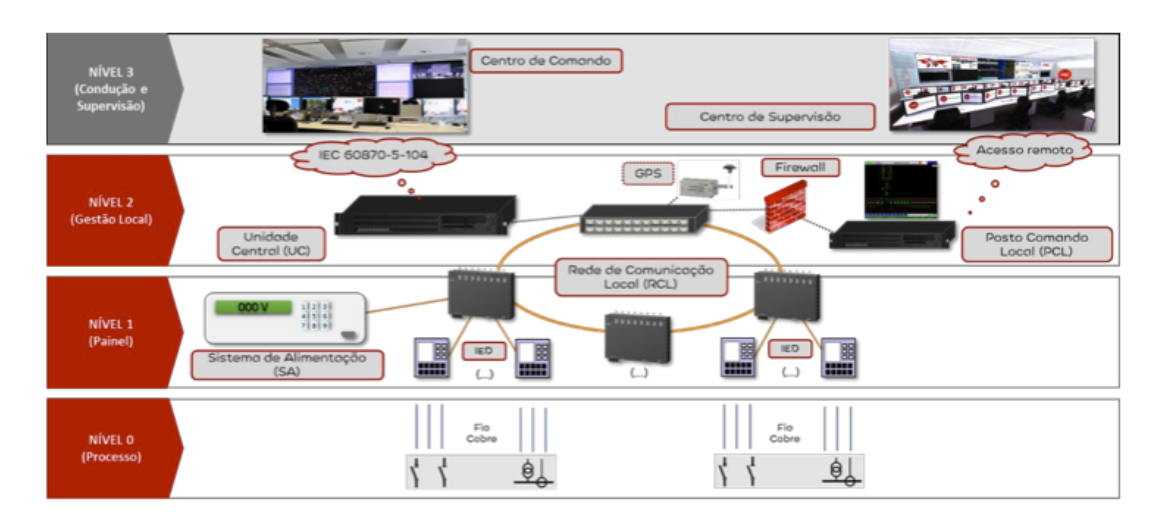

10 Subestação AT/MT do Operador da Rede de Distribuição E-Redes - Revisão do estado da arte

Figura 2.3: Arquitetura de um SPCC de uma Subestação AT/MT [\[10\]](#page-108-2)

O Operador da Rede de Distribuição divide, como pode ser observado na figura [2.3,](#page-31-0) o SPCC em três níveis hierárquicos principais, sendo eles :

- Nível 0 Processo: constituído pelos equipamentos de processo (tais como: disjuntores, seccionadores, comutadores de tomada, transformadores de corrente e tensão, etc) no PEA e/ou no QMMT;
- Nível 1 Painel: composto pelos IED's responsáveis pela execução de funções de proteção, automatismos e comando e controlo do processo, a unidade de serviços auxiliares e os *switchs* secundários da rede local;
- Nível 2 Gestão local: no qual se encontra a unidade central, é responsável pela execução de funções de comando e controlo de toda a instalação, tanto no local como remotamente. Encontra-se também munido de um monitor, teclado e rato, do *switch* principal da rede local, o posto de comando local, a *firewall* entre o PCL e o *switch* principal da RLC e em certos casos encontra-se ligado a este último um GPS. A figura [.2.4](#page-32-0) representa um armário tipo de Gestão Central onde se pode observar a localização de todos os componentes do nível 2.

Existe ainda um terceiro nível, que não faz parte do SPCC mas funciona de par com este, constituído pelo Centro de Comando (SCADA) e o Centro de Supervisão da E-Redes.

<span id="page-32-0"></span>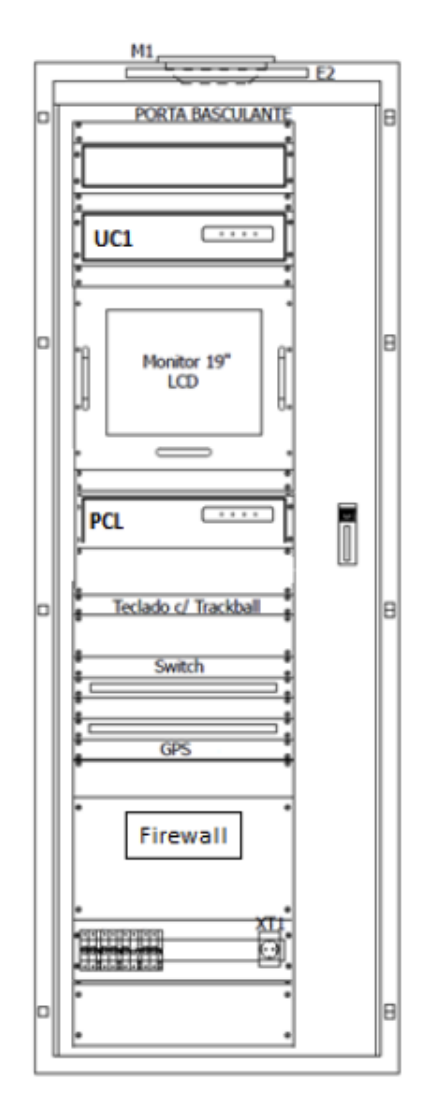

Figura 2.4: Armário de Gestão Central A905 [\[10\]](#page-108-2)

Os níveis 0 e 1 encontram-se conectados através de ligações elétricas a fio enquanto que as interligações entre os equipamentos de nível 1, bem como as ligações entre o nível 1 e 2, são realizadas por uma rede local de comunicação de dados com um suporte físico em fibra ótica em anel e utilizam o protocolo *Rapid Spanning Tree Protocol* (RSTP).

O SPCC encontra-se munido de um sistema de sincronização horária que permite garantir uma datação uniforme em todos os seus equipamentos constituintes. De forma a garantir redundância, existem duas fontes de sincronismo horário. A primeira é a UC. Esta é sincronizada através da rede *Core* pela fonte de sincronismo oficial situada no *datacenter*. A fonte secundária de sincronismo horário para a instalação, caso a primeira falhe, é garantida pelo *switch* principal. Salienta-se que caso o SPCC esteja equipado de um sistema GPS este poderá em certos casos, servir para sincronização horária.

O SPCC assegura continuamente que todos os dados provenientes da subestação, bem como gerados por si, sejam transmitidos para o centro de condução, permitindo o comando e controlo remoto da SE.[\[10\]](#page-108-2)

### <span id="page-33-0"></span>2.3 Redes e Protocolos de Comunicação numa Subestação AT/MT do Operador da Rede de Distribuição E-Redes

A Rede de Comunicações Local (RCL), ou LAN do SPCC garante, através do uso de protocolos adequados, uma alta fiabilidade, flexibilidade de implementação de futuros *upgrades* e transmissão célere de informação. Estes protocolos devem ser normalizados em todos os níveis e devem manter-se funcionais em caso de falha de rede e durante a reconfiguração do anel, na eventualidade do sistema se deparar com uma falha na fibra ou equipamento. [\[2\]](#page-108-5)

A comunicação interna de uma subestação recorre essencialmente a *routers, switches, hubs* e *modems*. Esta pode ser classificada como Vertical ou Horizontal.

A comunicação vertical designa a ligação entre a UC e cada um dos IED's e a comunicação Horizontal a ligação entre os diferentes IED's. A Figura [2.5](#page-33-1) representa esses dois tipos de comunicação.[\[9\]](#page-108-3)

<span id="page-33-1"></span>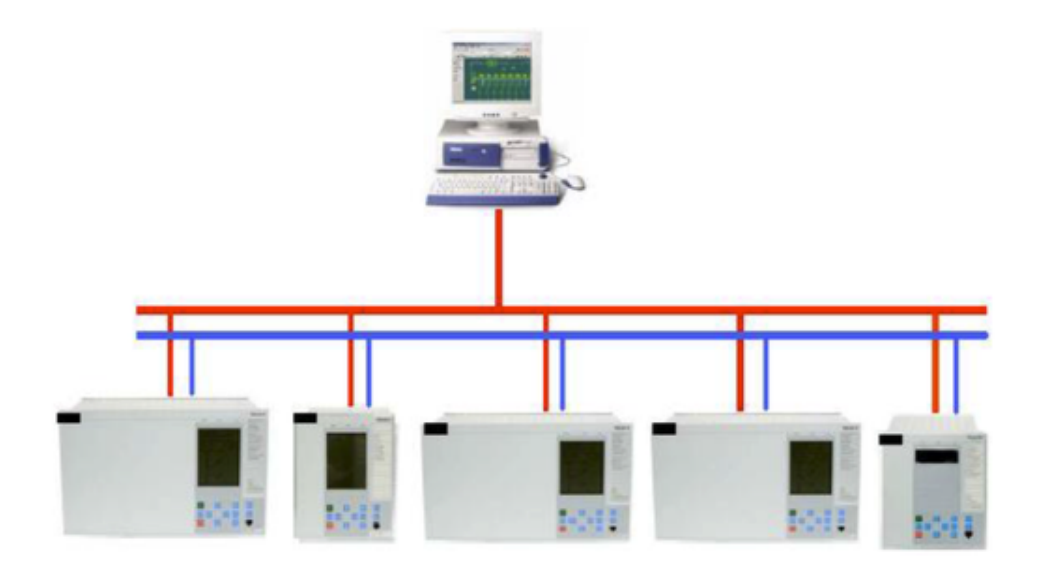

Figura 2.5: Comunicação Vertical (vermelho) e Horizontal (azul) [\[9\]](#page-108-3)

Atualmente, existem no SEE nacional SE's Clássicas e Numéricas devido à diferença de idades entre os equipamentos das diferentes SE. Consequentemente existe uma diversidade de protocolos de comunicação atualmente em uso. A isso, acrescenta-se o facto de existirem uma série de fabricantes para diversos equipamentos do SPCC, nomeadamente IED's, cada um com o seu protocolo. O rumo à normalização das Subestações e à uniformização da comunicação passa pela renovação gradual dos equipamentos da SE's Clássicas. No entanto, tal renovação só ocorre quando os equipamentos atingem o termo da sua vida útil para manter a viabilidade económica do processo de substituição. Esta atualização dos equipamentos permite a implementação, através

#### 2.3 Redes e Protocolos de Comunicação numa Subestação AT/MT do Operador da Rede de Distribuição E-Redes 13

da norma IEC 61850 de um protocolo comunicação único e universal. Esta norma define Ethernet e TCP/IP como sendo os protocolos a serem utilizados na rede de comunicação de uma SE substituindo sinais analógicos e binários por mensagens mais complexas [\[11\]](#page-108-4). Para além disso, a norma define dois barramentos de comunicação: o barramento de subestação e o barramento de processo. Garantindo assim a conexão entre os diferentes equipamentos que pertencem ao Sistema de Automação da Subestação (SAS). No entanto, atualmente, apenas o barramento de subestação se encontra implementado no sistema de distribuição português.[\[12\]](#page-108-12) A Figura [2.6](#page-34-0) representa a arquitetura simplificada de comunicação numa SE segundo a norma IEC 61850.

<span id="page-34-0"></span>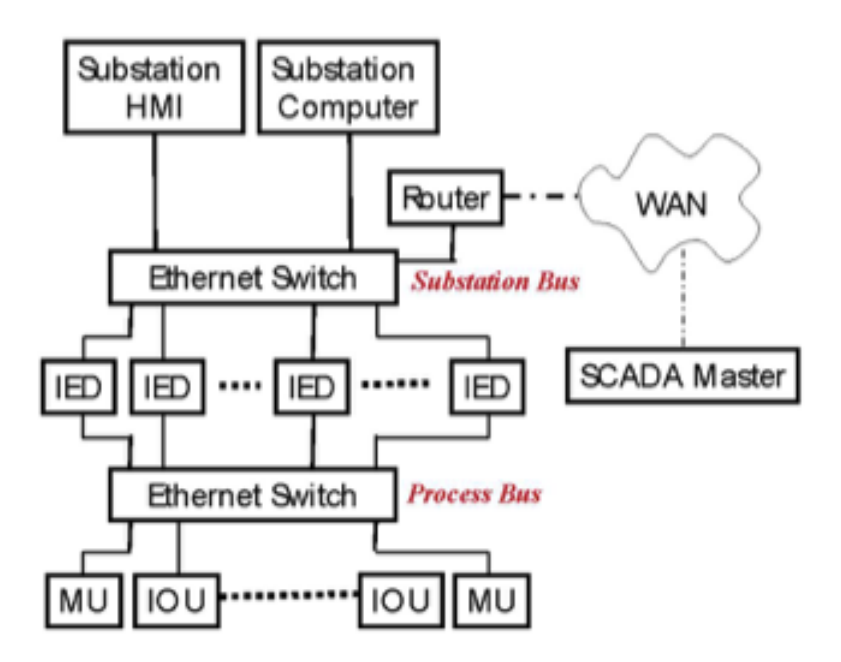

Figura 2.6: Arquitetura simplificada de comunicação numa SE segundo a norma IEC 61850. [\[11\]](#page-108-4)

O Barramento de Subestação fornece aos IED's a capacidade de intercomunicação e permite o acesso remoto à SE transmitindo, assim, ao utilizador uma panóplia de informações sobre o estado da SE. Assegura a conexão entre diversos equipamentos tais como a Interface Humano-Máquina (HMI da linguagem anglo-saxónica *Human Machine Interface*) e a Unidade Central. [\[12\]](#page-108-12)

Fisicamente, a ligação entre os diferentes IED's bem como entre estes e os *Ethernet Switches* é realizada através cabos em fibra ótica constituindo uma rede *ethernet* de 10/100Mbps utilizada para comunicação relativa a funções de proteção, controlo, monitorização e registo. Esta comunicação será baseada em mensagens GOOSE (da literatura anglo-saxónica *Generic Object Oriented Substation Event*). A comunicação realizada entre os IED's e Unidade Central (UC) é feita através de mensagens MMS (da literatura anglo-saxónica *Manufacturing Message Specification*).

Os *Ethernet Switches* são pontos de recolha da informação adquirida pelos diferentes IED's. Estes possuem barramentos de dados internos e 1Gbps e *Uplinks* permitindo suportar tanto *Ethernet* como *Ethernet Virtual* LAN (VLAN). Esta última permite que um *Ethernet Switches* entregue um conjunto de dados apenas aos IED's que tenham subscrito a esse conjunto. [\[9\]](#page-108-3).

O Barramento de Processo interliga os IED'S e os equipamentos primários da subestação. A recolha de informação relativa a valores de tensão e corrente é realizada através de sensores denominados por Unidades *Input/Output* (IOU). A informação recolhida é em seguida digitalizada nas *Merging Unit* (MU).[\[12\]](#page-108-12)

Assim sendo, uma Subestação pode ser dividida 3 níveis distintos de comunicação, como se pode ver na Figura [2.7,](#page-35-1) mediante os equipamentos a que se refere e os objetivos de cada um.

<span id="page-35-1"></span>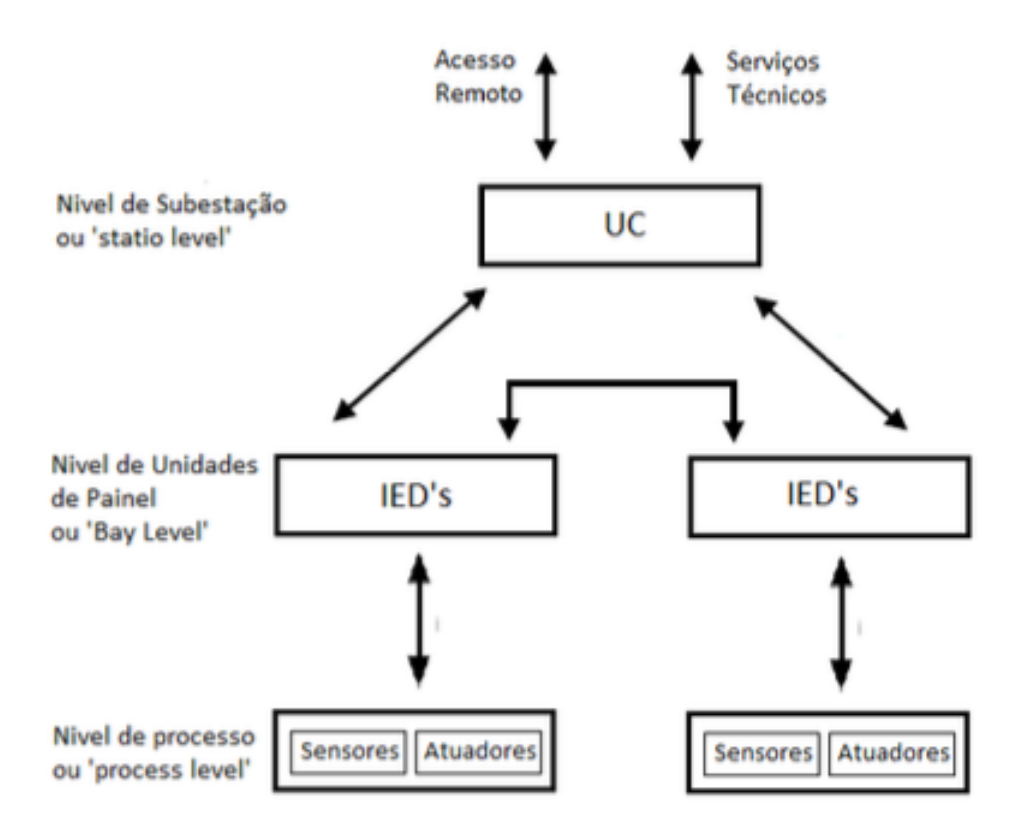

Figura 2.7: Níveis funcionais de uma Subestação, segundo a norma IEC 61850. [\[9\]](#page-108-3)

#### <span id="page-35-0"></span>2.3.1 Comunicação entre a Unidade Central e o Centro de Controlo Remoto

O Operador de Rede de Distribuição tem por objetivo trazer uma comunicação baseada em IP para todas as suas subestações.[\[13\]](#page-108-13) Esta comunicação já é abordada pela norma IEC 61850 e a sua evolução passa por substituir o uso da norma IEC 60870-5-101 para a norma IEC 60870-5-104 que apresenta uma série de vantagens tais como:

- ser baseada na norma 101 facilitando assim a troca para os equipamentos de uma para a outra;
- muitas infra-estruturas do SEE já usam, ou planeiam usar, telecomunicações de alta velocidade baseada em IP;
- combinar o canal de comunicação para diferentes utilidades, tornando-o mais rentável monetariamente e eficiente.[\[14\]](#page-109-0)
Esta implementação pode ser realizada através de uma ligação física recorrendo a fibra ótica ou sem fios usando a rede GPRS (da linguagem anglo-saxónica *General Packet Radio Service*).[\[12\]](#page-108-0)

## 2.3.2 A Linguagem de Configuração da Subestação: SCL

A Linguagem de Configuração da Subestação (SCL, da linguagem anglo-saxónica *Substation Configuration Language*) é um ficheiro baseado em XML que pode ser usado para transmitir informação sobre o esquema unifilar da subestação, da sua rede de comunicações e alterações que tenham ocorrido em diversos equipamentos pertencentes à subestação bem como o estado atual de cada um deles. [\[15\]](#page-109-0)

Estes são padronizados, garantido assim uma maior fiabilidade bem como uma interoperabilidade entre equipamentos pertencentes a diferentes fabricantes.

A linguagem SCL pode ser dividida em quatro tipos de ficheiros de dados relativos as funções do SAS:

- O SSD (da linguagem anglo-saxónica: *System Specification Description*) corresponde ao ficheiro onde se encontra a descrição da configuração da SE, através do esquema unifilar e as respetivas características da rede de comunicação.
- O ICD (da linguagem anglo-saxónica: *IED Capability Description*) contem as informações disponibilizadas pelo fabricante de cada IED. De salientar que este ficheiro evolui para a denominação de CID (da linguagem anglo-saxónica: *Configured IED Description*) quando este se encontra associado a um projeto específico e aufere agora de informações adicionais como endereços, configurações para troca de mensagens GOOSE e informação sobre os nós lógicos.
- O SCD (da linguagem anglo-saxónica: *Substation Configuration Description*) é uma junção do SSD com o ICD ou CID e provem assim a informação completa sobre a subestação.[\[9\]](#page-108-1)
- O IID (da linguagem anglo-saxónica: *Instantiated IED Description*): é utilizado pelo configurador do IED e o próprio IED para lhe enviar uma configuração para um dado projeto. Contém apenas a informação relativa ao IED que está a ser configurado.

## 2.3.3 Mensagens GOOSE: A Comunicação Horizontal dentro da Subestação

Os diferentes IED's pertencentes aos painéis da SE necessitam de informação perpétua sobre os respetivos estados dos restantes IED's. Tal informação é processada através de mensagens GO-OSE (da linguagem anglo-saxónica: *Generic Object Oriented Subestation Event*). Essas mensagens são transferidas entre IED's editores e subscritores (traduzido da linguagem anglo-saxónica: *Publisher and Subscriber*) sendo que podem existir um ou vários subscritores para cada editor. De salientar que estas mensagens são repetidas na casa dos milissegundos mas não possuem sinalizações de confirmação de entrega.

#### 16 Subestação AT/MT do Operador da Rede de Distribuição E-Redes - Revisão do estado da arte

Esta transmissão de informação é realizada através do protocolo VLAN (da linguagem anglosaxónica: *Virtual Local Area Network*) da camada *ethernet* tornando-a mais rápida e segura. [\[9\]](#page-108-1) As mensagens GOOSE apresentam uma série de benefícios tais como:

- A distribuição da proteção de um barramento entre diversos nós lógicos dos mesmo ou de diferentes IED'S. Um barramento de transmissão (AT) é geralmente munido de uma proteção diferencial. Esta necessita de informação sobre a corrente de cada equipamento primário conectado ao barramento. Isto torna-se particularmente dispendioso, e consequentemente é reservado para níveis de tensão mais AT ou MAT. Nos barramentos MT, graças às mensagens GOOSE, consegue-se diminuir a velocidade de ação das proteções sem ter de aumentar o número de equipamentos, mantendo assim os custos mais baixos. [\[16\]](#page-109-1)
- Uma seletividade lógica. Quando ocorre um defeito numa das linhas MT de saída da SE, denominadas na linguagem anglo-saxónica por *feeders*. O IED desse *feeder* envia uma mensagem GOOSE aos IED'S dos restantes *feeders* que subscreveram de modo a que estes ajustem os seus parâmetros devido a prevenir disparos desnecessários nos restantes devido a uma corrente de pico provocada pela reposição de tensão dada no instante da abertura do seu disjuntor. [\[16\]](#page-109-1)
- Um disparo de *back-up* seletivo. Os IED's são munidos de uns contactos normalmente fechados que fecham quando o relé não está operacional. Assim, assumindo um defeito num *feeder* um IED enviaria, em caso de funcionamento normal, uma ordem de bloqueio ao IED a montante pertencente geralmente ao transformador. Quando este último não recebe essa mensagem significa que existe um defeito por corrigir no *feeder* do IED disfuncional ou no barramento. Como a primeira opção é mais comum, o IED do transformador pode então enviar ordem de disparo ao disjuntor do *feeder*. Caso o defeito permaneça, este envia ordem de disparo ao disjuntor a montante. Criando-se assim uma redundância sem necessidade de ligações físicas. [\[16\]](#page-109-1)
- Proteção contra falha de um disjuntor. Que tal como o seu nome indica, através da transmissão de informação entre os diferentes IED's é possível criar uma redundância no sistema de proteção. [\[16\]](#page-109-1)

## 2.4 Considerações finais

O Sistema Elétrico de Energia apresenta uma variedade de níveis de tensão. Estes são alterados por ação de Subestações de modo a facilitar a sua distribuição por parte do Operador da Rede de Distribuição ou transporte por parte do Operador da Rede de Transporte. As perdas de energia são diretamente proporcionais ao quadrado da corrente. Para uma mesma potência a ser transferida, quanto mais elevada for a tensão, menor será a corrente, implicando, consequentemente, menores perdas. Uma Subestação AT/MT é responsável por baixar o nível de Alta Tensão para Média Tensão e permite ao Operador da Rede de Distribuição realizar ligações a clientes alimentados em MT ou ligações a Postos de Transformação (PT) para alimentar clientes em BT.

Uma Subestação AT/MT, está no centro de uma distribuição e uma carga elevada. Logo, caso ocorra um defeito numa delas que a remova do seu funcionamento habitual, este tem repercussões sobre um grande número de clientes. Assim sendo, estas estão em constante evolução de modo a diminuir as perdas e limitar o aparecimento defeitos ou diminuir o tempo de atuação durante a ocorrência de um, aumentando assim a fiabilidade global da rede limitando o tempo de não fornecimento de energia aos clientes.

Descreveu-se a configuração de uma Subestação AT/MT do tipo exterior do Operador da Rede de Distribuição Portuguesa. Estas podem ser divididas em diversos painéis cuja localização está distribuída entre o Parque Exterior e o Edifício de comando.

O Sistema de Proteção Comando e Controlo é um componente de qualquer Subestação AT/MT e é responsável pela sua proteção, comando e controlo. Este tem evoluído graças, nomeadamente, à modernização dos IED's. Estes podem, atualmente, ser configurados de forma precisa e auferem de uma melhoria da sua capacidade de comunicação. Sendo que o Sistema de Proteção Comando e Controlo funciona de forma coordenada, essas melhorias de comunicação tanto vertical como horizontal, entre os seus diferentes níveis, têm sido uma mais valia.

Com a evolução da capacidade de comunicação no SPCC, foram desenvolvidas as normas IEC 61850 e IEC 60870-5-104. Estas visam normalizar as comunicações nos equipamentos do SPCC, desenvolvidos por diferentes fabricantes. Esta normalização abre as portas a uma interoperabilidade entre IED's, de diferentes fabricantes, e uma comunicação mais rápida e fiável dentro do SPCC.

Subestação AT/MT do Operador da Rede de Distribuição E-Redes - Revisão do estado da arte

# Capítulo 3

# Ensaios ao SPCC de uma Subestação AT/MT do Operador da Rede de Distribuição Portuguesa (2021)

Neste capítulo, apresentam-se os ensaios realizados atualmente pelo Operador de Rede de Distribuição em Portugal aos equipamentos constituintes do Sistema de Proteção Comando e Controlo de uma Subestação AT/MT. Descrevem-se as características que deve possuir um equipamento de injeção secundária de modo a conseguir realizar esses ensaios e dá-se um exemplo de uma mala de ensaios que completa esses requisitos e é utilizado para esse efeito. Estes ensaios e testes, propostos na norma IEC 61850, têm por objetivo garantir um funcionamento correto de todas as funções do SPCC. Para isso, os resultados dos ensaios realizados, tanto em fábrica como no local, são comparados com valores padrão.

# 3.1 Testes de Garantia e Qualidade num Equipamento pertencente ao Sistema de Proteção Comando e Controlo

Qualquer ensaio realizado segue um protocolo de modo a garantir uma uniformidade dos procedimentos realizados. Estes procedimentos existem para diminuir a influência de um erro por parte do técnico que irá realizar o ensaio. Garante-se, assim, que uma não conformidade é apenas consequência do equipamento apresentar um defeito e não de um erro provocado por um manuseamento errado do equipamento.

Qualquer equipamento, que visa a ser instalado numa SE, está sujeito a uma séria de ensaios e testes desde a sua criação até a sua instalação e mesmo durante o seu período de vida útil. A garantia de qualidade, bem como os ensaios referentes à mesma é garantida pelo fabricante. O cliente, quanto a ele, tem de garantir que as condições ambientais bem como operacionais satisfazem as condições técnicas referidas nas fichas técnicas dos equipamentos.

20 Ensaios ao SPCC de uma Subestação AT/MT do Operador da Rede de Distribuição Portuguesa (2021)

A figura [3.1](#page-41-0) representa uma evolução cronológica do vários estados pelo qual um equipamento passa antes de ser implementado tal como os diferentes ensaios e testes a que esta sujeito. Assim sendo, os testes de qualidade efetuados são os seguintes [\[9\]](#page-108-1) :

- Teste do Sistema;
- Ensaio de Tipo;
- Teste de Conformidade;
- Teste de Rotina (ou de Série);
- Ensaios em Fábrica (FAT, da linguagem anglo-saxónica *Factory Acceptance Test*);
- Ensaios no Local da Instalação (SAT, da linguagem anglo-saxónica *Site Acceptance Test*).

<span id="page-41-0"></span>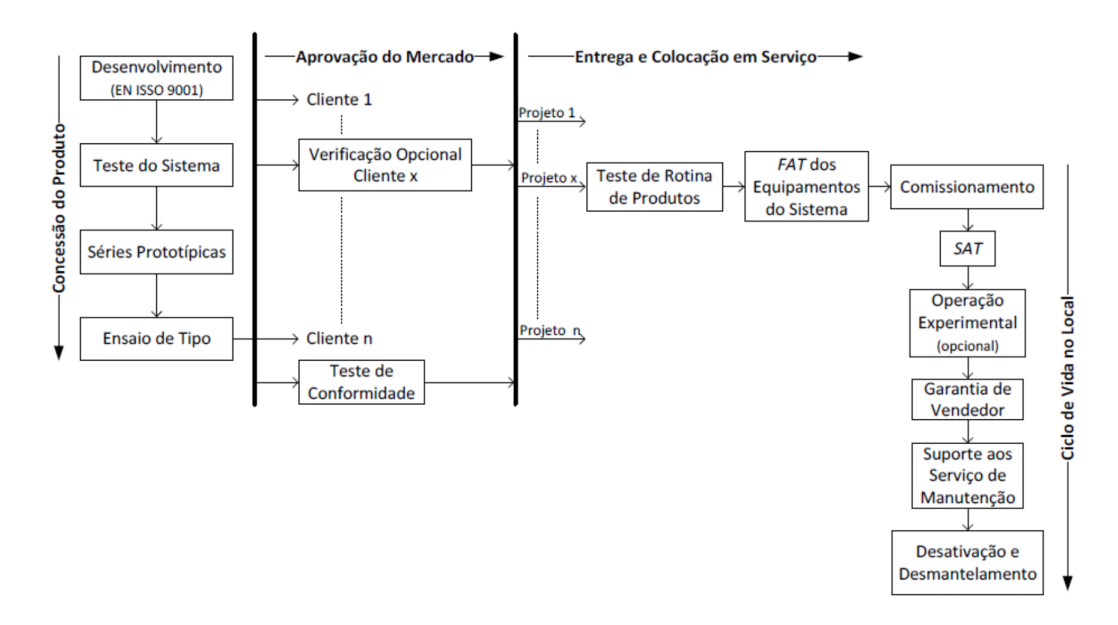

Figura 3.1: Cronologia de criação e ensaios de qualidade de um equipamento [\[9\]](#page-108-1)

## 3.1.1 Teste do Sistema interno de um IED

Durante o teste do sistema, os diferentes IED's são avaliados sob diferentes condições de aplicação, isto é, com diferentes parâmetros e configurações, de modo a validar o seu correto funcionamento. Para além de testes individuais, também é verificada a operabilidade com outros IED'S da mesma família de equipamentos de um SAS e as suas ferramentas de configuração.Os testes de sistema consistem nas seguintes validações:

- 1. Função de cada IED com diferentes parametrizações;
- 2. Compatibilidade entre IED's, utilizando varias configurações e parametrizações;

3. Desempenho do IED individualmente e integrado no sistema.

Caso o equipamento passe todos os Testes de Sistema, pode iniciar-se a fase dos Ensaios  $Tipo.[1]$  $Tipo.[1]$ 

## 3.1.2 Ensaios de Tipo

Os Ensaios de Tipo têm como objetivo confirmar o bom funcionamento do mesmo quando sujeito a umas dadas aplicações. Estes ensaios são realizados, geralmente, apenas uma vez em equipamentos retirados da linha de montagem e são apenas repetidos em caso de uma alteração de algum constituinte do mesmo que possa alterar as características como a capacidade de resistência mecânica, compatibilidade eletromagnética, influências climáticas, correção funcional e completude.[\[9\]](#page-108-1)[\[1\]](#page-108-2)

Os Ensaios de Tipo são compostos pelos seguintes ensaios [\[17\]](#page-109-2):

- Ensaio Visual: tem como objetivo detetar eventuais defeitos de fabrico através de uma análise das dimensões, peso, qualidade do revestimento, da montagem, entre outros. Verificar a disposição dos equipamentos analisando a sua concordância com a documentação fornecida. Confirmar a marcação tanto legível como indelével existentes nas placas sinaléticas do equipamento;
- Verificação da indelebilidade da marcação: consiste na verificação da indelebilidade da marcação. Salienta-se que as marcações feitas por moldagem, punçonagem, gravação ou processo similar, não são sujeitas a este ensaio;
- Ensaios Climáticos: devem ser realizados para três situações meteorológicas diferentes: calor seco, frio e calor húmido;
- Ensaios Mecânicos: são realizados ensaios à vibração (sinusoidal) e ao choque;
- Verificação dos graus de proteção: realizados tanto para os índices IP (invólucros elétricos) referentes à sua resistência a contactos com líquidos e poeiras como IK referente aos impactos mecânicos que devem ser capaz de sustentar;
- Ensaios Dieléctricos: compostos por ensaios à onda de choque e ensaios à frequência industrial;
- Ensaios de imunidade: é testada a imunidade do equipamento a transitórios conduzis e perturbações de alta frequência, a imunidade a descargas eletrostáticas, campos magnéticos e campos eletromagnéticos radiados.

## 3.1.3 Testes de Conformidade

Estes testes, sendo responsabilidade do fabricante, são realizados por empresas independentes com laboratórios certificados e acreditados para esse feito. O objetivo destes testes passa por 22 Ensaios ao SPCC de uma Subestação AT/MT do Operador da Rede de Distribuição Portuguesa (2021)

verificar que a comunicação entre IED'S cumpre as especificações estabelecidas pelo fabricante e pela norma IEC 61850. Qualquer IED sujeito a estes testes vê-se acompanhado dos seguintes documentos [\[9\]](#page-108-1) :

- PICS (da linguagem anglo-saxónica *Protocol Implementation Confermance Statement*) contendo as possibilidades de comunicação o IED ou SAS;
- MICS (da linguagem anglo-saxónica *Model Implementation Confermance Statement*) contendo o padrão de elementos do objeto de dados suportados pelo IED ou SAS;
- PIXIT (da linguagem anglo-saxónica *Protocl Implementation eXtra Information for Testing*) contendo as infomações especificas do IED que devem ser testadas mas que estão ausentes a norma;
- Documentação, manuais e controlo da versão.

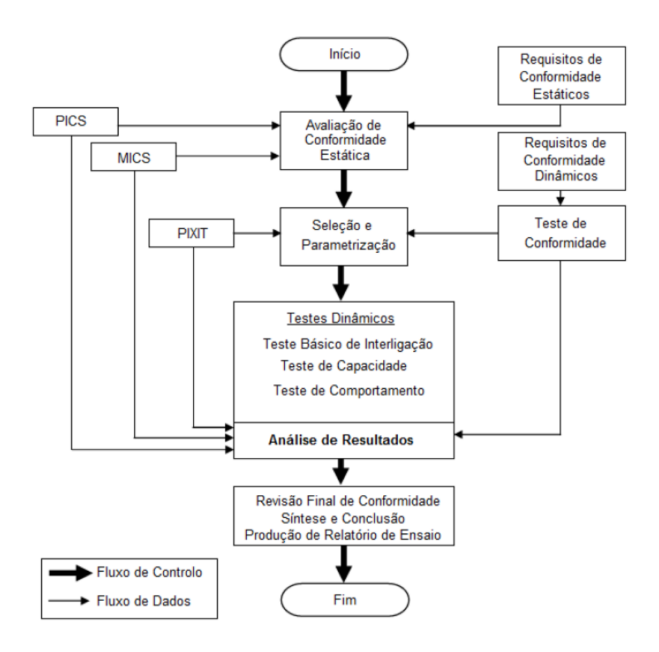

Figura 3.2: Processo de Teste de Conformidade [\[9\]](#page-108-1)

Os testes de conformidade dividem-se então em duas categorias:

- 1. Requisitos estáticos: consistem na verificação da documentação apresentada pelo fabricante;
- 2. Requisitos dinâmicos: consistem na verificação que o equipamento realiza e forma correta as características especificadas pelo fabricante.

Este testes apresentam uma série de problemáticas sendo elas [\[9\]](#page-108-1):

1. A quantidade de cenários possíveis torna difícil a cobertura de todos eles;

- 2. Tem de se recorrer a um modelo normalizado através de simulação porque não é possível testar todas as configurações do sistema quando os IED's não são todos do mesmo fabricante;
- 3. Não existe uma padronização das funções dos equipamentos de comunicação. Criando-se alguma interdependência graças às funções distribuídas e o impacto da resposta das funções no fluxo de dados;
- 4. Algumas das propriedades do equipamento devem ser comprovadas apenas por documentos.

Como se pode observar na figura [3.1](#page-41-0) este teste é realizado antes da integração no equipamento no seu local de operação transmitindo, assim, uma maior fiabilidade ao chegar a esse passo mas não substitui a realização dos ensaios FAT e SAT.

Os resultados de um teste de conformidade são apresentados da seguinte forma mediante os resultados obtidos nos testes:

- Aprovado (*Passed*)
- Reprovado (*Failed*)
- Inconclusivo (*Inconclusive*)

Depois da passagem por estes testes, é atribuído ao equipamento um certificado atestando a sua conformidade.

## 3.1.4 Ensaios de Rotina

Estes ensaios, também apelidados de Ensaios de Série, são desenvolvidos de forma a permitir a sua repetição sobre equipamentos fabricados em série. Podem ser realizados de forma individual ou a partir de uma amostra. O seu objetivo passa por verificar que uma dada fabricação satisfaz critérios definidos. [\[1\]](#page-108-2)

Para realização de Ensaios de Série, deve dispor-se da UC, do PCL, dos IED's, dos periféricos, da rede de comunicação local e ainda de equipamentos de ensaio automático que possibilitem a realização de todos os ensaios referido. [\[17\]](#page-109-2)

Os ensaios Série consideram, entre outros, os seguintes ensaios de funcionamento [\[17\]](#page-109-2):

- Ensaio funcional dos SPCC, no que respeita à totalidade do *software* instalado;
- Ensaio funcional de todos os periféricos;
- Ensaio funcional do processamento das comunicações;
- Verificação das características estáticas das entradas lógicas, entradas analógicas e saídas lógicas (na unidade central e nos dispositivos eletrónicos inteligentes);
- Deverão ser realizados ensaios de comunicação entre a UC e o Centro de Condução.

24 Ensaios ao SPCC de uma Subestação AT/MT do Operador da Rede de Distribuição Portuguesa (2021)

## 3.1.5 Ensaios em Fábrica

Os Ensaios em Fábrica (FAT, da linguagem anglo-saxónica *Factory Acceptance Test*) são facultativos, da responsabilidade dos fabricantes, e realizados como o seu nome indica, na fábrica antes da implementação e colocação em serviço na Subestação. [\[1\]](#page-108-2)

Este conjunto de testes tem por objetivo garantir o bom desempenho de todas as funções de um SPCC. A realização dos testes deve ser minuciosa, pois tem de ser capaz de transmitir alto nível e confiança no equipamento quando este for colocado em serviço. [\[9\]](#page-108-1)

Existem dois tipos de ensaios FAT, os que verificam os parâmetros dos SPCC's e os que envolvem a simulação de condições de funcionamento. Este último envolve ensaios durante os quais são alteradas certas condições como diferentes temperaturas, choque, vibrações mecânicas ou impulsos elétricos, que poderiam por em causa o correto funcionamento dos equipamentos. [\[9\]](#page-108-1) Em alguns casos, estes dois tipos de ensaios são efetuados em simultâneo. [\[1\]](#page-108-2)

Estes ensaios são realizados para todos os painéis da SE. Assim que estiverem concluídos, estes são ligados à rede de fibra ótica para proceder aos seguintes ensaios [\[9\]](#page-108-1):

- Acesso às proteções e simulação de acesso remoto;
- Registo, armazenamento e acesso ao sistema de Osciloperturbografia e localização de defeitos;
- Sistemas de Proteção (proteção de barramento e falha de disjuntor);
- Sinalizações para o Registador Cronológico de Acontecimentos;
- Alarmes.

## 3.1.6 Ensaios no Local

Os Ensaios no Local (SAT, da linguagem anglo-saxónica *Site Acceptance Test*), como o seu nome indica, realizam-se no local da instalação final do SPCC, na SE. Estes ensaios podem ser divididos em três etapas [\[1\]](#page-108-2):

- 1. Ensaios de Comissionamento: consiste na injeção primária de correntes e tensões e é dividia em duas fases. A primeira passa por realizar uma verificação de continuidade dos circuitos, relação de transformação e desfasamentos, através de valores primários relativamente baixos. A segunda consiste na verificação da robustez dos circuitos, deteção de maus apertos, rigidez dielétrica, através de injeção de valores elevados de corrente, bem como em tensão;
- 2. Ensaios SAT: são opcionais, podem ser dispensados pelo requerente quando o fornecedor tem já uma experiência positiva com ensaios em instalações do mesmo tipo;
- 3. Ensaios de Colocação em Serviço: Estes ensaios são divididos em duas partes. A primeira consiste na realização de verificações e ações antes da efetiva colocação em tensão do painel. A segunda contempla as verificações e ações a tomar após a colocação em carga do painel.

Esta última tem de ser realizada pelo fabricante no prazo de um ano após a colocação em tensão.

À semelhança dos ensaios FAT, no final dos ensaios SAT são emitidos certificados detalhados que atestam a conformidade dos equipamentos instalados nas condições da instalação.

# 3.2 Testes Funcionais - Ensaios Realizados Pelo Operador da Rede de Distribuição

Os teste funcionais são realizados pelo Operador da Rede de Distribuição e têm como objetivo garantir que todos os requisitos funcionais solicitados pelo utilizador são satisfeitos. Estes testes funcionais ocorrem na sequência dos testes de conformidade que serviram para atestar que as medições realizadas pelos equipamentos se encontravam dentro dos valores padrão impostos pela norma IEC 61850.

Os ensaios a realizar são padronizados e publicados em documentos normativos por forma a serem reproduzíveis. Durante esses testes, um equipamento tem de ser sujeito a uma série de condições de ensaio reais e realizar todas as funções que lhe são solicitadas dentro do prazo estipulado pelo Operador da Rede de Distribuição. Essas funções são ativadas por sinais injetados no IED através de um equipamento de teste baseado na norma IEC 61850, geralmente uma mala OMICRON controlada por um *software* computacional. A figura [3.3](#page-46-0) representa uma montagem realizada para testar um IED.[\[9\]](#page-108-1)

<span id="page-46-0"></span>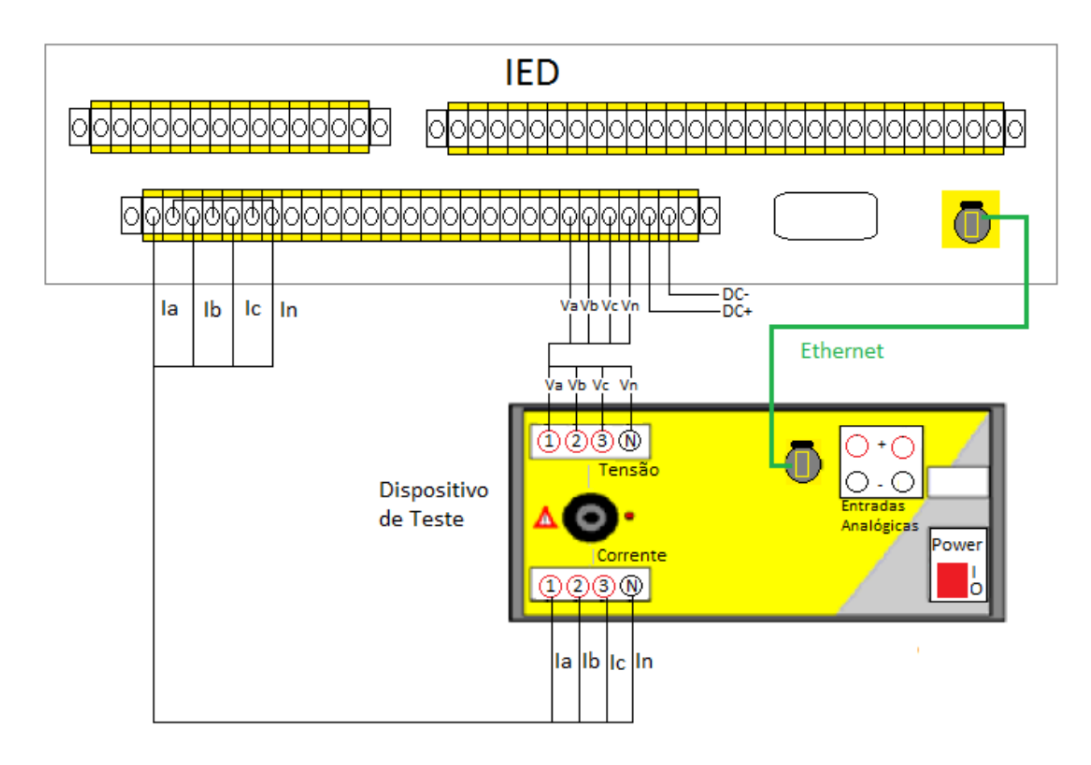

Figura 3.3: Conjunto de teste funcional a um IED [\[9\]](#page-108-1)

26 Ensaios ao SPCC de uma Subestação AT/MT do Operador da Rede de Distribuição Portuguesa (2021)

As funções testadas durante estes testes funcionais são:

- 1. Modo de funcionamento e encravamentos;
- 2. Proteções;
- 3. Automatismos;
- 4. Gestão de Informação;
- 5. Interface Humano-Máquina (HMI, da linguagem anglo-saxónica *Human-Machine Interface*).

## 3.3 Ensaios através de Reprodução de Ficheiros COMTRADE

Um Ficheiro COMTRADE (da linguagem anglo-saxonica *Common Format for Transient Data Exchange*) contém uma gravação digitalizada das formas de onda das tensões e correntes observadas por um dado IED. [\[18\]](#page-109-3) Estes usam os valores lidos pelo IED de tensões e correntes indexados a uma variável temporal (data) de modo a apresentar esses valores sobe a forma de oscilografias. [\[19\]](#page-109-4)

A Norma IEEE C37.111-2013 [\[19\]](#page-109-4) divide cada COMTRADE em diferentes ficheiros cada um munido da sua extensão. Três desses ficheiros são úteis para garantir uma reprodução posterior do defeito gravado. Sendo eles [\[20\]](#page-109-5):

- 1. O Ficheiro de cabeçalho (*Header*): possui a extensão .HDR e é um ficheiro de texto destinado a ser lido pelo utilizador. Este fornece o contexto sobre o defeito gravado bem como informação sobre a subestação e os equipamentos que experenciaram essa perturbação. Pode também conter os valores de tensão nominal, parâmetros dos relés e o nome da subestação;
- 2. O Ficheiro de Informação (*Data*): possui a extensão .DAT e é um ficheiro que contém informação sobre o formato binário ou ASCII ( da literatura anglo-saxónica *American Standard Code for Information Interchange*), ambos os tipos possuem uma estrutura similar. O Ficheiro apresenta uma lista de valores amostrados durante o defeito observado no sistema, por ordem cronológica. A duração do evento pode ser então deduzida pelo comprimento dessa lista.
- 3. O Ficheiro de Configuração: possui a extensão .CFG e é um ficheiro texto no formado ASCII. Pode ser analisado por um Homem mas é criado de modo a ser lido através de equipamentos (tais como os usados para a reprodução destes defeitos) e são usados para interpretar os ficheiros .DAT. Estes ficheiros .CFG armazenam também a frequência de amostragem através de uma variável "samp"cujo valor da a frequência de amostragem em Hertz (Hz) enquanto que a sua variável "endsamp"descreve a ultima amostra no ficheiro .DAT a que esta frequência se aplica.

Estes ficheiros têm particular utilidade pois encontram-se presentes nessas gravações uma representação de defeitos reais que ocorrem na rede. Logo, fornecem as informações ideais para que sejam realizados ensaios sobre os equipamentos presentes, ou que vão ser implementados, de modo a garantir que estes são capazes de responder de forma correta numa situação semelhante que ocorra nesse local. [\[21\]](#page-109-6) Permite também a qualquer fabricante criar uma biblioteca de defeitos que vão pode ser usados em testes nas fábricas de modo a garantir que os seus equipamentos estão aptos a atuar em caso de necessidade nessas condições.[\[21\]](#page-109-6)

De modo a serem realizados os ensaios aos IED's, um equipamento de teste capaz de ler estes ficheiros injeta os sinais analógicos e digitais correspondentes. Salienta-se que a variável temporal, bem como a frequência da rede são importantes para a replicação desses defeitos e que qualquer erro na leitura ou restituição destas variáveis para o IED pode traduzir-se numa não conformidade irreal.Assim sendo, estes ensaios são muito sensíveis a perturbações durante a gravação dos dados bem como durante a reprodução dos mesmos. [\[20\]](#page-109-5) Também é necessário ter em conta que os IED's podem por vezes realizar gravações em ficheiros COMTRADE de situações normais que podem dar-se durante a ligação de pequenos produtores à rede que podem provocar uma pequena oscilação nos valores nominais. Assim sendo, ferramentas de simulação são ideais para simular tais gravações e encontrar os parâmetros mais adequados. [\[22\]](#page-109-7)

## 3.4 Equipamento de Injeção Secundária Utilizado nos Ensaios aos Equipamentos do SPCC

O equipamento de injeção secundária selecionado para realizar estes ensaios deve ser capaz de simular as características da SE de forma a sujeitar o *Device Under Test* (DUT, Equipamento sujeito ao teste) a situações idênticas às que encontraria num defeito real mas também, desde a implementação da norma IEC 61850, deve ser capaz de validar a interoperabilidade e comunicação entre os diferentes IED'S. De modo a utilizar os ficheiros COMTRADE, o mesmo também de ser capaz de os reproduzir através do envio de sinais analógicos e digitais para o DUT.

## 3.4.1 Características Necessárias ao Equipamento de Injeção secundária

O equipamento de injeção secundária deve pelo menos garantir as seguintes funções:

- 1. Simulação de sinais analógicos de correntes e tensões nos IED's a serem testados;
- 2. Simulação de sinais digitais que representam as mudanças de estado dos disjuntores, bem como dos sinais de controlo remoto, como saídas tradicionais para ligação aos IED's;
- 3. Simulação de processo, com ferramenta de teste que permita a configuração flexível das sequências de teste solicitadas e as simulações que utilizam as funções acima, com injeção das correntes e tensões correspondentes a estados de pré-defeito, defeito e pós-defeito, em regime permanente ou transitório;

Ensaios ao SPCC de uma Subestação AT/MT do Operador da Rede de Distribuição Portuguesa (2021)

- 4. Temporizadores e registador de eventos;
- 5. Ferramenta de teste com modelos de carga, modelos de configuração e modelos de rede, capazes de comparar e avaliar os dados do modelo com os resultados dos testes.

## 3.4.2 Características Opcionais ao Equipamento de Injeção secundária

Para Subestações AT/MT munidas de um SPCC mais recente com IED's digitais, as seguintes funções são uma mais valia:

- 1. Simulação de Valores Medidos Amostrados (SMV);
- 2. Simulação de mensagens GSSE/GOOSE para verificar o funcionamento de outros IED's ligados à rede de comunicação da SE;
- 3. Análise de mensagens GSSE/GOOSE que monitorizam e registam o tempo das mensagens recebidas provenientes dos IED's em teste, de a forma a avaliar o desempenho dos relés;
- 4. Simulação da rede, com ferramentas de configuração que permitam ao utilizador configurar o equipamento de teste para os requisitos dos IED's testados e enviar mensagens GSSE/GOOSE simuladas para múltiplos IED's incluídos no sistema de proteção, operando com comunicações de alta velocidade ponto-a-ponto distribuídas;

Assim sendo, a ferramenta que é maioritariamente utilizada para realização destes ensaios é a mala de ensaios OMICRON CMC 256-6.

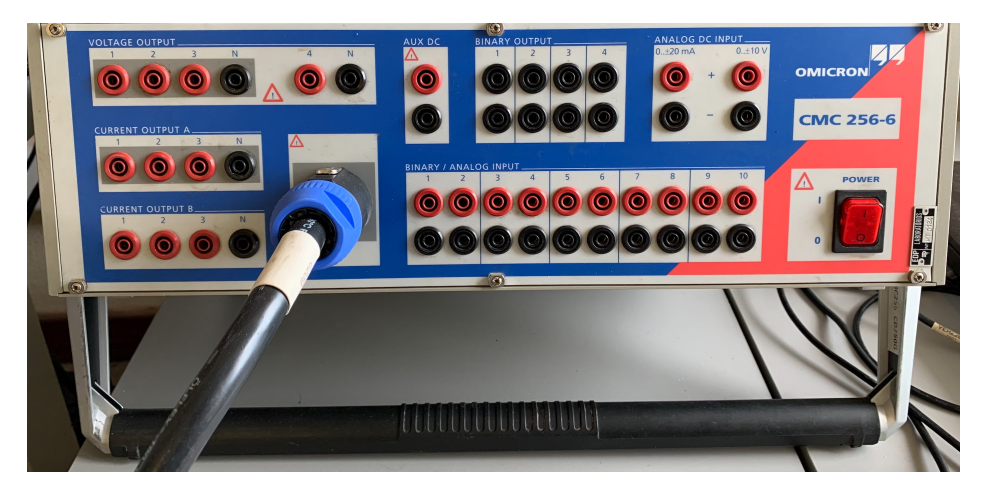

## 3.4.3 Mala de Ensaios OMICRON CMC 256-6

Figura 3.4: Omicron CMC 256-6

A mala de ensaios CMC 256-6 da OMICRON é um equipamento de ensaios utilizado, como já referido, para simular as características da subestação. Esta encontra-se conectada a um computador por meio de um cabo *Ethernet* e é responsável pela injeção de correntes e tensões solicitadas por um *software*. É através destas correntes e tensões que existe a possibilidade de simular defeitos permitindo assim realizar um teste ao Sistema de Proteção Comando e Controlo.[\[23\]](#page-109-8)

De modo a realizar as ligações aos IED's a mala possui uma série de entradas binárias e analógicas que podem ser configuradas individualmente mediante as necessidades do sistema. As entradas digitais são utilizadas para recolher informações relativas a tensões e correntes que chegam ao IED enquanto que as entradas analógicas são utilizadas para recolher os informações sobre estados, tais como o estado aberto ou fechado do disjuntor a que o IED está associado ou as ordens que o IED envia para o disjuntor, tais como ordens de abertura.

Mediante as funções e equipamentos da SE que pretendemos testar, existe uma série de funcionalidades do *Teste Universe* que é utilizada [\[24\]](#page-109-9):

- *Teste Universe* geral: Utilizado para realizar a parametrização das configurações do equipamento;
- *IEDScout*: Este *software* permite realizar os ensaios aos IED's baseados na norma IEC 61850. Estes passam por testes e resolução de problemas, ensaios de comissionamento e Desenvolvimento e programação de IED's;
- *GOOSE Configuration*:Este módulo permite a configuração do mapeamento e o conjunto de equipamento de teste para comunicação na rede local da Subestação através de mensagens GOOSE;
- *Sampled Value (SV) Configuration*: Este módulo possibilita a geração de Valores Amostrados (SV) no equipamento de teste. Esses valores correspondem às tensões e correntes analógicas geradas nas saídas do equipamento de teste; [\[25\]](#page-109-10)
- *SVScout*: Permite testar as *Merging Unit* por comparação de dois valores amostrados. Oferece também a capacidade de visualizar através da sua interface gráfica esses valores amostrados;[\[26\]](#page-109-11)
- *TransPlay*: Permite a reprodução dos ficheiros COMTRADE que contêm oscilografias transitórias de tensões e correntes provocadas por um defeito gravado anteriormente ou também é capaz de reproduzir ficheiros COMTRADE gerados por defeitos simulados computacionalmente. [\[27\]](#page-109-12)

## 3.5 Vantagens e Inconvenientes dos Ensaios Atualmente Realizados

Como qualquer método, o modelo atual de realização de ensaios apresenta vantagens e inconvenientes. O objetivo do estudo realizado foca-se na resolução dessas desvantagens tentando não retirar as vantagens.

Através de uma análise dos ensaios atualmente realizados, conclui-se que o modelo de ensaios atual apresenta as seguintes vantagens:

1. Aplicável a qualquer IED;

30 Ensaios ao SPCC de uma Subestação AT/MT do Operador da Rede de Distribuição Portuguesa (2021)

- 2. Já estão implementados procedimentos e ensaios;
- 3. Existem técnicos especializados.
- E apresenta as seguintes desvantagens:
- 1. Incapacidade de observar a repercussão do defeito no resto a subestação;
- 2. É mais demorado pois implica a realização de uma nova montagem para cada um dos IED's a ser testados.

## 3.6 Considerações finais

O Sistema de Proteção, Comando e Controlo é um elemento constituinte de qualquer Subestação AT/MT. É, em parte, nele que se baseia a fiabilidade da SE e consequentemente da rede. Assim sendo, é obrigatória a realização de testes e ensaios que comprovem o seu perfeito funcionamento. Estes contêm testes de garantia de qualidade dos equipamentos, testes funcionais e até ensaios que reproduzem defeitos guardados em bibliotecas de ficheiros COMTRADE.

Estes ensaios começam ainda antes de os equipamentos pertencentes ao SPCC estarem instalados e continuam durante todo o seu período de vida útil. Têm vindo a tornar-se cada vez mais automatizados, evoluindo em conjunto com os equipamentos do SPCC. A norma IEC 61850 veio trazer uma série de atualizações a esses ensaios nomeadamente devido à interoperabilidade.

Atualmente, estes ensaios são realizados com equipamentos de injeção secundária tais como a mala de ensaios OMICRON CMC 256-6 controlada por programas computacionais e apresentam uma série de vantagens, tais como a sua aplicabilidade a qualquer IED e a existência de toda a documentação necessária para os realizar.

No entanto, os ensaios atualmente realizados apresentam inconvenientes. Principalmente a incapacidade de observar a repercussão de defeitos nos diferentes painéis da subestação, e o facto de serem morosos devido à necessidade de realizar novas ligações para cada IED.

# Capítulo 4

# Modelização Computacional da Subestação Tipo do Operador da Rede de Distribuição em ambiente *Hypersim*

Neste capítulo, é abordado o desenvolvimento de um modelo computacional da Subestação Tipo presente do SmartLab SAS no programa de simulação *Hypersim*. O laboratório é constituído por um simulador OPAL-RT, que simula todos os equipamentos primários da subestação, amplificadores da DOBLE, que permitem realizar a ponte entre o simulador e os IED's pertencentes a diferentes fabricantes presentes em cada um dos painéis, e todos os restantes equipamentos que perfazem um Sistema de Proteção Comando e Controlo. Assim sendo, o SmartLab SAS está equipado com toda ferramenta necessária para simular defeitos dentro de uma subestação e analisar as repercussões deles nos seus diferentes painéis.

## 4.1 Infraestrutura do SmartLab SAS

O SmartLab SAS (*Substation Automation System*) é um dos laboratórios presentes na EDP-Labelec. Este é constituído principalmente por um simulador, amplificadores de potência e armários que contêm todos os constituintes de um Sistema de proteção Comando e Controlo.

#### 4.1.1 Simulador OPAL-RT

Na figura [4.1,](#page-53-0) observa-se uma fotografia do simulador. Pode-se verificar que o mesmo é constituído por uma série de módulos independentes, sendo eles :

- OP5600 *Real-Time Digital Simulator* [\[28\]](#page-109-13): Responsável pela simulação da Subestação implementada. Este simula todos os equipamentos de potência e retorna através dos seus *outputs* os sinais resultantes dessa simulação.
- OP4520 *FPGA Processor and I/O Expansion Unit* [\[29\]](#page-110-0): Permite aumentar o número de *Inputs* e *outputs* para analisar redes de maior dimensão.

<span id="page-53-0"></span>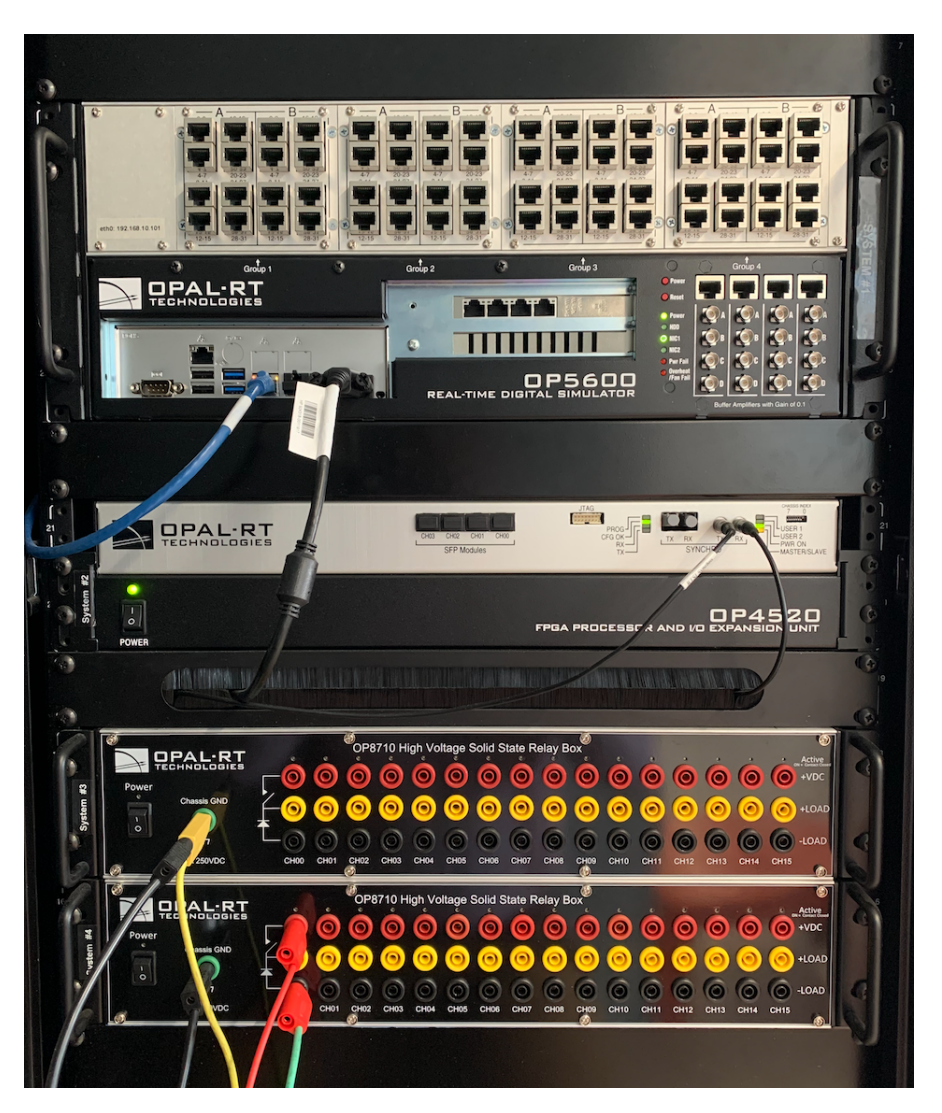

Figura 4.1: Simulador OPAL-RT e os seus módulos

## 4.1.2 Amplificadores DOBLE F6300e e F6350e

O Laboratório encontra-se equipado com três amplificadores de potência da marca DOBLE. Dois F6350e munidos de seis canais de tensão e seis canais de corrente e um F6300 munido de doze canais de corrente [\[30\]](#page-110-1)[\[31\]](#page-110-2).

Estes recebem sinais analógicos provenientes do simulador e amplificam-nos de modo a produzir nas suas saídas o valor que seria proveniente do secundário de um transformador de corrente ou de tensão. Essas saídas são fisicamente conectadas aos IED's permitindo, assim, fazer a ponte entre a simulação e o equipamento físico presente nos armários.

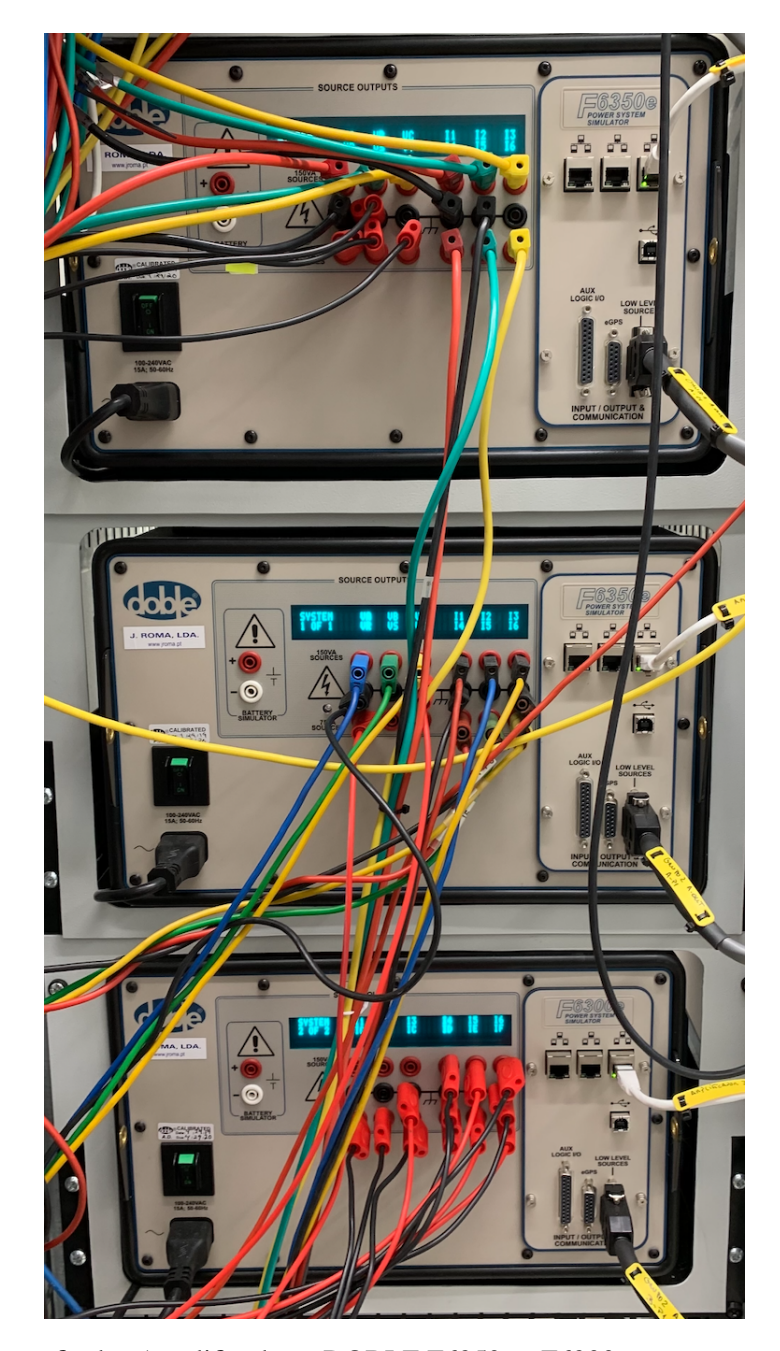

Figura 4.2: Fotografia dos Amplificadores DOBLE F6350e e F6300e presentes no SmartLab SAS

## 4.1.3 Armários e os seu Constituintes

O laboratório possui, no seu interior, um armário para cada um dos painéis da Subestação Tipo bem como os armários que contêm os restantes elementos do SPCC, tais como o armário de gestão central que possui a Unidade Central, o Monitor, PCL, Switch, e GPS.

A figura [4.3](#page-55-0) ilustra o armário de gestão central. Como se pode verificar, a construção deste é baseada no modelo da figura [2.4.](#page-32-0)

<span id="page-55-0"></span>A UC presente no laboratório é a UC500E da EFACEC [\[32\]](#page-110-3). É possível observar no monitor uma representação da Subestação Tipo e salienta-se que a mesma não esta equipada de *Firewall* por não ser um equipamento necessário nesta situação de investigação.

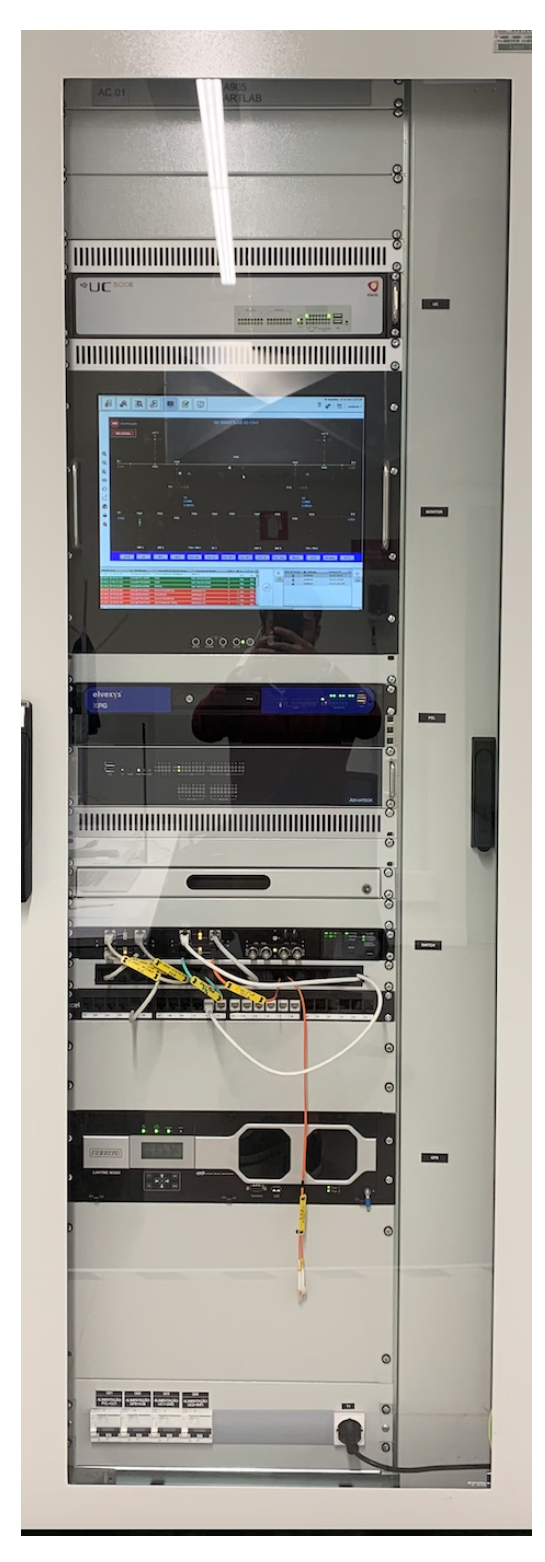

Figura 4.3: Armário do Smartlab SAS contendo equipamentos do SPCC

No âmbito da aplicação da norma IEC 61850, foi realizado no SmartLab SAS uma série de tarefas de modo a garantir a interoperabilidade entre IED's de diferentes fabricantes. Assim, este encontra-se equipado com os seguintes IED's:

- EFACEC TPU S430 [\[33\]](#page-110-4): presente no Painel de Linha MT1, Painel de Baterias de Condensadores 1;
- EFACEC TPU T450 [\[34\]](#page-110-5): presente no Painel de transformador do lado AT 2;
- EFACEC D500 [\[35\]](#page-110-6): presente no Painel de Linha AT 2:
- GE F650 [\[36\]](#page-110-7): presentes no Painel de Linha MT2, Painel de Transformador AT/MT 1 do lado MT, no Painel de Transformador de Serviços Auxiliares e Reatância de Neutro 2, Painel de Interbarras AT e Painel de Linha AT 2;
- GE L90 [\[37\]](#page-110-8): presente no no Painel de Linha AT1;
- SIEMENS SIPROTEC 7SJ85 [\[38\]](#page-110-9): presentes no Painel de Transformador de Serviços Auxiliares e Reatância de Neutro 1, Painel de Linha MT3, Painel de Transformador AT/MT 2 do lado MT, Painel de Transformador AT/MT 1 do lado AT,
- ABB REF630 [\[39\]](#page-110-10): presentes no Painel de Interbarras MT, no Painel de Linha MT4, no Painel de Linha AT1, No Painel de Transformador AT/MT 1 do lado AT, no Painel de Interbarras AT, No Painel de Transformador AT/MT do lado 2 AT;
- ABB REC670 [\[40\]](#page-110-11): presente No Painel de Transformador AT/MT do lado 2 AT;
- MR TAPCON [\[41\]](#page-110-12): presente No Painel de Transformador AT/MT do lado 1 AT.

#### 4.1.4 O *Software* de Simulação: : *Hypersim*

O *Hypersim* é um programa de simulação em tempo real criado pela empresa OPAL-RT. Este programa prima pelo facto de possuir uma capacidade de conexão ao simulador, situado no *Smartlab*, permitindo assim a realização de simulações não só numa vertente *offline* mas também em contexto de *Hardware in The Loop*. O papel deste simulador passa por reproduzir tensões e correntes nos diferentes pontos do sistema de potência por forma a representar o comportamento da rede elétrica numa diversidade de situações de funcionamento. [\[42\]](#page-110-13)

#### 4.1.4.1 *Loadflow*

Como o seu nome indica, o *Loadflow* permite obter um trânsito de potência no sistema. Este, no entanto, é rudimentar porque não fornece a capacidade de colocar um limite nas linhas que realizam as interligações, um limite de potência nos transformadores ou mesmo nos geradores.

Ainda assim, visto que o intuito principal do programa é usar o simulador juntamente com o programa, para ensaios de equipamentos o SPCC, essas lacunas não têm repercussão no seu funcionamento.[\[42\]](#page-110-13)

## 4.1.4.2 *ScopeView*

O *ScopeView* é uma ferramenta do *Hypersim* que permite monitorizar, através da análise visual de sinais, os valores de tensão nos barramentos, corrente nos ramos, mas também sinais de estado tais como a posição dos disjuntores. Este comporta-se como um osciloscópio virtual. É uma ferramenta essencial que facilita a observação de resultados.[\[42\]](#page-110-13)

# 4.2 Modelização de uma Subestação AT/MT de teste no *software Hypersim*

Em primeira instância, realizou-se a modelização de uma Subestação AT/MT de teste em formato *offline* de modo a analisar o funcionamento do programa. Comparou-se o resultado obtido através de um cálculo analítico do trânsito de potências simples, desprezando limites nas linhas e equipamentos de potência pois o próprio programa, com o trânsito de potências obtido pelo programa, nas suas funcionalidades *Loadflow* e *ScopeView*.

A Subestação AT/MT de teste desenvolvida é uma SE simples constituída por um painel AT, um painel de transformador AT/MT e um painel MT. Esta será a base da montagem da Subestação Tipo. A figura [4.4](#page-58-0) representa a rede de teste modelada.

Como se pode verificar na figura [4.4,](#page-58-0) a rede inicial é constituída por:

- Um Painel de Linha AT constituído por um grupo de geração trifásico: utilizado para representar um equivalente da rede a montante AT e Um barramento AT de 60kV;
- Um POW: é um elemento inerente ao programa que permite sincronizar a aquisição de dados e de operações baseadas no tempo;
- Um Painel de Transformador AT que realiza uma transformação de 60kV para 15kV;
- Um Painel de Chegada MT com barramento MT de 15kV;
- Um Painel de Saída MT representado por uma carga RL;
- Dois disjuntores (CB1 e CB2);
- Dois IED's com a função de proteção de Máximo de Intensidade.

<span id="page-58-0"></span>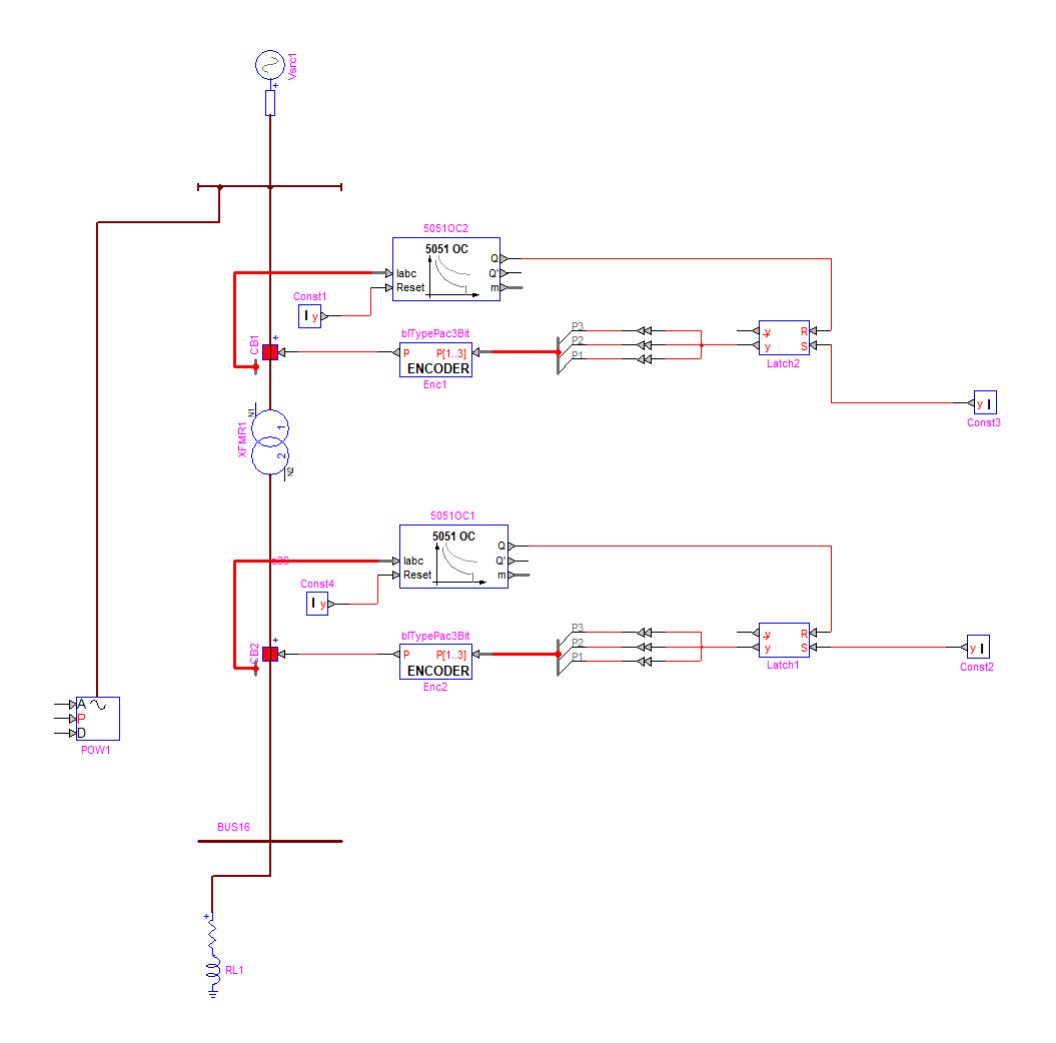

Figura 4.4: Rede teste modelada no Hypersim

## 4.2.1 Valores das Bases da Subestação AT/MT de Teste

Para além da obtenção de resultados em unidades do sistema internacional, o programa permite também o cálculo em valores Por Unidade(PU). Assim, de modo a calcular os valores de tensão, potência e corrente em valores PU, temos de escolher as bases a quais o sistema tem de se referir. Assim, selecinou-se como Potência de Base:

$$
S_B = 20MVA \tag{4.1}
$$

O sistema apresenta dois níveis de tensão, assim sendo, optou-se por ter duas tensões de base, bem como correntes de base e impedâncias de base, para cada uma das zonas referentes a esses níveis. Denominando o lado AT com o número 1 e o lado MT com o número 2 temos:

$$
V_{B1} = 60kV \tag{4.2}
$$

Modelização Computacional da Subestação Tipo do Operador da Rede de Distribuição em ambiente *Hypersim*

$$
I_{B1} = \frac{S_B}{\sqrt{3} \times V_{B1}} = 192,5A
$$
\n(4.3)

$$
Z_{B1} = \frac{V_{B1}^2}{S_B} = 180\Omega\tag{4.4}
$$

$$
V_{B2} = 15kV \tag{4.5}
$$

$$
I_{B2} = \frac{S_B}{\sqrt{3} \times V_{B2}} = 769,8A
$$
\n(4.6)

$$
Z_{B2} = \frac{V_{B2}^2}{S_B} = 11,25\Omega
$$
 (4.7)

## 4.2.2 Modelização do Painel de Linha AT da Subestação AT/MT de Teste

O Painel de Linha AT é constituído por um grupo de geração trifásico cujo propósito é modelizar a rede a montante. Esta é representada por um Equivalente de Thévenin que consiste numa fonte de tensão trifásica com uma impedância em série. O *software* disponibiliza o modelo de uma fonte de tensão trifásica e esta pode ser parametrizada com uma impedância em série tal como desejado para representar o Equivalente de Thévenin. Assim sendo, usou-se esse bloco cujos parâmetros são os seguintes [\[42\]](#page-110-13):

- Frequência: Colocada a 50 Hz (frequência da rede nacional);
- Amplitude de pico Fase-Terra: Situando-se no lado AT, esta é calculada através da equação [4.8:](#page-59-0)

<span id="page-59-0"></span>
$$
V_{FT}^{pico} = \frac{V_{FF} \times \sqrt{2}}{\sqrt{3}}(kV)
$$
\n(4.8)

$$
V_{FT}^{pico} = \frac{60 \times \sqrt{2}}{\sqrt{3}} = 49,9898kV
$$
 (4.9)

- Ângulo de Fase: colocado a 0 graus;
- RLC, série ou paralelo: a figura [4.5](#page-60-0) apresenta uma ilustração dos dois cenários. Como referido, o intuito passa por representar a rede a montante,logo optou-se por colocar a impedância em série. Em primeira instância colocou-se o valor dessa impedância no mínimo, para diminuir as perdas e tornar assim, inicialmente, a fonte como ideal. Facilitando os cálculos manuais utilizados para validação de resultados;

<span id="page-60-0"></span>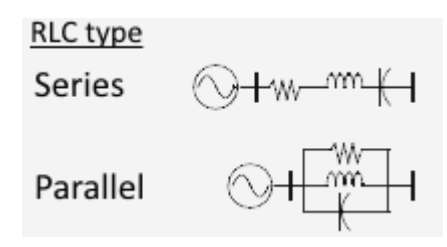

Figura 4.5: Modelo da fonte de tensão utilizada [\[42\]](#page-110-13)

• As Bases: Tensão de base RMS Fase-Terra, Frequência de Base e Potência de Base.

## 4.2.3 Modelização do Transformador de Potência AT da Subestação AT/MT de **Teste**

O Transformador de Potência AT realiza uma transformação em tudo semelhante à que vai ser implementada no modelo final da SE Tipo. Logo, irá baixar o nível de tensão de 60kV para 15kV. Assim, utilizou-se o bloco "Transformador Linear de 2 Enrolamentos"(*Linear 2-wining Trans-*

*former*) para realizar o pretendido.

Este solicita ao utilizador os seguintes parâmetros de modo a funcionar corretamente [\[42\]](#page-110-13):

- Configuração dos enrolamentos primário e secundário: Selecionou-se do lado AT uma estrela com ligação à terra (*Y ground*) e do lado MT um triângulo com um atraso (presumido com índice horário 11) (*Delta lag*). Esta seleção deve-se ao facto de ser a configuração que irá ser utilizada nos transformadores da SE tipo;
- <span id="page-60-1"></span>• Rm e Lm: representam as perdas no ferro e perdas magnéticas respetivamente, através de uma impedância em paralelo com o transformador como se pode observar na figura [4.6.](#page-60-1) Inicialmente, de modo a tornar o transformador praticamente ideal, estes valores foram colocados no máximo, tornando as perdas como praticamente nulas;

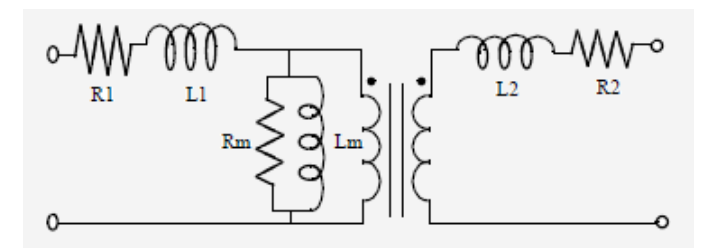

Figura 4.6: Modelo do transformador utilizado [\[42\]](#page-110-13)

• R1, L1, R2 e L2: São as características do enrolamento primário e secundário. R1 e R2 simulam as perdas Joule no primário e secundário enquanto que L1 e L2 modelizam o efeito de queda de tensão indutiva no primário e secundário, associada ao fluxo magnético de fugas. Mais uma vez, foram colocados valores mínimos para favorecer o comportamento ideal;

- Tensões nos enrolamentos primários e secundários. Salienta-se que neste *software*, quando perante uma configuração em estrela, coloca-se a tensão fase-terra enquanto que triângulo, coloca-se a tensão fase-fase. No nosso caso, tendo selecionado um transformador com configuração em estrela-triângulo, colocou-se o valor de 34,641 kV do lado AT e 15 kV o lado MT;
- As Bases: Tensão de base RMS Fase-Fase, Frequência de Base e Potência de Base.

## 4.2.4 Modelização de um Painel de Saída MT da Subestação AT/MT de Teste

Após análise das diferentes opções fornecidas pelo programa, selecionou-se o modelo de uma carga RL,denominada por *Shunt R-L* no programa, para representar o Painel de Saída MT.

A metodologia aplicada para dimensionar a carga de modo a atingir o valor desejado de potência passa por selecionar um valor de potência ativa e reativa consumida e calcular o valor da impedância que provocaria um consumo desse mesmo valor.

Para este modelo, os parâmetros são [\[42\]](#page-110-13):

- Tipo de conexão: Neste caso, para cumprir o efeito desejado, selecionou-se *Y ground*;
- R: Valor da resistência;
- L: Valor da indutância;
- As Bases: Tensão de base RMS Fase-Terra, Frequência de Base e Potência de Base (por fase).

### 4.2.5 Modelização dos Órgãos de Manobra da Subestação AT/MT de Teste

De modo a avaliar o funcionamento e atuação de Órgãos de Manobra no sistema, foram implementados dois disjuntores (CB, da linguagem anglo-saxónica *Circuit Breaker*) no modelo da Subestação AT/MT de Teste. Um do lado AT, outro do lado MT. Estes têm a possibilidade de atuar de forma automática pré-programada ou controlada por um sinal externo proveniente de um IED. Esta segunda opção é o caso desejado pois é a funcionalidade que irá ser utilizada na modelização a Subestação Tipo. Assim sendo, temos de parametrizar a sua atuação através de um sinal externo bem como o seu estado em regime estacionário.[\[42\]](#page-110-13)

Os parâmetros que esta unidade dispõem para tal são os seguintes:

- Operação Geral: serve para indicar se pretendemos ativar ou não as funções pré-programadas. No nosso caso, como iremos usar um relé externo para os ativar, não pretendemos que tal aconteça logo desativa-se essa função;
- Condições em regime estacionário: São nos apresentadas as 3 fases. Como pretendemos que todas estejam fechadas, colocamo-las "em cinzento". Se queremos manter uma das fases em aberto basta colocá-la "a cor";

40

- Tipo de Modelo: Permite selecionar se queremos que o CB se comporte como um *Breaker* para simular um disjuntor ou como um *Switch* para simular um seccionador que não tem poder de corte;
- Ropen: Permite selecionar o valor de resistência que pretendemos para simular uma abertura no disjuntor, aqui, colocou-se um valor máximo de modo a garantir que se comporta como um circuito aberto;
- Rclose: Permite selecionar o valor de resistência que pretendemos para simular o disjuntor fechado, aqui, colocou-se um valor mínimo de modo a limitar as perdas;
- Tipo de Controlo: Esta opção é a que permite selecionar se pretendemos que o disjuntor funcione com um sinal externo provocado por um relé ou por uma função interna baseada no tempo.

## 4.2.6 Modelização dos IED's da Subestação AT/MT de Teste

O *Hypersim* possui uma série de modelos de IED's com as seguintes funções de proteção disponíveis [\[42\]](#page-110-13):

- 1. Distância (ANSI 21);
- 2. Mínimo de tensão (ANSI 27);
- 3. Perda de Campo de Excitação(ANSI 40);
- 4. Máximo de Intensidade (ANSI 50/51 e 50N/51N);
- 5. Máximo de Intensidade Direcional (ANSI 67/67N);
- 6. Máximo de Tensão (ANSI 59);
- 7. Diferencial de Transformador (ANSI 87T).

De modo a controlar funcionamento dos órgãos de manobra do modelo de teste *offline* usou-se a função de Máximo de Intensidade de dois IED's. Os IED's vão estar conectados aos CB's a montante e a jusante do Transformador de Potência AT, respetivamente, como pode ser visto na figura [4.4.](#page-58-0)

Estes IED's, à semelhança dos IED's reais, podem ser parametrizados para transmitir um sinal de abertura ao disjuntor segundo uma curva moderadamente inversa, inversa, muito inversa ou extremamente inversa. Para além disso, podemos selecionar o modelo europeu ou norte-americano dessas curvas.

Assim, os parâmetros introduzidos foram os seguintes:

- Frequência: 50 Hz;
- Corrente de Base: 192,5A do lado AT e 769,8A do lado MT;
- Corrente de Arranque Instantânea (*Pickup Current*): introduziu-se o valor de corrente, para o qual desejamos um disparo imediato do disjuntor, em P.U.
- Atraso (*Time Delay*): introduziu-se um valor em segundos para coordenação de relés, de modo a atuar apenas quando necessário. Caso queiramos que seja instantâneo, coloca-se a zero.
- Corrente de Arranque (*Pickup Current*): introduziu-se o valor de corrente, para o qual desejamos iniciar a curva inversa selecionada, em P.U.

Salienta-se que a Corrente de Arranque pode ser detetada nas fases, no neutro ou em ambos.

Como pode ser observado na Figura [4.4,](#page-58-0) existe uma série de blocos ligados aos IED's. Para detetar uma sobreintensidade, o IED tem de estar constantemente a recolher o valor da corrente que atravessa o painel, de modo a satisfazer essa necessidade, o programa permite que o disjuntor tenha uma saída para transmitir essa informação. Num contexto real, essa informação é adquirida através de Transformadores de Corrente, também apelidados de Transformadores de Intensidade (TI).

A segunda entrada que este dispõe é um *Reset*. Quando o IED deteta uma sobreintensidade e transmite um sinal de abertura, o mesmo tem de ser reiniciado depois de fechar o disjuntor na sequência da resolução do defeito. De modo a realizar esse *Reset*, coloca-se um bloco associado a uma constante ligada a essa entrada. Quando inserido o valor 1, o mesmo ativa o *Reset* colocando o relé novamente em posição de leitura.

A saída utilizada é representada pela letra "Q". É o sinal de comando de abertura do disjuntor e pode ser representado graficamente por um degrau cujo valor inicial é 0 e passa a 1 quando detetada a sobreintensidade. Mantendo-se em 1 até que seja realizado o *Reset* do IED.

No entanto, essa saída "Q"não pode ser ligada diretamente ao CB. Tem de passar um bloco denominado por *Latch* que tem uma função de *Reset*. Este apresenta como entradas o valor proveniente do "Q"e o valor proveniente e uma constante para uma entrada "S". Quando o IED envia um sinal de abertura, a entrada "Q"recebe o valor 1, irá provocar a atuação do CB. No entanto, após o defeito, para além de reiniciar o IED através do seu *Reset* temos de colocar a entrada "S"a 1 de modo a simular o fecho manual do disjuntor. A sua saída "y"passa então por um *Encoder* que serve para dividir o sinal, enviado pelo *Latch*, em 3 sinais idênticos de modo a enviar um para cada uma das fases.

# 4.3 Validação do Modelo da Subestação AT/MT de Teste através de Comparação com Cálculos Teóricos

A Validação do modelo de Subestação AT/MT de Teste é fulcral para garantir que no modelo final são obtidos valores coerentes e realistas quando aplicadas condições reais. Assim sendo, realizaram-se os cálculos teóricos de modo a obter o valor da corrente na carga e da potência por 4.3 Validação do Modelo da Subestação AT/MT de Teste através de Comparação com Cálculos Teóricos 43

ela consumida. A tensão é mantida constante a 60kV do lado AT pela fonte de tensão trifásica, isto significa que o valor da corrente na carga vai depender dos parâmetros das cargas.

Inicialmente, considerou-se uma carga puramente resistiva de modo a facilitar os cálculos, em seguida realizou-se o mesmo exercício com uma impedância composta por uma parte resistiva bem como indutiva, simulando melhor o comportamento de uma carga real.

## 4.3.1 Cálculos Teóricos para Modelização de Cargas

## 4.3.1.1 Carga Resistiva de 30 Ohm (7,5 MW)

Para calcular a corrente na carga. Necessita-se, em primeira instância, calcular as tensões simples, Fase-Terra, de pico nos barramentos AT e MT através da equação [4.10.](#page-64-0) Usam-se valores de pico pois após análise prévia do *software*, vimos que este retorna os resultados em valores de pico, mantendo assim a coerência na comparação que irá ser realizada.

<span id="page-64-0"></span>
$$
V_{FT}^{Pico} = \frac{V_{FF} \times \sqrt{2}}{\sqrt{3}}
$$
(4.10)

Assim temos as tensões nos barramentos :

$$
V_{FT}^{Pico}(AT) = 48,99kV\tag{4.11}
$$

$$
V_{FT}^{Pico}(MT) = 12,25kV\tag{4.12}
$$

Assim, assumindo uma carga puramente resistiva de 30 Ohm, aplica-se a Lei de Ohm representada pela equação [4.13](#page-64-1) de modo a calcular a corrente:

<span id="page-64-1"></span>
$$
V = Z \times I \tag{4.13}
$$

Colocando em ordem à corrente e salientando que está a trabalhar com módulos, obtemos:

$$
I_{carga} = \frac{V_{FT}^{Pico}}{Z} = \frac{12,25 \times 10^3}{30} = 408,25A
$$
 (4.14)

Resta calcular a potência. Como a carga é puramente resistiva, o transformador considerado ideal e as impedâncias das interligações entre os diferentes equipamentos da rede também não são consideradas, a potência calcula-se da seguinte forma:

$$
P = \frac{V_{FF}^2}{Re\{Z\}} = \frac{(15 \times 10^3)^2}{30} = 7,5MW
$$
\n(4.15)

### 4.3.1.2 Carga Impedante de 6,923 Ohm e 0,0147 Henry (22,5MW e 15 Mvar)

Neste teste, utilizou-se uma carga impedante, situação mais realista. A carga selecionada continua a ser uma carga RL, logo os seus parâmetros são a resistência e a indutância. Assim sendo, existe a necessidade de calcular esses valores de modo a obter uma carga que consume a potência Modelização Computacional da Subestação Tipo do Operador da Rede de Distribuição em ambiente *Hypersim*

desejada. Teve-se em conta que os resultados, bem como os parâmetros que se introduziram no *Hypersim* são valores simples de pico, isto é entre Fase e Terra.

Selecionou-se então, a titulo de exemplo, uma carga que iria consumir 15MW por fase e 10Mvar por fase, resultando numa potência aparente por fase:

<span id="page-65-0"></span>
$$
S_{\text{face}} = \sqrt{(15 \times 10^6)^2 + (10 \times 10^6)^2} = 18,03\text{MVA}
$$
\n(4.16)

As tensões, tanto no barramento AT como MT, mantêm-se inalteradas e iguais a:

$$
V_{FT}^{Pico}(AT) = 48,99kV\tag{4.17}
$$

$$
V_{FT}^{Pico}(MT) = 12,25kV\tag{4.18}
$$

Com o valor (em módulo) da potência aparente [4.16](#page-65-0) e das tensões em ambos os níveis de tensão, conseguimos calcular as correntes do lado AT e MT através da equação [4.19:](#page-65-1)

<span id="page-65-1"></span>
$$
S = V \times I^* \tag{4.19}
$$

Com,

$$
S = P + jQ \tag{4.20}
$$

Como estamos a trabalhar com módulos, e reorganizando a equação em ordem à corrente obtemos:

$$
I = \frac{S}{V} \tag{4.21}
$$

Assim sendo, obtém-se que as correntes do lado AT e MT (Carga) são:

$$
I_{AT} = \frac{18,03 \times 10^6}{48,99 \times 10^3} = 367,99A
$$
\n(4.22)

$$
I_{Carga} = \frac{18,03 \times 10^6}{12,25 \times 10^3} = 1471,96A
$$
 (4.23)

Através da Lei de Ohm [4.13,](#page-64-1) calcula-se então a impedância resultando em :

$$
Z = 8,32\Omega \tag{4.24}
$$

Sendo que:

$$
Z = R + jX \tag{4.25}
$$

Através da equação [4.26](#page-66-0) calculou-se o Fator de Potência (FP) de modo a determinar o termo real e imaginário da impedância:

4.3 Validação do Modelo da Subestação AT/MT de Teste através de Comparação com Cálculos Teóricos 45

<span id="page-66-0"></span>
$$
FP = cos(\varphi) = \frac{P}{S} = \frac{15 \times 10^6}{18,03 \times 10^6} = 0,832
$$
 (4.26)

Com,

$$
\varphi = \cos^{-1}(0,832) = 33,69^{\circ}
$$
\n(4.27)

Obtemos assim;

<span id="page-66-1"></span>
$$
R = Z \times \cos(\varphi) = 6{,}92\Omega \tag{4.28}
$$

$$
X = Z \times \sin(\varphi) = 4,62\Omega \tag{4.29}
$$

Relembrando que os parâmetros da carga RL são a resistência calculada em [4.28,](#page-66-1) e a indutância, resta calcular esta última:

<span id="page-66-2"></span>
$$
L = \frac{X}{2 \times \pi \times f} = \frac{4,62}{2 \times \pi \times 50} = 0,0147H
$$
\n(4.30)

Assim, foram introduzidos os parâmetros [4.28](#page-66-1) e [4.30](#page-66-2) na carga do modelo de teste.

De modo a facilitar uma futura comparação com estes valores teóricos, calculou-se o valor da potência aparente entre fases, através da equação [4.19](#page-65-1) mas utilizando desta vez os valores entre fases das tensões e correntes do lado AT (o cálculo pode ser também realizado com as tensões e correntes do lado MT, obtendo-se o mesmo resultado devido a razão de transformação do transformador dividir a tensão por 4 mas multiplicando a corrente por 4):

$$
S = V_{FF} \times I = 27,04MVA
$$
\n
$$
(4.31)
$$

Logo, fazendo uso do fator de potência, conseguiu-se segregar a potência aparente nas suas componentes ativa e reativa entre fases:

$$
P = S \times \cos(\varphi) = 22,5MW \tag{4.32}
$$

$$
Q = S \times \sin(\varphi) = 15Mvar
$$
\n<sup>(4.33)</sup>

## 4.3.2 Resultados obtidos no *Hypersim* para Modelização de Cargas

Os valores das tensões e da corrente obtidos no Hypersim são representados sob forma de gráficos cujos valores podem ser transferidos para tabelas. Estes são retirados do *ScopeView* do programa.

O *Software* possui, como já referido no sub-capitulo 4.1.4.1 , uma função de cálculo de trânsito de potência rudimentar, que permite saber a potência gerada, denominada de *LoadFlow*, é esse valor que se irá considerar de modo a alargar o uso do programa pois o *ScopeView* oferece a possibilidade, também ele de observar a potência gerada pela fonte trifásica.

São sobre esses valores que se baseia a comparação e consequente validação dos resultados obtidos.

### 4.3.2.1 Carga Resistiva de 30 Ohm (7,5 MW)

Em primeira instância apresentam-se nas figuras [4.7,](#page-67-0) [4.8,](#page-67-1) [4.9,](#page-68-0) [4.10](#page-68-1) respetivamente a tensão no barramento AT, tensão no barramento MT, a corrente que atravessa o sistema do lado AT do transformador e a corrente que atravessa a carga.

<span id="page-67-0"></span>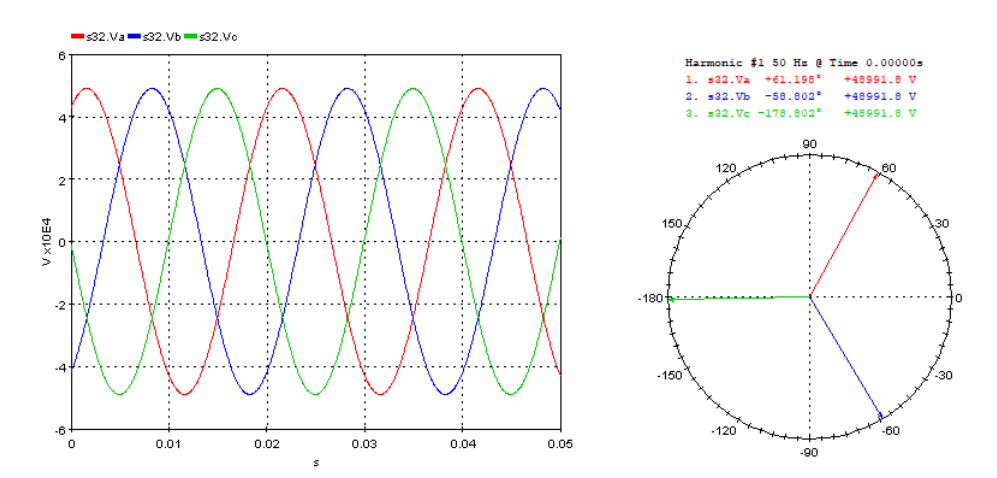

Figura 4.7: Tensão no Barramento AT retirada do Hypersim no ScopeView

<span id="page-67-1"></span>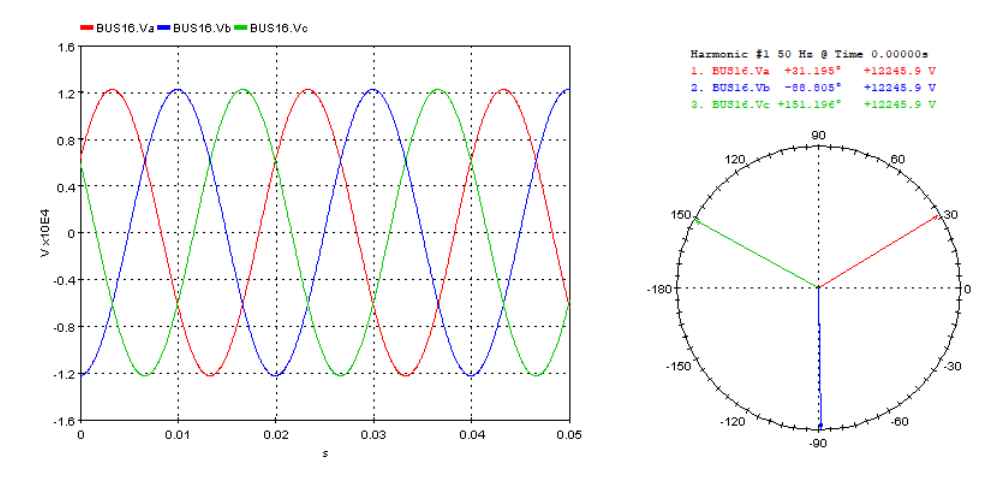

Figura 4.8: Tensão no Barramento MT retirada do Hypersim no ScopeView

4.3 Validação do Modelo da Subestação AT/MT de Teste através de Comparação com Cálculos Teóricos 47

<span id="page-68-0"></span>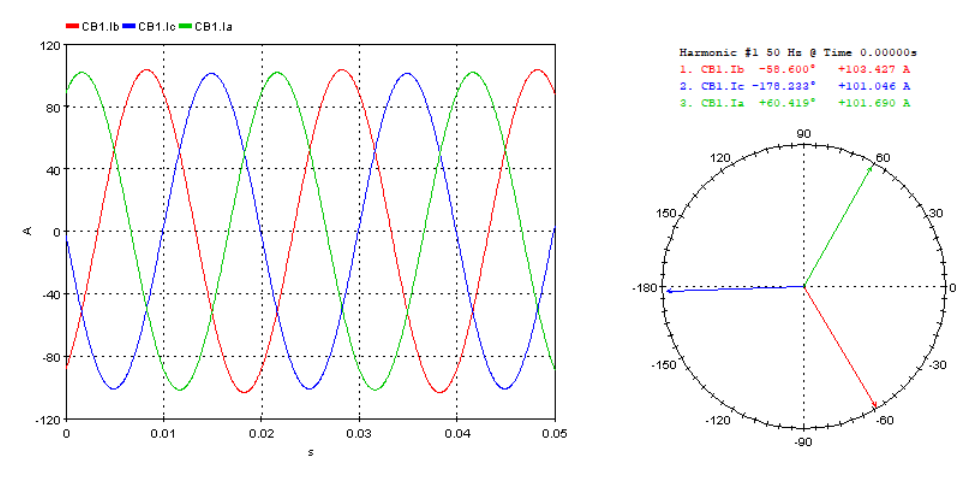

Figura 4.9: Corrente no lado AT retirada do Hypersim no ScopeView

<span id="page-68-1"></span>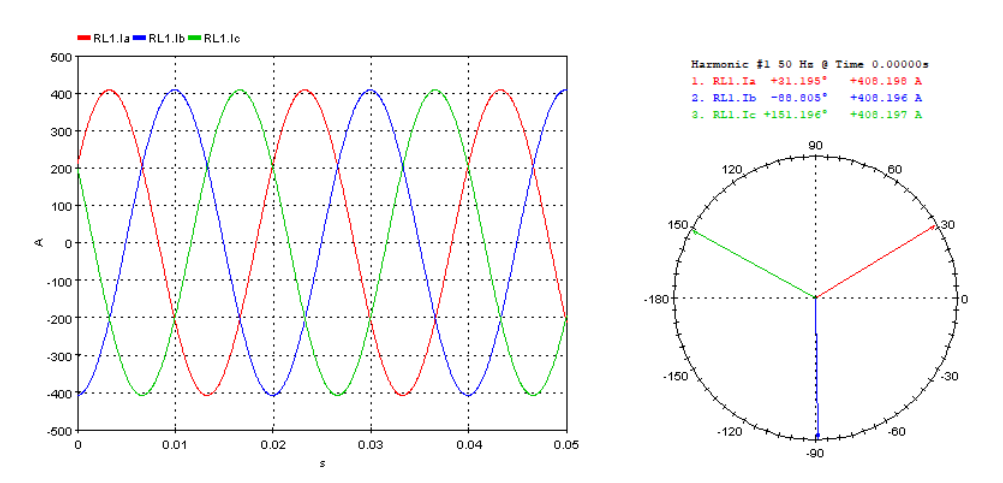

Figura 4.10: Corrente na Carga retirada do Hypersim no ScopeView

Através da análise gráfica, conseguem retirar-se os seguintes valores:

$$
V_{FT}^{Pico}(AT) = 48,991kV\tag{4.34}
$$

$$
V_{FT}^{Pico}(MT) = 12,246kV\tag{4.35}
$$

$$
I_{AT} = 103,427A \tag{4.36}
$$

$$
I_{carga} = 408,198A\tag{4.37}
$$

A potência gerada, retirada do *LoadFlow* é:

$$
P_G = 7,499MW
$$
\n(4.38)

$$
Q_G = 31 \text{var} \tag{4.39}
$$

## 4.3.2.2 Carga Impedante de 6,923 Ohm e 0,0147 Henry (22,5MW e 15 Mvar)

À semelhança das alíneas anteriores, apresentam-se os gráficos das ondas de tensão AT e MT e as ondas de correntes também elas do lado AT e MT.

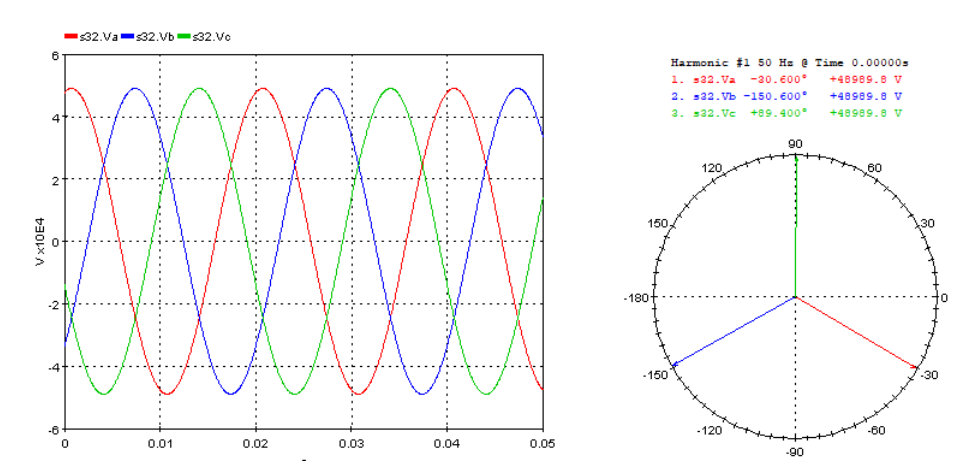

Figura 4.11: Tensão no Barramento AT retirada do Hypersim no ScopeView

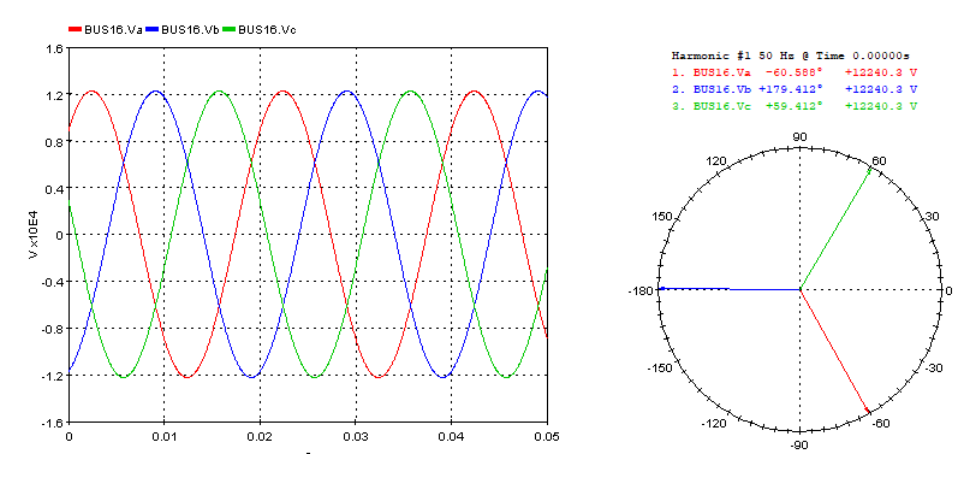

Figura 4.12: Tensão no Barramento MT retirada do Hypersim no ScopeView

4.3 Validação do Modelo da Subestação AT/MT de Teste através de Comparação com Cálculos Teóricos 49

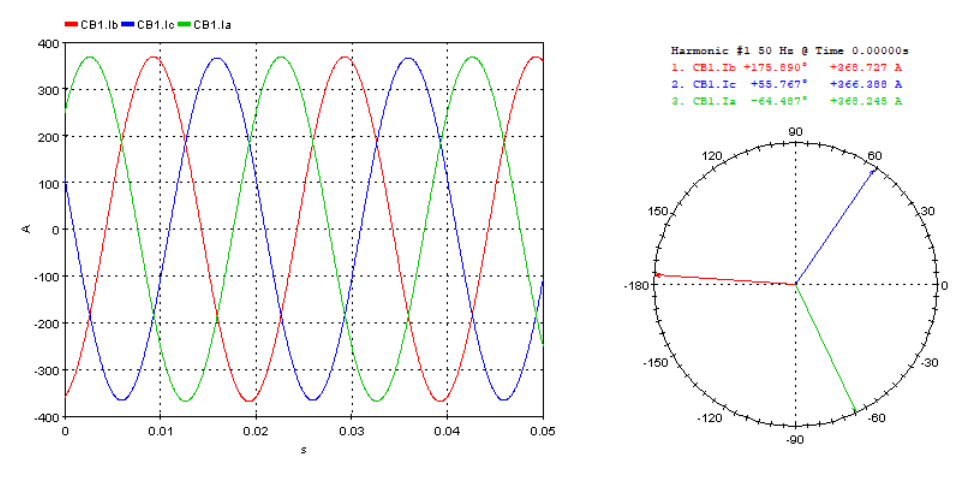

Figura 4.13: Corrente no lado AT retirada do Hypersim no ScopeView

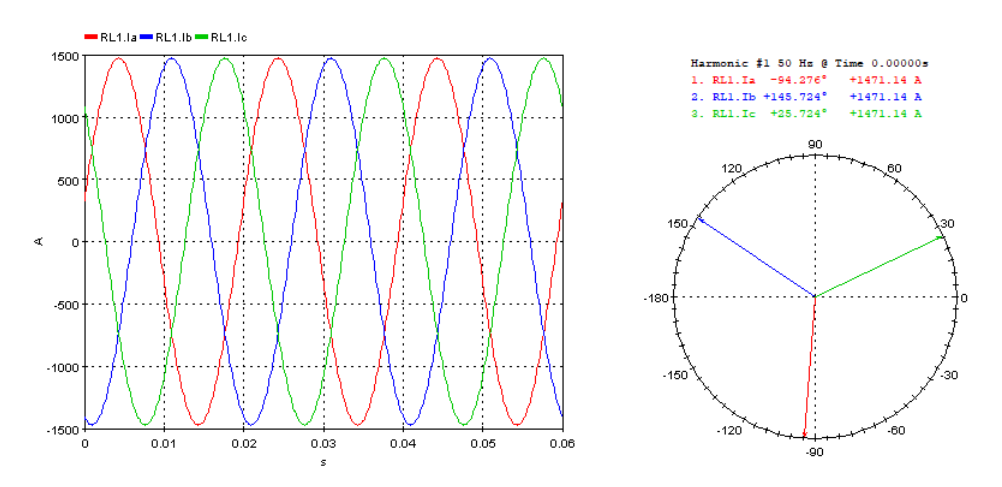

Figura 4.14: Corrente na Carga MT do Hypersim no ScopeView

Mais uma vez, por análise gráfica, conseguem retirar-se os seguintes valores:

$$
V_{FT}^{Pico}(AT) = 48,989kV \tag{4.40}
$$

$$
V_{FT}^{Pico}(MT) = 12,240kV\tag{4.41}
$$

$$
I_{AT} = 368,727A \tag{4.42}
$$

$$
I_{carga} = 1471,14A \tag{4.43}
$$

A potência gerada, retirada do *LoadFlow* é:

$$
P_G = 22,491MW
$$
\n(4.44)

Modelização Computacional da Subestação Tipo do Operador da Rede de Distribuição em ambiente *Hypersim*

$$
Q_G = 14,986Mvar \tag{4.45}
$$

#### 4.3.3 Comparação de Resultados para Validar o Modelo

De modo a facilitar a análise, os resultados obtidos teoricamente e no Hypersim estão expressos abaixo sobre a forma de tabelas. Considera-se que o modelo é um sucesso quando ao desvio entre o valor teórico e prático for inferior aos 1%.

#### 4.3.3.1 Carga Resistiva de 30 Ohm (7,5 MW)

A Tabela [4.1](#page-71-0) apresenta os resultados obtidos bem como o desvio, em percentagem entre o valor esperado e o resultado simulado.

<span id="page-71-0"></span>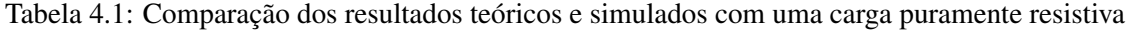

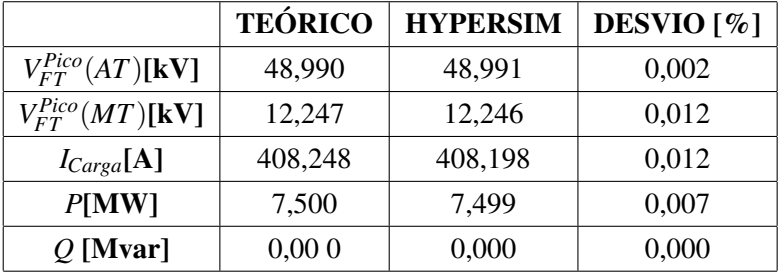

Como se pode verificar, os desvios são praticamente nulos. Assim, considera-se que o modelo construído é válido para cargas puramente resistivas.

## 4.3.3.2 Carga Impedante de 6,923 Ohm e 0,0147 Henry (22,5MW e 15 Mvar)

À semelhança da alínea anterior, a tabela [4.2](#page-71-1) apresenta os resultados obtidos, calculados e o desvio entre estes dois.

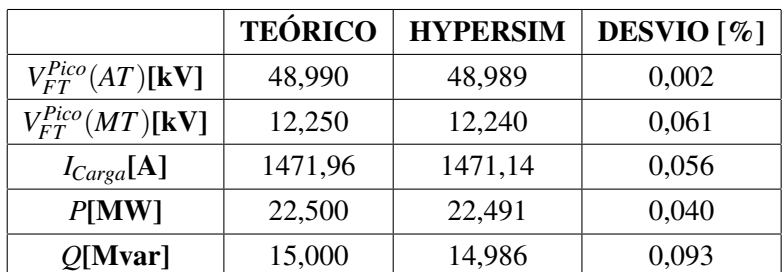

<span id="page-71-1"></span>Tabela 4.2: Comparação dos resultados teóricos e simulados com uma carga impedante

Tendo apresentado desvios sempre inferiores a 1% em todas as comparações realizadas, considerase que o modelo está funcional e que todas as parametrizações foram realizadas de forma correta.
### 4.4 Aplicação de um defeito na Subestação AT/MT de Teste

O Hypersim possui a capacidade de simular defeitos através de um bloco denominado por *Fault 3-Ph*. Este é modelizado pelo programa como um disjuntor (CB) individual para cada uma das fases, como pode ser observado na figura [4.15.](#page-72-0) Portanto, tal como um CB, é caracterizado como uma resistência variável que é muito baixa quando o mesmo se encontra fechado e muito alta quando este abre, simulando assim o fecho e abertura do circuito[\[42\]](#page-110-0).

<span id="page-72-0"></span>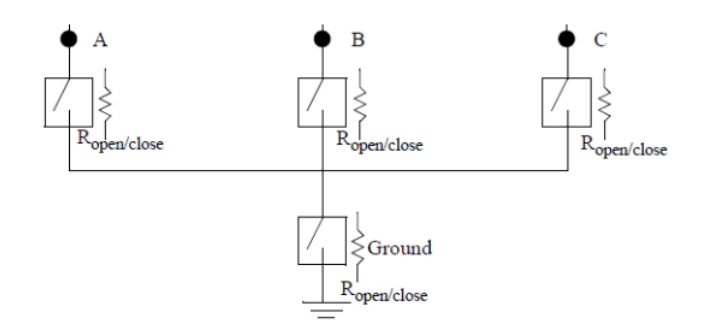

Figura 4.15: Modelo de um defeito no Hypersim [\[42\]](#page-110-0)

Assim sendo, haverá semelhanças entre os parâmetros deste defeito trifásico e de um CB, sendo eles os seguintes:

- Operação Geral: Podemos programar, tal como nos CB's, um momento exato para um defeito, optando por uma ativação externa, desativa-se a função;
- Condições em regime estacionário: Aplica-se o mesmo método que nos disjuntores;
- Fases envolvidas: Permite selecionar as fases que irão ser envolvidas no defeito. Neste caso, selecionou-se um defeito trifásico simétrico;
- Frequência: 50Hz;
- Tipo de Controlo: Selecionou-se um controlo externo de modo a criar o defeito quando desejado através de uma constante externa ligada ao bloco de defeito;
- *Ropen*: Como explicado é o valor que assume o bloco quando este está aberto;
- *Rclose*: é o valor que assume quando fechado;
- As bases: Para conversão em valores P.U.

Mais uma vez, existem semelhanças com um CB no que toca a ativação do defeito no *Hypersim*. A figura [4.16](#page-73-0) representa o bloco que tem de ser adicionado ao barramento onde se pretende realizar o defeito.

<span id="page-73-0"></span>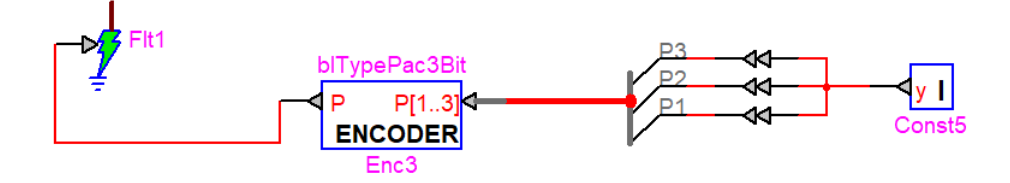

Figura 4.16: Modelação de um defeito no Hypersim

Ao colocar na constante o valor 1, esta envia ao bloco de defeito a ordem de fecho, criando assim o defeito que selecionamos nos parâmetros deste último. O *Encoder* serve para que o sinal proveniente da constante seja enviado a todas as fases que foram selecionadas na parametrização do defeito.

A título de exemplo, colocou-se o defeito no barramento de consumo.

Em seguida, teve de se parametrizar os IED's para que estes enviem o comando de abertura ao disjuntor no momento correto. Logicamente, na ocorrência de um defeito no barramento de consumo, o CB 2 deve abrir em primeira instância e o CB 1 seria o *back-up*.

Assim a parametrização dos IED's munidos da função de Máximo de Intensidade é a seguinte:

• Uma corrente de arranque selecionada como sendo duas vezes a corrente nominal. Relembrando que com a carga impedante, a corrente que atravessava a carga em regime nominal (ss, da linguagem anglo-saxónica *Steady State*) e portanto o CB2 era de cerca de 1471A, a corrente de base era 770A, a corrente de arranque selecionada será:

$$
I_{arrangular} = 2 \times \frac{I_{ss}}{I_{Base}} = 2 \times \frac{1471}{770} \approx 4P.U.
$$
 (4.46)

- Um disparo instantâneo, comandado pelo IED correspondente ao CB2, é parametrizado colocando a opção *Time Delay 50P* igual a 0 segundos.
- A corrente de arranque selecionada para o IED ,correspondente ao CB2, vai ser igual, em P.U. à da selecionada para o IED correspondente ao CB1 pois, tanto a corrente nominal como a corrente de base são cerca de um quarto da registada por este último devido à razão de transformação do transformador. Assim, testa-se uma coordenação temporal entre os dois. Temos então :

$$
I_{arranque2} \approx 4P.U.
$$
\n(4.47)

• Quanto ao tempo de disparo, de modo a coordenar os comandos do dois IED's de forma eficiente e realista, parametriza-se o IED correspondente ao CB1 para um tempo de disparo de 0,03 segundos, visto que o IED correspondente ao CB2 está parametrizado com um disparo instantâneo.

<span id="page-74-1"></span>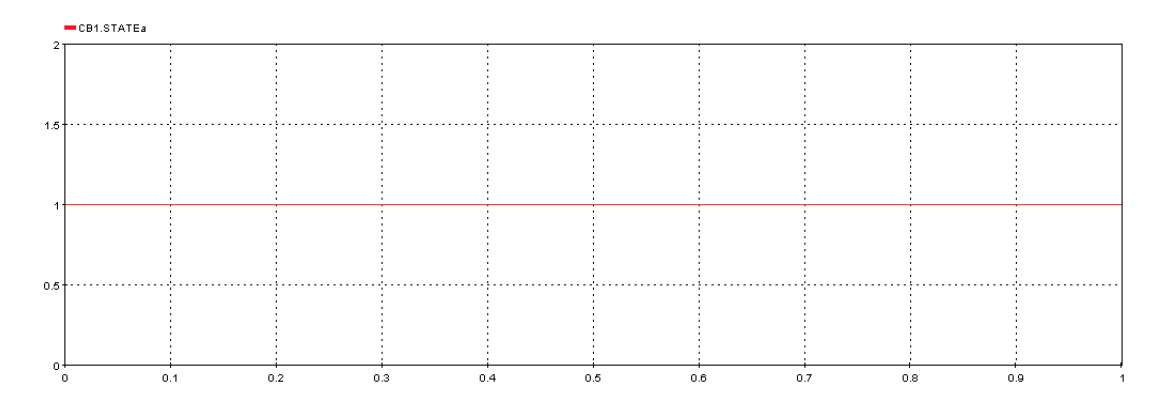

Figura 4.17: Estado do CB1 retirado do *Hypersim* durante o defeito no barramento de consumo

<span id="page-74-0"></span>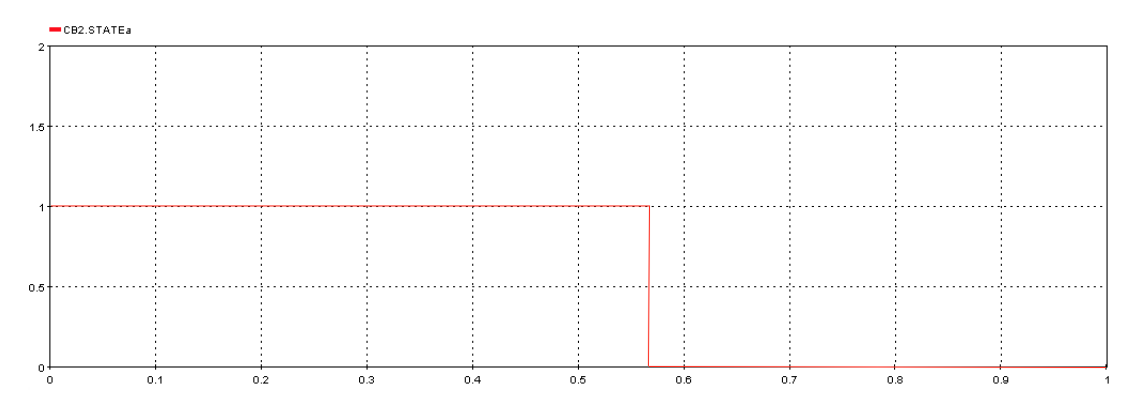

Figura 4.18: Estado do CB2 retirado do *Hypersim* durante o defeito no barramento de consumo

Como era de esperar, ao dar-se um defeito no barramento de consumo, o IED envia ao CB2 uma ordem de abertura. Na Figura [4.18](#page-74-0) observa-se a abertura do CB2 a acontecer enquanto que na Figura [4.17](#page-74-1) confirma-se que o CB1 continua fechado. Assim confirma-se que o defeito é eliminado antes de atingir o transformador.

Em caso de avaria no CB2, mais próximo da carga, o CB1 terá forçosamente de atuar. De modo a simular uma situação dessas, existem duas hipóteses:

- 1. Colocar um tempo de atuação superior ao tempo de atuação do CB1 inferior ao CB2;
- 2. Colocar um valor muito grande na corrente de disparo.

Para simular essa situação optou-se pela primeira dessas duas hipóteses.

Na Figura [4.19](#page-75-0) observa-se que ocorreu a abertura do CB1 enquanto que na Figura [4.20](#page-75-1) o CB2 mantém-se fechado. Assim, verifica-se que em caso de falha na abertura no disjuntor mais próximo do defeito, o CB2, o IED enviará ao CB1, a montante, a ordem de abertura eliminando o defeito e mostrando, assim, que existe, um coordenação entre estes dois.

<span id="page-75-0"></span>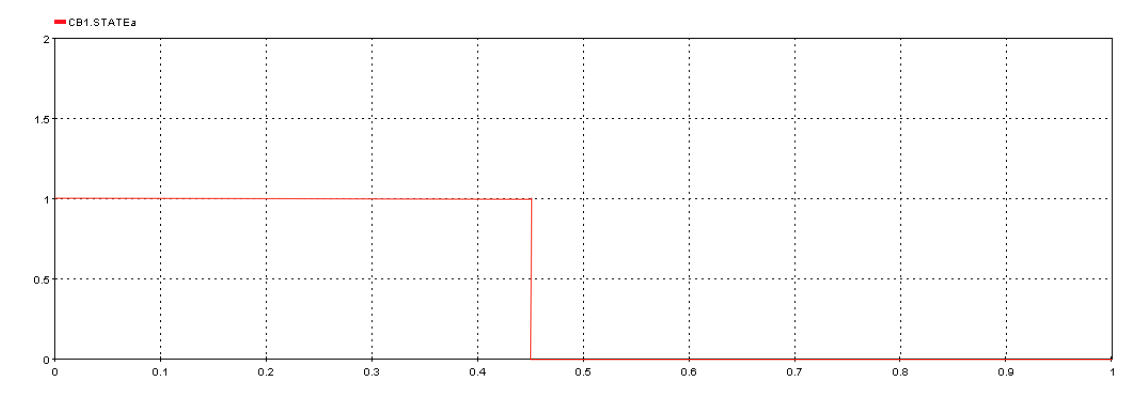

Figura 4.19: Estado do CB1 retirado do *Hypersim* durante o defeito no barramento de consumo e bloqueio do CB2

<span id="page-75-1"></span>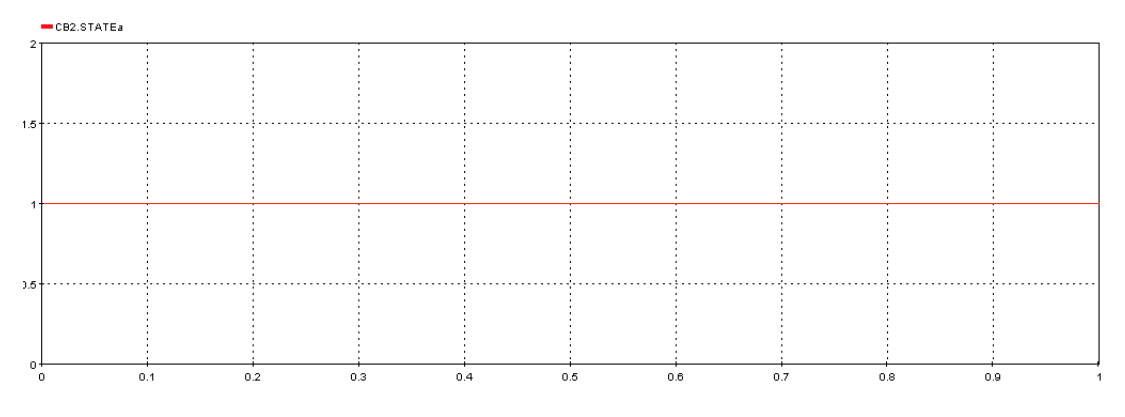

Figura 4.20: Estado do CB2 retirado do *Hypersim* durante o defeito no barramento de consumo e bloqueio do CB2

# 4.5 Modelização da Subestação Tipo no *Software Hypersim*

Tendo validado o modelo da Subestação AT/MT de teste, passa-se à fase de modelização da Subestação Tipo representada na figura [4.21.](#page-76-0) Esta acaba por ser semelhante ao modelo de teste. No entanto, de modo a realizar ensaios pelo método de *Harware In the Loop*, os disjuntores vão ser conectados as IED's físicos presentes no SmartLab SAS em vez de IED's simulados pelo programa *Hypersim*. Neste caso, esta é constituída pelos seguintes painéis:

- Dois Painéis de Linha AT constituídos dois grupos de geração trifásicos: utilizados para representar equivalentes da rede a montante AT e Um barramento AT de 60kV;
- Dois Painéis de Transformadores AT que realizam uma transformação de 60kV para 15kV;
- Um Painel de Interbarras AT;
- Um Painel de Interbarras MT;
- Dois Painéis de Chegada MT com barramento MT de 15kV;
- Quatro Painéis de Saída MT representados por uma carga RL;
- Um Painel de Bateria de Condensadores;
- Dois Painéis de Transformadores de Serviços Auxiliares (TSA) e Reatâncias do Neutro (RN);
- Órgãos de Manobra tais como seccionadores e disjuntores colocados em diferentes pontos da SE.

<span id="page-76-0"></span>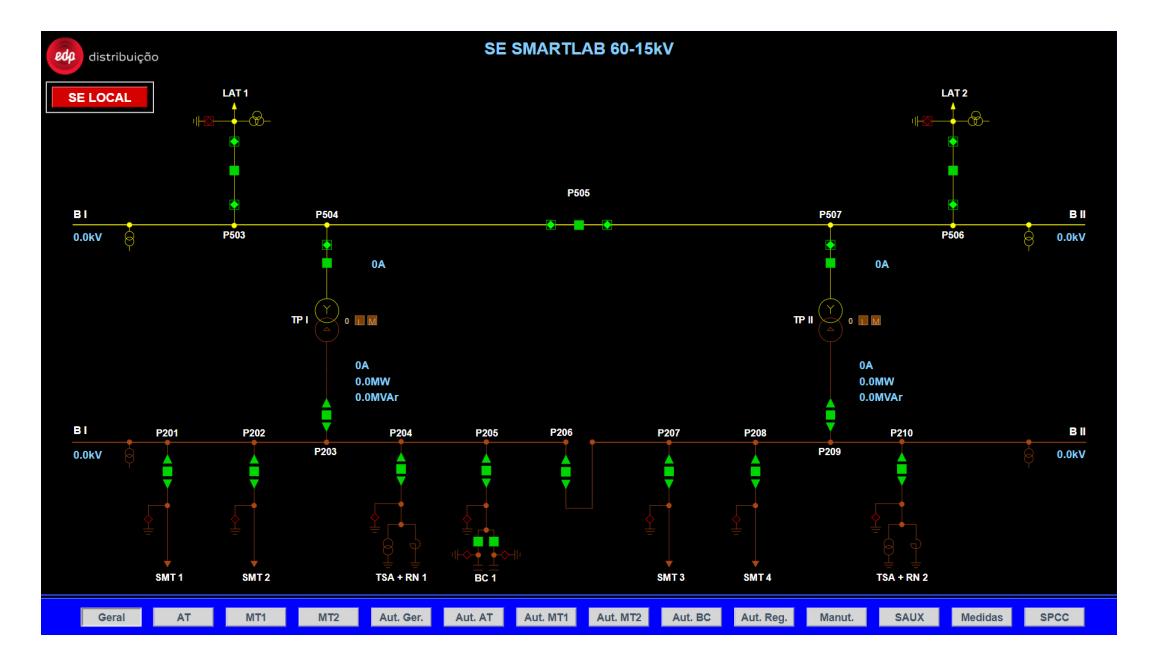

Figura 4.21: Esquema unifilar da Subestação Tipo desenvolvida no *Smartlab*

### 4.5.1 Modelização do Painel de Linha AT da Subestação Tipo

No modelo de teste, vimos que foi selecionada uma fonte de tensão trifásica para representar o equivalente da rede a montante. Esta é dotada de uma impedância em série ou paralelo, como pode ser visto na figura [4.5.](#page-60-0) De modo a tornar o modelo o mais realista possível, deixa-se de considerar que esta é ideal, o que fazia com que essa impedância fosse colocada ao menor valor possível de modo a reduzir a sua influência, e assume-se que essa impedância em série existe.

Assim sendo, o documento [\[43\]](#page-110-1) do Operador da Rede de Distribuição refere que um curtocircuito numa subestação AT/MT de 60kV apresenta, no pior dos casos, uma corrente de curtocircuito de 31,5kA. Considerou-se também que um valor realista para o valor de X/R seria 10. De modo a obter os valores para R e X, começa-se por calcular a potência de curto-circuito:

$$
S_{cc} = \sqrt{3} \times I_{cc} \times V_{FF} = \sqrt{3} \times (31, 5 \times 10^3) \times (60 \times 10^3) = 3273,576MVA
$$
 (4.48)

Em seguida, obtêm-se os valores de R e X através das seguintes equações:

Modelização Computacional da Subestação Tipo do Operador da Rede de Distribuição em ambiente *Hypersim*

$$
S_{cc} = \frac{V^2}{\sqrt{R^2 + X^2}}
$$
\n(4.49)

$$
S_{cc} = \frac{V^2}{R \times \sqrt{1 + (\frac{X}{R})^2}}
$$
(4.50)

$$
R = \frac{V^2}{S_{cc} \times \sqrt{1 + (\frac{X}{R})^2}}
$$
(4.51)

$$
\frac{X}{R} = 10\tag{4.52}
$$

$$
R = \frac{(60 \times 10^3)^2}{(3273,576 \times 10^6) \times \sqrt{1 + (10)^2}} = 0,1094\Omega
$$
\n(4.53)

$$
X = 10 \times 0, 1094 = 1,094 \Omega \tag{4.54}
$$

Novamente, o programa solicita o valor da indutância, logo, este foi calculado da seguinte forma:

$$
L = \frac{X}{2 \times \pi \times f} = \frac{1,094}{2 \times \pi \times 50} = 0,00348H
$$
 (4.55)

Tendo estas informações, realizou-se a modelização dos painéis AT da Subestação Tipo. A figura [4.22](#page-78-0) representa essa modelização. Salienta-se que esta é dotada de um seccionador à terra, um seccionador de linha, um seccionador de barramento e de um disjuntor. Todos esses órgãos de manobra e a sua modelação serão devidamente explicadas no sub-capitulo [4.5.8](#page-83-0)

<span id="page-78-0"></span>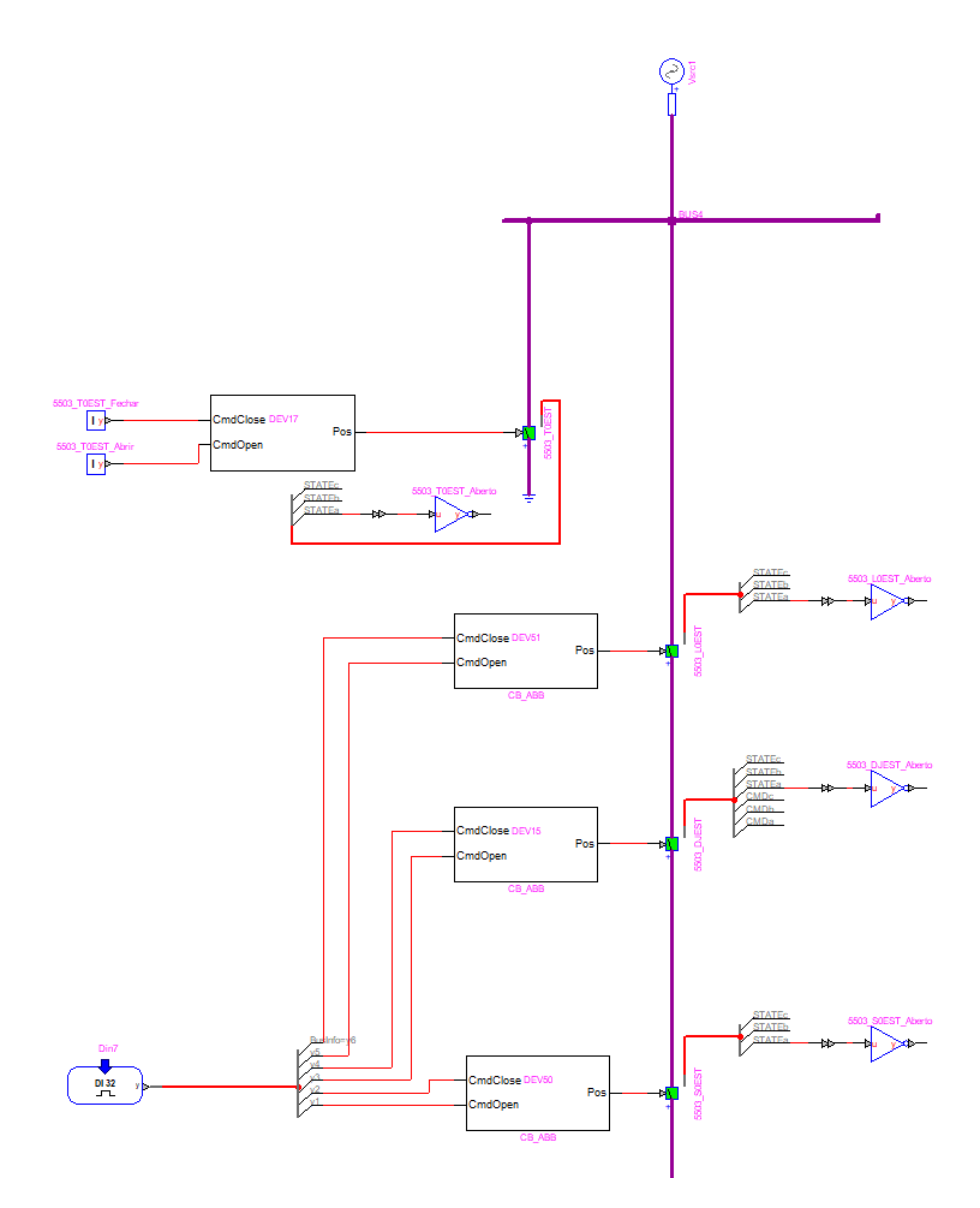

Figura 4.22: Modelo de um Painel AT da Subestação Tipo

### 4.5.2 Modelização dos Painéis de Transformadores de Potência AT

À semelhança do que foi feito com o equivalente da rede, na modelização dos Painéis de Transformadores de Potência AT , deixou-se de considerar que estes eram ideais. Os valores das Resistências dos enrolamentos R1 e R2 foram colocados como iguais a 0,190 Ohm. O restantes não foram alterados em relação ao modelo da Subestação AT/MT de teste. Uma chapa de características referente a um transformador AT/MT, que poderia ser instalado nesta Subestação Tipo, encontra-se no Anexo [B.](#page-120-0)

<span id="page-79-0"></span>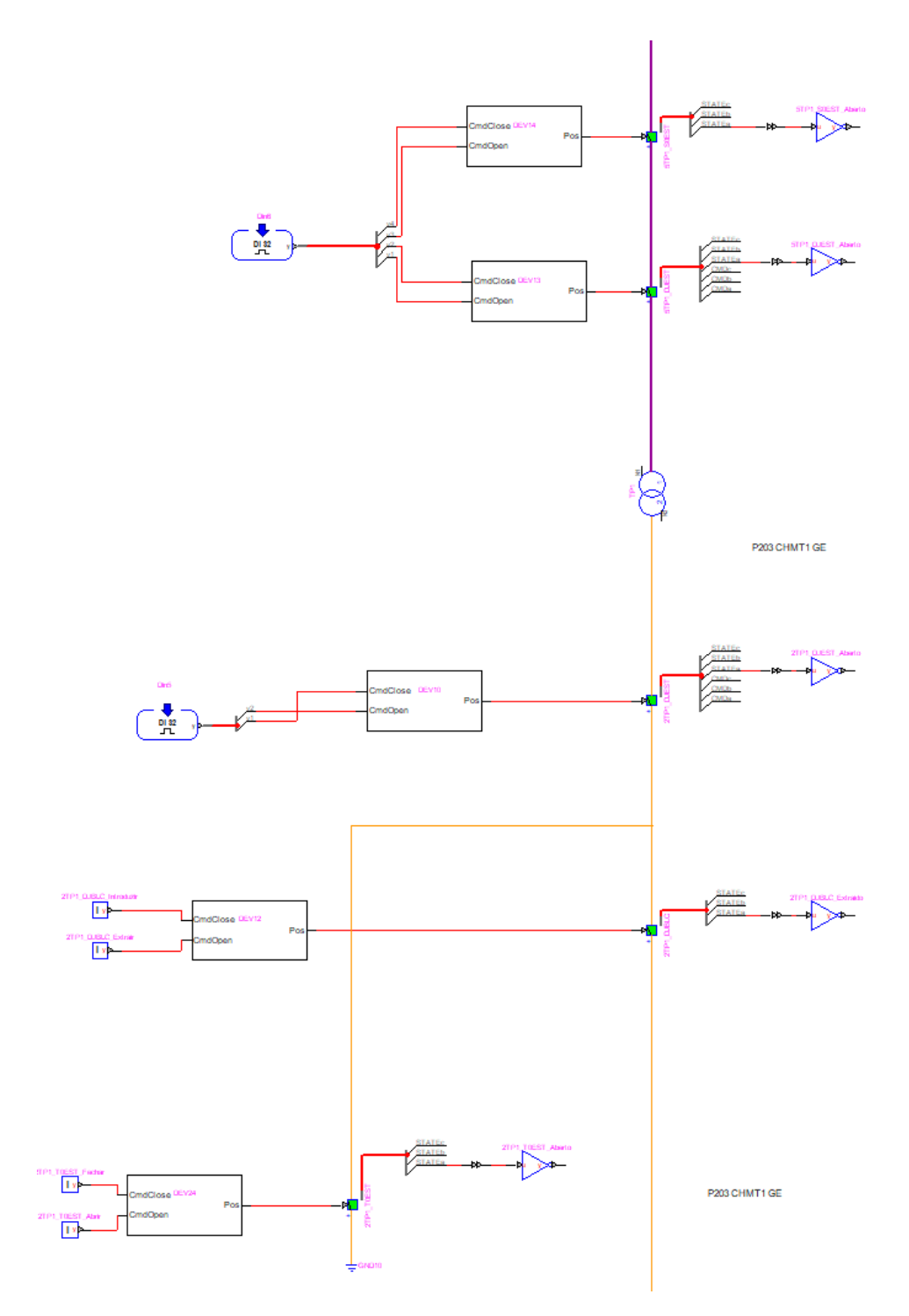

Figura 4.23: Modelo de um Painel de Transformador de potência AT/MT da Subestação Tipo

Como pode ser visto na figura [4.23](#page-79-0) os órgãos de manobra presentes neste painel são um seccionador de barramento do lado AT e um disjuntor. Do lado MT, existe um seccionador à terra e outro disjuntor, no entanto este apresenta a particularidade de possuir uma parte móvel denominada por bloco do disjuntor representada por um CB apelidado de *DJBLC*.

### 4.5.3 Modelização do Painel de Interbarras AT

O Interbarras de Alta Tensão, tal como o de média, interliga os dois semi-barramentos, neste caso de alta tensão. A diferença entre os dois passa pelos órgãos de corte que este possuem. Como pode ser visto na figura [4.24,](#page-80-0) o Interbarras AT possui dois seccionadores de barramento e um disjuntor. Um dos seccionadores de barramento, no entanto, foi modelado de forma a ser controlado apenas localmente, e portanto sem unidade motora e consequente ligações a saídas digitais do simulador.

<span id="page-80-0"></span>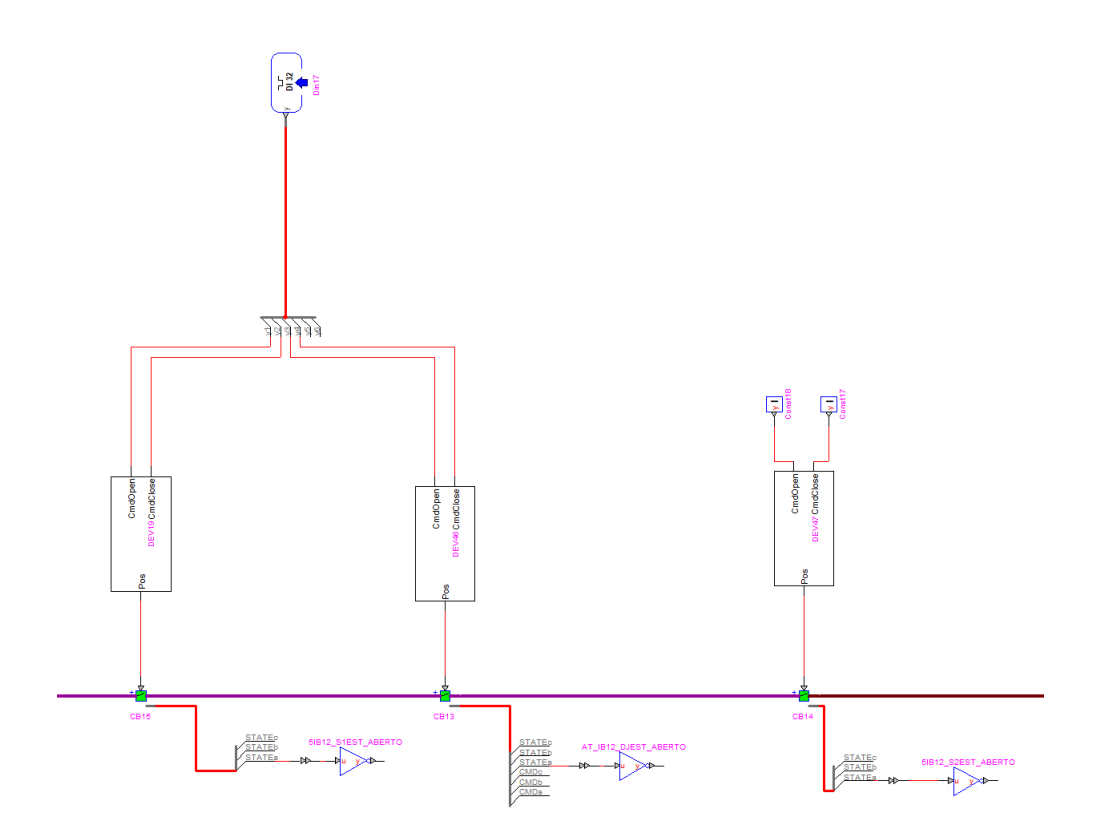

Figura 4.24: Modelo do Painel de Interbarras AT da Subestação Tipo

### 4.5.4 Modelização do Painel de Interbarras MT

O Interbarras de Média Tensão interliga os dois semi-barramentos de média tensão. Este encontra-se equipado de um disjuntor trifásico com bloco móvel.

Modelização Computacional da Subestação Tipo do Operador da Rede de Distribuição em ambiente *Hypersim*

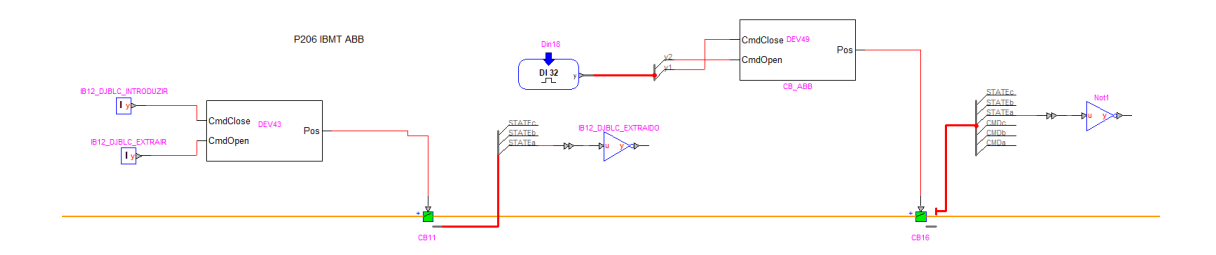

Figura 4.25: Modelo do Painel de Interbarras MT da Subestação Tipo

# 4.5.5 Modelização dos Painéis de Saída MT

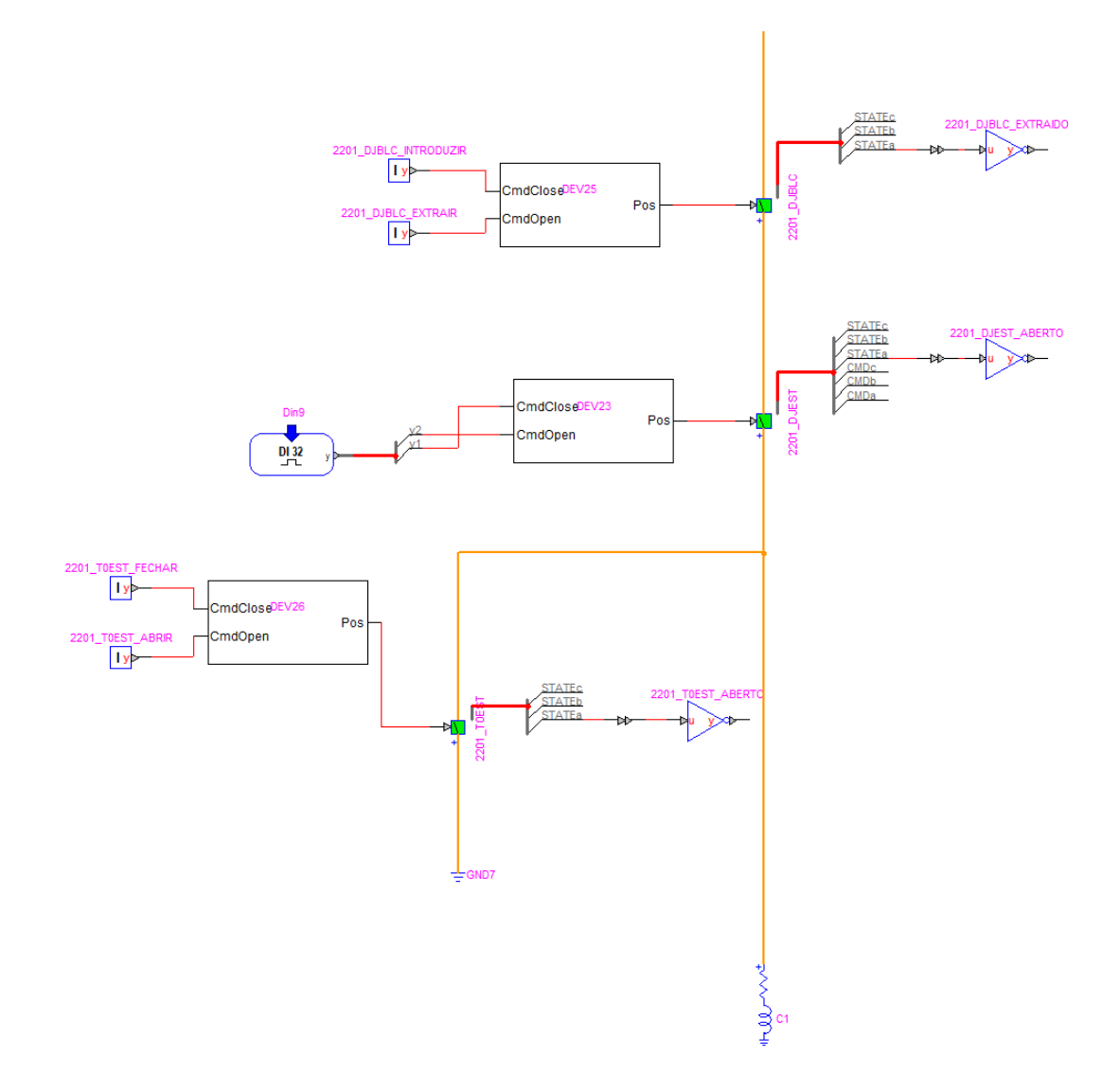

Figura 4.26: Modelo de um Painel de Saída MT da Subestação Tipo

60

Os painéis de saída MT são em tudo semelhantes as cargas modeladas no modelo de teste. Assim sendo foram parametrizadas exatamente a mesma forma.

Este painel encontra-se equipado com um disjuntor com bloco móvel e um seccionador à terra.

### 4.5.6 Modelização do Painel de Baterias de Condensadores

A Subestação está equipada ainda com duas Baterias de Condensadores, estas estão colocadas em paralelo e conectadas ao barramento MT como se pode observar na figura [4.21.](#page-76-0)

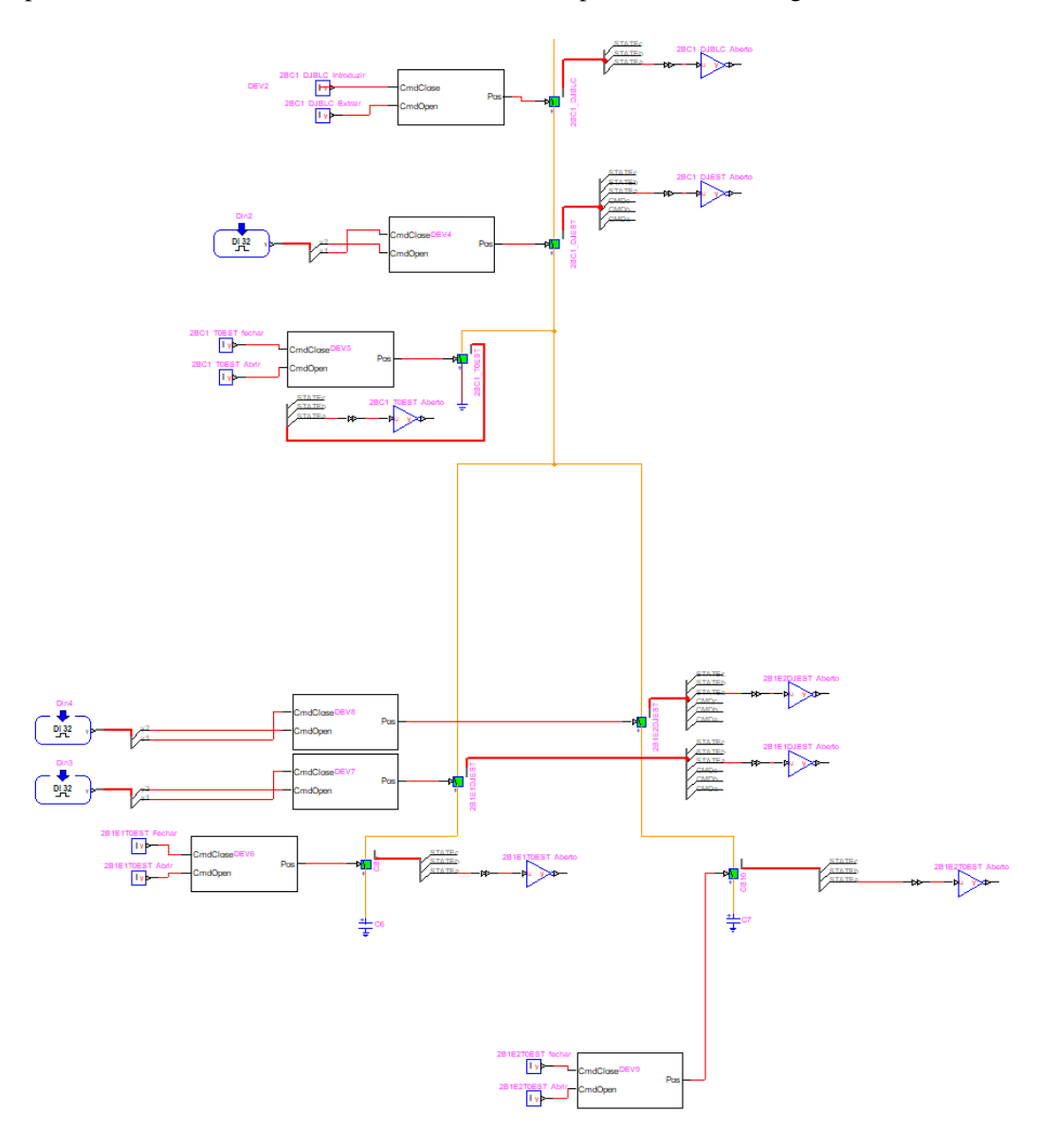

Figura 4.27: Modelo do Painel de Baterias de Condensadores da Subestação Tipo

De modo geral, numa subestação do Operador da Rede de Distribuição estas são ligadas e desligadas mediante um planeamento horário e existe a possibilidade de ligar apenas uma, ou ambas mediante a necessidade da rede.[\[44\]](#page-110-2)[\[7\]](#page-108-0)

Assim, as Baterias de Condensadores são representadas no modelo computacional por um condensador ligado à terra. Sendo assim, são modeladas da mesma forma que as cargas. A partir do valor de potência reativa da bateria, deduz-se a capacidade associada ao condensador. Este é um valor definido pelo Operador e a sua parametrização é realizada baseada na chapa de características apresenta no Anexo [B.](#page-120-0)

Cada banco de baterias está equipado com um seccionador à terra e um disjuntor independente. A montante encontra-se um seccionador à terra que atua sobre os dois bancos e um disjuntor com bloco móvel.

## 4.5.7 Modelização dos Painéis de Transformadores de Serviços Auxiliares e Reatâncias de Neutro

### 4.5.7.1 Transformadores de Serviços Auxiliares

Os Transformadores de Serviços Auxiliares são considerados como cargas MT de baixo consumo. Isto porque na realidade, esse transformador de potência serve para abaixar o nível de tensão MT para BT para que seja possível alimentar a subestação a partir desse ponto.

Portanto, para o efeito desejado pode ser simplificada a caracterização desse transformador a um carga MT de baixo consumo.

### 4.5.7.2 Reatâncias do Neutro

O regime de neutro na rede MT é caracterizado pelo uso de uma impedância limitadora de corrente de curto-circuito fase terra, seja por ligação direta do ponto de neutro (resistência de neutro), seja por criação de ponto artificial de neutro (reatância de neutro). Atualmente, utilizamse predominantemente reatância de neutro e é o método utilizado na subestação tipo.[\[43\]](#page-110-1)

Prevê-se que esta reatância limite a corrente a 1000A quando a subestação alimenta maioritariamente redes subterrâneas e 300A quando são redes aéreas ou mistas.[\[8\]](#page-108-1)

A sua parametrização é realizada através de uma indutância que ligaria o neutro à terra. A sua modelização foi baseada na chapa de característica apresenta no Anexo [B.](#page-120-0) No entanto, este painel não foi testado devido ao facto de não intervir em regime nominal e terem sido apenas realizados defeitos trifásicos simétricos que não envolvem ligações à terra.

### <span id="page-83-0"></span>4.5.8 Modelização dos Órgãos de Manobra

Os órgãos de manobra presentes nesta subestação tipo são os seguintes:

- Seccionadores de terra;
- Seccionadores de linha;
- Seccionadores de barramento;
- Disjuntores;

#### • Disjuntores com parte móvel.

Todos estes equipamentos são modelizados por disjuntores (CB) mas parametrizados de forma diferente, realizando assim diferentes funções. Os blocos CB do *Hypersim* são parametrizados como *Breaker* quando modelizam disjuntores, e como *Switch* quando modelizam seccionadores. Isto porque apenas o *Breaker* possui poder de corte, o que evita que os amplificadores de potência entrem num modo de segurança durante realização dos ensaios.

<span id="page-84-0"></span>A Figura [4.28](#page-84-0) representa o modelo do disjuntor presente no programa nos seus dois possíveis estados iniciais. Salienta-se que visualmente no *Hypersim* apenas fica registado o modelo em regime estacionário. Isto é, se iniciarmos a simulação com o disjuntor aberto, o mesmo irá permanecer verde mesmo depois de o fecharmos e vice-versa.

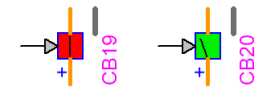

Figura 4.28: Modelo de um disjuntor no *Hypersim*

A modelização desta Subestação Tipo, é feita para garantir que os órgãos de manobra vão ser conectados a IED's físicos. Assim sendo, têm de ser modulados de forma a satisfazer as ligações a esses equipamentos.

Um IED, de forma a obter alguma redundância na informação que obtém, necessita de dois sinais digitais de forma a descrever o estado da posição em que se encontra o disjuntor. Este recebe essas duas variáveis booleanas e torna-as num número único no formato *Double*. Cada um desses números representa um estado do disjuntor. A Tabela [4.3](#page-84-1) descreve todas as combinações possíveis de realizar e a sua descrição.

| Estado | Entradas digitais | Descrição |
|--------|-------------------|-----------|
|        | 00                | Anomalia  |
|        | 01                | Aberto    |
|        | 10                | Fechado   |
|        |                   | Anomalia  |

<span id="page-84-1"></span>Tabela 4.3: Descrição dos possíveis estados de um disjuntor lido pelo IED

Os estado 0 e 3, conforme indicado representam uma anomalia no disjuntor. A título de exemplo, um encravamento traduz-se em entradas digitais "00"no IED, isto porque não se encontra nem aberto, nem fechado. De facto tal situação é uma anomalia que tem de ser resolvida.

### 4.5.8.1 Modelização dos Seccionadores de Terra

Nos seccionadores de terra, representados na figura [4.29,](#page-85-0) selecionou-se um tipo de controlo externo. Esse controlo é realizado pelo bloco denominado no caso da figura [4.29](#page-85-0) por DEV41. Este é composto por duas entradas, o comando de abertura e de fecho, ambos controlados por

duas variáveis booleanas. Estas representam a operação manual do equipamento realizada no local pois este não é motorizado, consequentemente, a manipulação remota do órgão é impossível daí não estar conectado a entradas digitais mas sim constantes.

<span id="page-85-0"></span>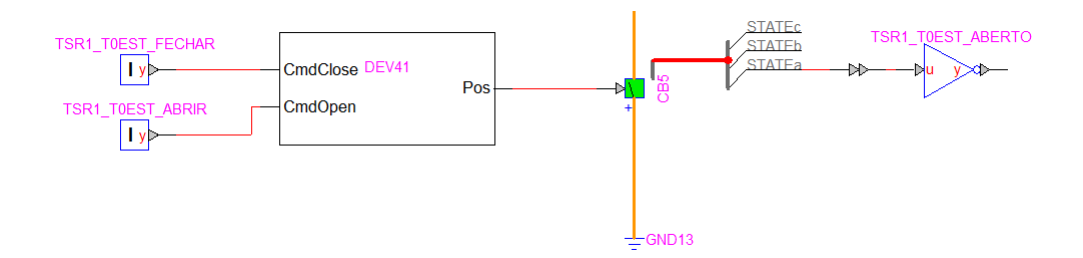

Figura 4.29: Modelo de um Seccionador de Terra no *Hypersim*

Conforme abordado, o IED recebe duas variáveis booleanas, a primeira enviada pelo próprio disjuntor através de uma comunicação digital relativamente à sua posição. A segunda, de modo a satisfazer a lógica explicada acima, é proveniente de uma negação lógica do estado em que o disjuntor se encontra. Assim, a posição do disjuntor serve para enviar ambas entradas ao IED e satisfazer assim os requisitos para a formação dos estados.

### 4.5.8.2 Modelização dos Seccionadores de Linha e Seccionadores de Barramento

Estes dois órgãos de manobra são modelizados da mesma forma. A diferença entre estes e o seccionador de terras passa pelo facto de este possuírem uma capacidade de manobra motorizada, assim sendo, envolve alterar as entradas do bloco de controlo de abertura e fecho. Este deixa de ser controlado por variáveis alteradas de forma manuais sob a forma da alteração de uma constante e é controlado através de um sinal digital enviado através do IED associado via HMI.

<span id="page-86-0"></span>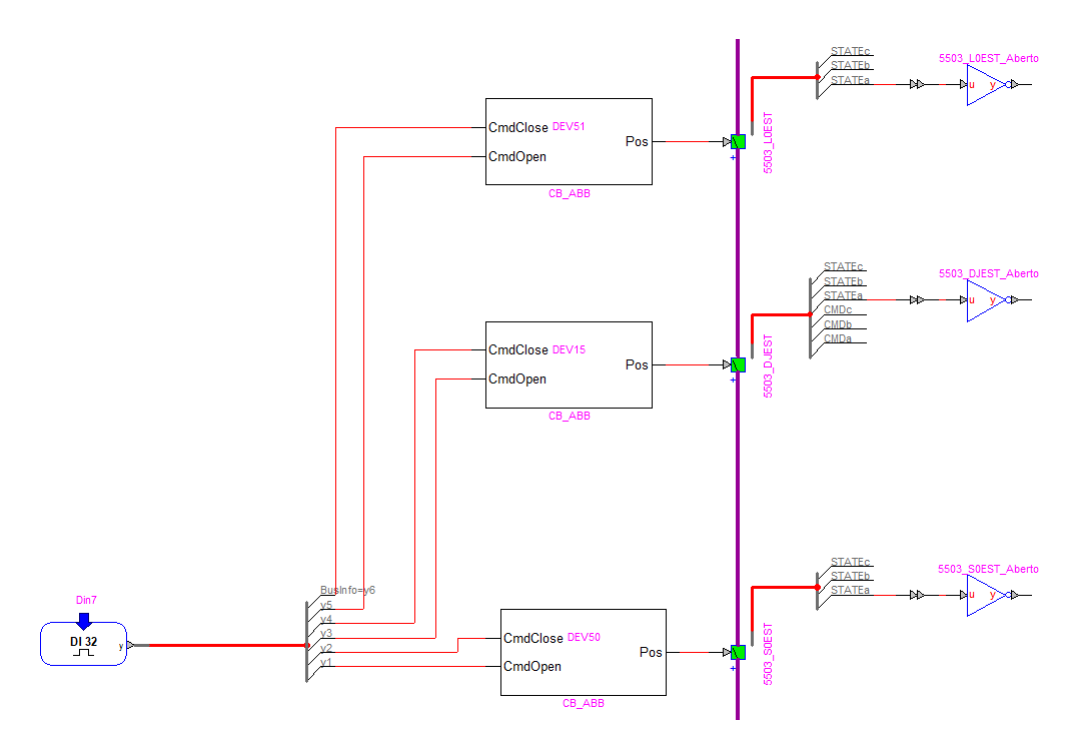

Figura 4.30: Modelo de um Seccionador de Linha e de Barramento no *Hypersim*

Na Figura [4.30](#page-86-0) o primeiro CB representa um seccionador de linha e o terceiro um seccionador de barramento. Como se pode observar, ambos estão conectados ao bloco de entradas digitais provenientes do amplificador que permitem um controlo remoto.

### 4.5.8.3 Modelização dos Disjuntores

<span id="page-86-1"></span>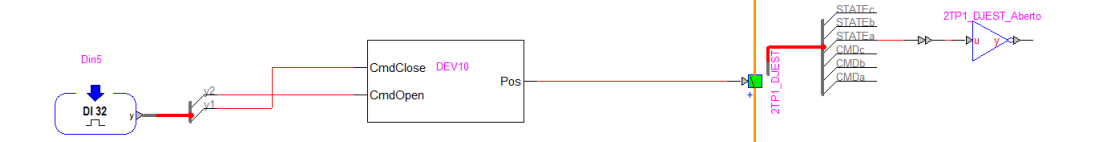

Figura 4.31: Modelo de um Disjuntor no *Hypersim*

Na figura [4.31](#page-86-1) o CB modeliza um disjuntor. Como se pode verificar, a sua modelação é em tudo semelhante à dos seccionadores de linha e de barramento presentes na figura [4.30.](#page-86-0)

Os comandos e abertura e fecho são transmitidos por sinais digitais provenientes do IED através de uma lógica proprietária da EDP-Labelec desenvolvida no Smartlab SAS.

### 4.5.8.4 Modelização dos Disjuntores com Parte Móvel

Estes disjuntores são utilizados do lado MT da subestação. Caracterizam-se pelo facto de estarem sujeitos a dois tipos de manobras de abertura diferentes. A primeira é uma manobra que consiste na abertura e fecho do disjuntor e é controlada através do IED. A segunda é uma operação realizada manualmente, pois não é motorizada, e consiste na introdução a parte móvel do disjuntor.

Assim sendo, um disjuntor deste tipo teve de ser modelado através do uso de dois blocos CB, o primeiro será em igual ao dos disjuntores da figura [4.31.](#page-86-1) Enquanto que o segundo será modelado da mesma forma que um seccionador de linhas, como pode ser visto na figura [4.32.](#page-87-0)

<span id="page-87-0"></span>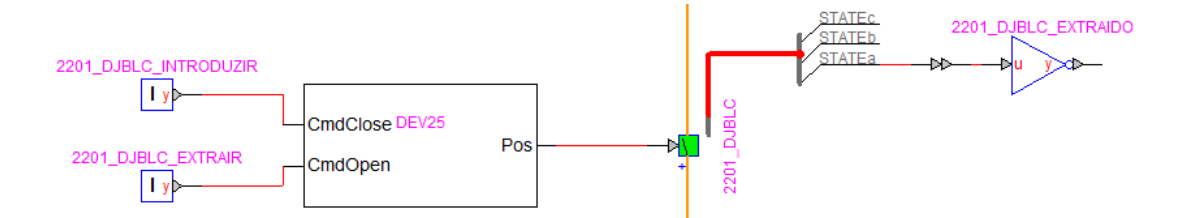

Figura 4.32: Modelo da parte móvel de um disjuntor no *Hypersim*

# 4.6 Considerações finais

O *Hypersim* é um *software* focado na realização de modelos de sistemas elétricos com o intuito de ensaiar equipamentos do Sistema de Proteção Comando e Controlo através do método de *Hardware In the Loop*, graças ao simulador ao qual o programa esta acoplado.

Observou-se que o *Hypersim* é capaz de resolver um trânsito de potência básico de modo a satisfazer o consumo das cargas. No entanto, não existe a possibilidade de impor limites de potência nos transformadores, nas linhas ou mesmo nas fontes, mas essas funcionalidades não são mandatárias para a realização dos ensaios para o qual o *software* foi criado e portanto não têm repercussão no estudo realizado.

A modelização de uma Subestação AT/MT de Teste serviu de base para verificar que os elementos e modelos considerados atuavam de forma correta para o propósito e que os princípios utilizados poderiam ser replicados para a modelização da Subestação Tipo.

Concluiu-se através da comparação com valores teóricos calculados que os resultados obtidos pelo *Hypersim* eram válidos e se encontravam dentro do limite estipulado para considerar o programa como eficaz.

Observou-se também que os modelos dos IED's, presentes no programa, comportam-se de forma idêntica a IED's físicos.

Por fim, apresentou-se a modelização da Subestação Tipo do Operador da Rede de Distribuição, realizada. Todos os painéis foram parametrizados segundo as chapas de características dos equipamentos primários, tornando o modelo o mais realista possível.

Com o modelo da Subestação Tipo desenvolvido, a infraestrutura SmartLab SAS adquiriu,agora , a capacidade de simular em tempo-real toda a Subestação Tipo. Tornando o laboratório numa nova plataforma de ensaios para Sistemas de Protecção, Comando e Controlo.

# Capítulo 5

# Ensaios de Equipamentos do SPCC através de *Hardware In The Loop*

Neste capítulo explicar-se-à em que consiste um ensaios através *Hardware In The Lopp* (HIL) e em seguida serão abordados os ensaios realizados no *Smartlab SAS* utilizando o modelo da Subestação Tipo do Operador da Rede de Distribuição desenvolvido.

De modo a realizar um estudo abrangente, realizaram-se ensaios em diferentes pontos da SE incluindo os dois níveis de tensão presentes na mesma. Através do HIM, é nos possível observar se existe repercussão dos defeitos simulados em toda a Subestação, acompanhando os comandos enviados pelos IED's para os disjuntores de modo a resolverem os defeitos.

## 5.1 Descrição um Ensaios através de *Hardware In The Loop*

Um ensaio através de *Hardware In The Loop* faz parte da engenharia numa diversidade de áreas tais como automóvel, defesa, aviação, sistemas de potência, etc. Consiste na inclusão de um equipamento físico numa simulação durante o desenvolvimento de um sistema. Permitindo, assim, realizar ensaios não só puramente baseados em modelos computacionais (como feitos no modelo da Subestação AT/MT de Teste) mas também através de uma vertente mais realista. [\[45\]](#page-111-0)

Estes ensaios são realizados em tempo real, importantíssimo no âmbito da engenharia de sistemas de proteção pois os seus IED's são coordenados no tempo na ordem dos milissegundos. Garantido, portanto, que o equipamento físico é capaz de acompanhar modelo computacional construído e vice-versa.

De modo a realizar um ensaio deste estilo, são necessários os seguintes equipamentos:

- Um programa capaz de realizar o modelo computacional, no nosso caso o modelo da Subestação Tipo realizada no capitulo anterior;
- Um simulador conectado a esse *software*;
- Amplificadores de Potência;

• Equipamentos a ensaiar e colocar dentro do *Loop*.

Analisando a lista acima, conclui-se que o SmartLab SAS está equipado com todos os equipamentos necessários. A Figura [5.1](#page-89-0) é uma representação simples da montagem realizada. Os equipamentos físicos que pretendemos testar são os IED's presentes nos armários do laboratório.

<span id="page-89-0"></span>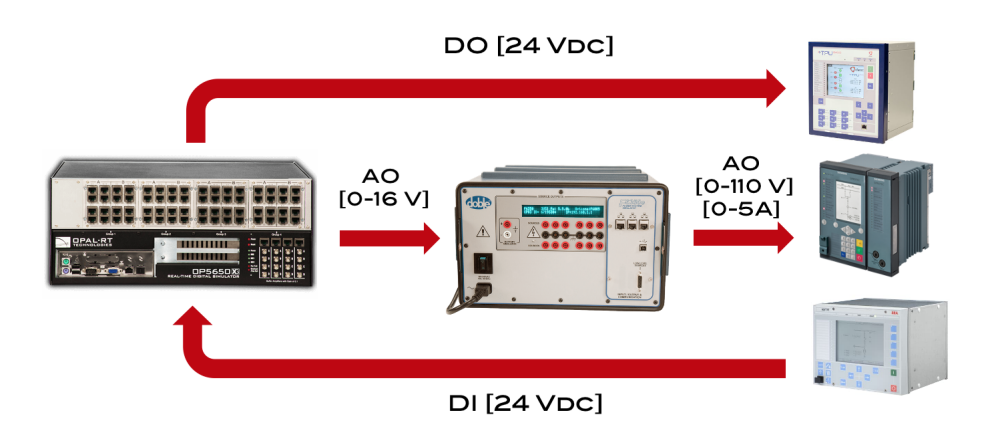

Figura 5.1: Montagem para testes em *Hardware In The Loop*

# 5.2 Ligações Digitais, Analógicas e Parametrização de IED's

Como pode ser visto na Figura [5.1](#page-89-0) existem uma série de ligações a realizar. Estas podem ser:

- Ligações Digitais: *Digital Output* (DO) e *Digital Input*(DI). Estas ligações são realizadas entre o simulador e os IED's e traduzem-se em sinais de tensão DC de 24V. São os comandos que estes enviam mediante as situações a que são sujeitos de forma semelhante ao que fariam quando instalados na SE;
- Ligações Analógicas: *Analog Input* (AO). Estas são realizadas do simulador e aos amplificadores de potência e em seguida do amplificador de potência aos IED's e representam as saídas dos secundários dos TT's e TI's ligadas aos IED's que permitem obter as medições em tempo real sobre o painel a que estão associados.

Os IED's têm obviamente de ser parametrizados de modo a interagirem de forma coordenada. Para manter a coerência com os ensaios realizados previamente no modelo da Subestação AT/MT de Teste. A função de proteção dos IED's que se decidiu parametrizar e testar é a função de Máximo de Intensidade.

Como estamos perante IED's pertencentes a diferentes fabricantes, cada um deles possui um *software* próprio no qual deve ser realizada essa parametrização. Essa parametrização é realizada em função da razão de transformação do Transformador de Corrente (TI) a que esta associado. Como estamos perante um ambiente simulado, foram selecionados TI's com um ratio variável mediante o fabricante. Por exemplo, um ratio de 400:1 indica que uma corrente de 400A vista pelo primário traduz-se no secundário como uma corrente de 1A. Assim, dependendo da carga e consequentemente da corrente nominal presente no painel, é dividido esse valor de corrente nominal por 400 para obter o valor que irá atravessar no secundário do TI e chegar ao IED. Permitindo assim realizar uma parametrização acertada do mesmo, nomeadamente no seu parâmetro de *pick-up current*.

# 5.3 Energização da Subestação Tipo Modelizada para Realização de Ensaios através de HIL

Em primeira instância, através do *software* dos Amplificadores de Potência presente no posto de engenharia, ativam-se as saídas utilizadas dos amplificadores de modo a garantir que os IED's vão receber todos os sinais necessários para realizarem as suas funções e vão ser capazes de trocar informação com simulador sobre os estados dos órgãos de manobra que comandam bem como dos próprios comandos.

Em seguida, inicializa-se a simulação em Tempo-Real da Subestação Tipo Modelizada no *Hypersim*. Salienta-se que todos os órgãos de manobra iniciam o seu funcionamento no estado aberto. Logo, primeiro passo passa por realizar a seguinte sequência de manobras representativas da energização de uma subestação física:

- 1. Através do HMI, realizar o fecho dos seccionadores de linha e barramento a linha do Painel de Linha AT. Existe a necessidade de começar o fecho pelos seccionadores porque à semelhança de uma SE real, estes não possuem poder de corte, logo, têm de ser fechados antes dos disjuntores, por forma a respeitar as equações de manobra de cada um desses equipamentos. Salienta-se também que todos os órgãos de manobra que possuem motorização são fechados através do HMI graças às entradas digitais como previamente explicado no sub-capítulo [4.5.8;](#page-83-0)
- 2. Fecho do disjuntor do Painel de Linha AT, também através do HMI, a partir deste ponto, o barramento AT encontra-se energizado com uma tensão de 60kV;
- 3. Fecho do seccionador de barramento do Painel de Transformador de Potência AT, através do HMI ou no próprio IED;
- 4. Introdução do bloco do disjuntor do Painel de Chegada MT a jusante do transformador de potência através da alteração da constante no *Hypersim* para 1 em vez de 0 porque este não possui motorização, logo a melhor forma de simular essa manobra passou pelo uso dessa constante;
- 5. Fecho dos disjuntores a montante e jusante do transformador. A partir este ponto, o barramento MT está energizado com uma tensão de 15kV;
- 6. Fecho do bloco dos disjuntores de um ou vários Painéis de Saída MT, do Painel de Baterias de Condensadores e dos Painéis de Transformador de Serviços Auxiliares e Reatância de Neutro através do *Hypersim*;

7. Fecho dos disjuntores dos barramentos cujo bloco foi introduzido através do HMI ou no próprio IED.

## 5.4 Casos de Estudo

Em primeira instância, realizou-se uma operação manual nos IED's de modo a garantir que existe correta comunicação entre o simulador e os equipamentos. Através do HMI (da linguagem anglo-saxónica *Human Machine Interface*) obtemos a representação unifilar da subestação permitindo monitorizar todas as manobras que ocorrem nela bem como realizar ações sobre os IED's. Ao fechar disjuntores através do IED durante a energização a Subestação Tipo, como descrito anteriormente, este estudo de fecho e abertura ficou automaticamente feito.

Os casos de estudo foram selecionados de modo a abranger uma panóplia alargada de potenciais locais de defeito. Assim sendo, decidiu-se estudar situações em que os defeitos ocorrem:

- Num Painel de Linha MT;
- Num Painel de Chegada MT;
- Num Painel de Chegada MT com falha de um dos disjuntores;
- Num Painel de Linha AT.

Todos os defeitos foram simulados de forma idêntica ao do modelo da Subestação AT/MT de Teste através do uso do bloco de defeito desenvolvido previamente representado na figura [4.16.](#page-73-0) Este, será portanto conectado no local onde se pretende simular o defeito.

### 5.4.1 Simulação em Regime Nominal

Antes de realizar qualquer defeito, foram analisados os dados em regime nominal. Através do HMI, consegue-se observar que a tensão no barramento MT atinge, de facto, os 15kV como desejado. Em seguida, colocou-se uma carga, no Painel Saída MT1 (SMT1), idêntica à carga impedante utilizada no modelo da Subestação AT/MT de Teste. Considerou-se também que as baterias de condensadores se encontram num período do dia em que estão desligadas e que a carga no Transformador de Serviços Auxiliares é mínima (5kW), de modo a aproximar-se das condições dos ensaios realizados anteriormente.

Este painel está equipado com um IED do fabricante EFACEC modelo TPU-S430. De modo a observar os valores lidos por ele, acedeu-se, através do seu IP, à sua pagina de medidas. A Figura [5.3](#page-92-0) representa essa página e apresenta os valores lidos por este. Em alternativa, é possível observar no monitor do próprio equipamento os valores de tensão, corrente e estado do disjuntor.

De modo a analisar a SE em vários pontos, decidiu-se observar no IED presente no Painel de Chegada MT1, situado a montante do Painel de Saída MT1, os valores medidos de corrente e tensão. Este painel encontra-se equipado com um IED da marca GE modelo F650.

<span id="page-92-1"></span>A Figura [5.2](#page-92-1) é uma fotografia do monitor deste equipamento, no qual podemos observar o estado do disjuntor, do bloco do disjuntor, a tensão no barramento MT bem como a corrente que atravessa o painel e a frequência da rede.

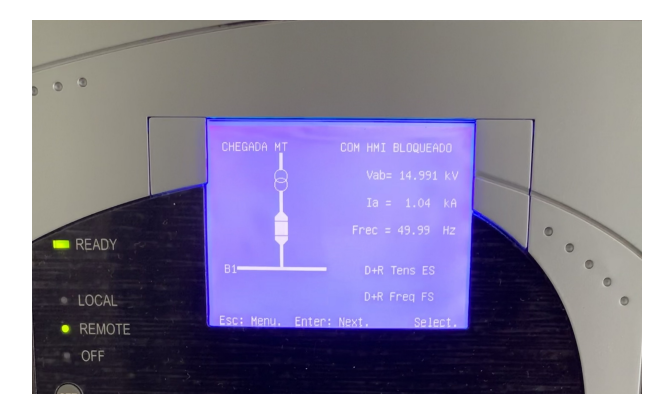

<span id="page-92-0"></span>Figura 5.2: Monitor do IED situado no Painel de Chegada MT1

| <b>3Ph Measurements (1)</b> |                                     |
|-----------------------------|-------------------------------------|
| Entity <sup>+</sup>         | <b>Value</b>                        |
| IA                          | 1043.50 A ∠ -33.73°                 |
| <b>IB</b>                   | 1044.33 A Z -153.73°                |
| IC                          | 1043.88 A ∠ 86.29°                  |
| Ires                        | $0.00 A \, \angle \, 0.00^{\circ}$  |
| Ineut                       | $0.00 A \, \angle \, 0.00^{\circ}$  |
| <b>UA</b>                   | 8.67 kV ∠ 0.00°                     |
| <b>UB</b>                   | 8.66 kV z -120.16°                  |
| UC                          | 8.68 kV z 119.89°                   |
| Ures                        | $0.00 \text{ kV} \neq 0.00^{\circ}$ |
| <b>Uneut</b>                | 0.05 kV ∠ 85.99°                    |
| <b>UAB</b>                  | 15.03 kV $\angle$ 29.90°            |
| <b>UBC</b>                  | 15.02 kV ∠ -90.10°                  |
| <b>UCA</b>                  | 15.03 kV / 149.93°                  |
| Þ.                          | 22.58 MW                            |
| PA                          | 7.52 MW                             |
| PB                          | 7.53 MW                             |
| PC                          | 7.53 MW                             |
| Q                           | 15.04 MVAr                          |
| QA                          | 5.02 MVAr                           |
| QB                          | 5.00 MVAr                           |
| QC                          | 5.02 MVAr                           |
| Ś.                          | 27.13 MVA                           |
| <b>SA</b>                   | 9.04 MVA                            |
| <b>SB</b>                   | 9.04 MVA                            |
| SC                          | <b>9.05 MVA</b>                     |
| PF                          | 0.83 cos Φ                          |
| PFA                         | 0.83 cos Φ                          |
| PFB                         | 0.83 cos Φ                          |
| PFC                         | 0.83 cos Φ                          |
| ZA                          | 8.30 Ohm ∠ 33.73°                   |
| ZB                          | 8.29 Ohm ∠ 33.61°                   |
| ZC                          | 8.30 Ohm ∠ 33.66°                   |
| Frequency                   | 50.00 Hz                            |
| $\mathbf{H}$                | 1043.90 A Z -153.72°                |
| 12                          | $0.00 A \, \angle \, 0.00^{\circ}$  |
| $\overline{10}$             | $0.00 A \, \angle \, 0.00^{\circ}$  |
| U1                          | 8.67 kV z -120.09°                  |
| U <sub>2</sub>              | 0.00 kV $\angle$ 0.00°              |

Figura 5.3: Medições lidas pelo IED situado no Painel de Saída MT1 em Regime Nominal

Como se pode observar, existe uma diferença entre os valores dos módulos da corrente e tensão obtidos em regime nominal no *Hypersim*, calculados e no IED. Isto porque tanto o *Hypersim* como os cálculos teóricos realizados contemplam os valores de pico. Assim sendo, temos de realizar essa conversão de modo a fazer uma comparação válida:

$$
I^{pico} = 1043, 50 \times \sqrt{2} = 1475, 73A \tag{5.1}
$$

$$
V_{FT}^{pico} = 8,67 \times \sqrt{2} = 12,26kV \tag{5.2}
$$

A Tabela [5.1](#page-93-0) resume a comparação desses valores entre os três métodos. Como se pode observar, os valores são realmente muito próximos, confirmando assim que o modelo da SE foi bem construído, que as ligações digitais estão bem realizadas e que o IED esta a realizar as leituras de forma correta.

|                              | <b>TEÓRICO</b> | <b>HYPERSIM</b> | <b>IED SMT1</b> |  |
|------------------------------|----------------|-----------------|-----------------|--|
| $V_{FT}^{Pico}(MT)[\bf{kV}]$ | 12,25          | 12,25           | 12,26           |  |
| $I_{Carga}[\mathbf{A}]$      | 1471,96        | 1471,14         | 1475,73         |  |
| $P[$ <b>MW</b> ]             | 22,50          | 22,49           | 22,58           |  |
| $Q$ [Mvar]                   | 15,00          | 14,98           | 15,04           |  |

<span id="page-93-0"></span>Tabela 5.1: Comparação de valores de Tensão, Corrente e Potência nos 3 métodos.

Como se pode verificar, as diferenças entre os métodos são praticamente nulas, como tal, considera-se que o estudo em regime nominal é um sucesso. A diferença entre esses valores devese principalmente ao facto de existir uma carga, mesmo que mínima no TSA, termos deixado de considerar os constituintes da Subestação como ideais e a existência incertezas de leitura do próprio IED.

### 5.4.2 Simulação de um Defeito Num Painel de Saída MT

O painel selecionado para realizar este ensaio foi o Painel de Saída MT 1. Este está equipado, como já referido, com um IED TPU-S430 da EFACEC. Sendo que a carga utilizada provoca uma corrente de 1475A, como visto anteriormente, este IED foi configurado com uma função proteção de Máximo de Intensidade onde se parametrizou uma corrente de arranque de 2000A e uma temporização de 0,3ms.

Considera-se também que as baterias de condensadores se encontram num período do dia em que estão desligadas e que a carga no TSA continua a ser 5kW.

A Figura [5.4](#page-94-0) representa o estado do painel no HMI antes de o defeito ocorrer. Como podemos observar, o disjuntor, bem como o seu bloco, encontram-se fechados alimentando a carga. Também se pode observar que o barramento MT se encontra energizado e apresenta uma tensão de 15 kV.

<span id="page-94-0"></span>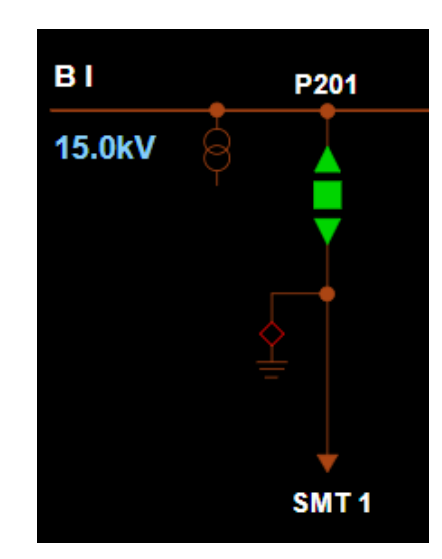

Figura 5.4: Painel de Saída MT1 em regime nominal

A Figura [5.5](#page-94-1) representa este mesmo painel no instante seguinte ao defeito. Como era desejado, o IED enviou ao disjuntor uma ordem de abertura, de modo a eliminar o defeito. A Figura [5.6](#page-95-0) representa o painel do transformador, a montante dessa linha MT. O disjuntor desse painel continua fechado, comprovando que a coordenação entre os IED's está correta e que o defeito foi corretamente eliminado pelo disjuntor do painel da linha MT1.

<span id="page-94-1"></span>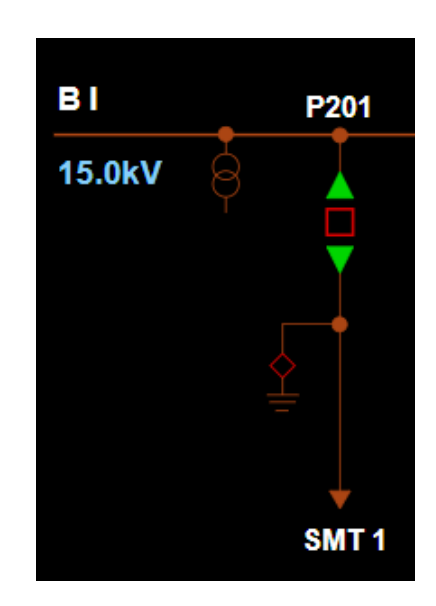

Figura 5.5: Painel de Saída MT1 após o defeito

<span id="page-95-0"></span>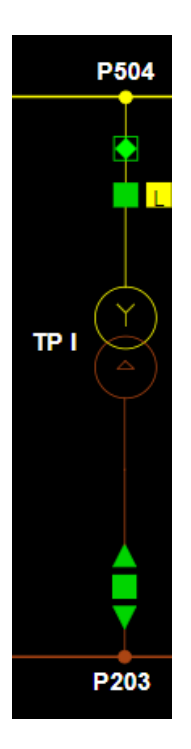

Figura 5.6: Painel do Transformador de Potência AT após o defeito

De modo a comprovar que o defeito foi eliminado pela função parametrizada, observou-se o registo dos estados e atividades dos diferentes IED's da SE presente no HMI. A Figura [5.7](#page-95-1) representa esse registo até ao momento em que se dá o defeito.

<span id="page-95-1"></span>

| <b>Datação Local</b>    | dentificador     | The Nivel de Hierarqui | Descrição do Tipo de Evento | Descrição do Evento         |
|-------------------------|------------------|------------------------|-----------------------------|-----------------------------|
| 01-06-2021 14:46:45.400 | LSSLAB2201-DJEST | 201 SMT 1              | <b>DISJUNTOR</b>            | DESLIGADO (Automatismo)     |
| 01-06-2021 14:46:45.275 | LSSLAB2201-PRDF- | 201 SMT 1              | PROT DEFEITO FASE-FASE      | <b>NORMAL</b>               |
| 01-06-2021 14:46:45.244 | LSSLAB2201-PRI3T | 201 SMT 1              | MAX I>>> TEMP               | <b>NORMAL</b> (Automatismo) |
| 01-06-2021 14:46:45.244 | LSSLAB2201-RLBO- | 201 SMT 1              | <b>FUNCAO RELIGACAO</b>     | <b>NORMAL</b>               |
| 01-06-2021 14:46:45.244 | LSSLAB2201-PRI3I | 201 SMT 1              | MAX I >> INST               | <b>NORMAL</b>               |
| 01-06-2021 14:46:45.244 | LSSLAB2201-PRDF- | 201 SMT 1              | PROT DEFEITO FASE-FASE      | <b>DISPARO</b>              |
| 01-06-2021 14:46:45.229 | LSSLAB2201-PRI3T | 201 SMT 1              | MAX I>>> TEMP               | DISPARO (Automatismo)       |
| 01-06-2021 14:46:45.197 | LSSLAB2201-RLBQ- | 201 SMT 1              | <b>FUNCAO RELIGACAO</b>     | <b>BLOQUEADO</b>            |
| 01-06-2021 14:46:45.197 | LSSLAB2201-PRI3I | 201 SMT 1              | MAX I>>> INST               | <b>ARRANQUE</b>             |
| 01-06-2021 14:46:45.182 | LSSLAB2TP1-PRUN0 | 203 TP MT 1            | MIN U<< INST                | <b>ARRANQUE</b>             |
| 01-06-2021 14:46:45.182 | LSSLAB2TP1-PRUNA | 203 TP MT 1            | MIN U< TEMP                 | <b>ACTUADO</b>              |
| 01-06-2021 14:46:45.182 | LSSLAB2BR2 DTDRC | 210A POT BARRAS MT 2   | DESL+REP TENS MT2 CICLO     | <b>EM CURSO</b>             |
| 01-06-2021 14:46:45.182 | LSSLAB2TP1-PRUNH | 203 TP MT 1            | MIN U< INST                 | <b>ARRANOUE</b>             |
| 01-06-2021 14:46:40.370 | LSSLAB-SACCXXPOR | 902 SERV AUXILIARES    | PORTA EDIFICIO COMANDO      | <b>FECHADO</b>              |
| 01-06-2021 14:44:49.218 | LSSLAB-SACCXXPOR | 902 SERV AUXILIARES    | PORTA EDIFICIO COMANDO      | <b>ABERTO</b>               |
| 01-06-2021 14:42:51.720 | LSSLAB2201-DJSVD | 201 SMT 1              | SUPERVISAO CIRCUIT DESL     | <b>ALARME</b>               |
| 01-06-2021 14:42:47.079 | LSSLAB2BR2 DTDRC | 210A POT BARRAS MT 2   | DESL+REP TENS MT2 CICLO     | <b>FIM</b>                  |
| 01-06-2021 14:42:37.425 | LSSLAB2201-DJLIG | 201 SMT 1              | <b>DISJUNTOR LIGAR</b>      | FIM: OK (conducao)          |
| 01-06-2021 14:42:36.738 | LSSLAB2201-DJSVL | 201 SMT 1              | SUPERVISAO CIRCUIT LIGAR    | <b>NORMAL</b>               |
| 01-06-2021 14:42:36.738 | LSSLAB2201-DJFCD | 201 SMT 1              | CIRCUITO COMANDO DISJ       | <b>NORMAL</b>               |
| 01-06-2021 14:42:36.738 | LSSLAB2201-DJEST | 201 SMT 1              | <b>DISJUNTOR</b>            | LIGADO (Comando Manual)     |

Figura 5.7: Registo de eventos da Subestação proveniente da UC vistos através do HMI

Como pode ser verificado, encontra-se enquadrado a vermelho o comando enviado pelo IED (segundo retângulo) ao disjuntor bem como a abertura do disjuntor (primeiro retângulo). Vê-se pela descrição que o mesmo ocorreu no Painel de Saída MT1 (SMT1) também identificado pelo número 201 como pode ser comprovado pela Figura [5.4.](#page-94-0) Observa-se também, pela descrição, que o disparo foi provado por uma sobreintensidade, conforme tínhamos planeado.

Vemos também através da datação local que a abertura do disjuntor se deu cerca de 200 milissegundos após o comando ter sido enviado.

Outro forma de verificar que a corrente que atravessa a linha MT1 foi, efetivamente, eliminada passa por aceder novamente ao painel de medidas do IED. A Figura [5.8](#page-96-0) ilustra esse mesmo painel de medidas acedido através do IP do equipamento.

<span id="page-96-0"></span>Finalmente, resta salientar que o defeito foi efetivamente eliminado apenas na linha onde ocorreu o defeito, através das figuras [5.5](#page-94-1) e [5.8,](#page-96-0) vimos que o barramento MT não sofreu alterações do seu nível de tensão e garante, assim, a continuidade do serviço.

| Measurements             |                                       |  |  |  |  |
|--------------------------|---------------------------------------|--|--|--|--|
| 3Ph Measurements (1)     |                                       |  |  |  |  |
| Entity $\Leftrightarrow$ | <b>Value</b>                          |  |  |  |  |
| IA                       | $0.00 A \, \angle \, 0.00^{\circ}$    |  |  |  |  |
| <b>IB</b>                | $0.00 A \, \angle \, 0.00^{\circ}$    |  |  |  |  |
| IC                       | $0.00 A \, \, \angle \, 0.00^{\circ}$ |  |  |  |  |
| Ires                     | $0.00 A \, \angle \, 0.00^{\circ}$    |  |  |  |  |
| Ineut                    | $0.00 A \, \angle \, 0.00^{\circ}$    |  |  |  |  |
| <b>UA</b>                | 8.68 kV z 0.00°                       |  |  |  |  |
| <b>UB</b>                | 8.67 kV Z -120.09°                    |  |  |  |  |
| <b>UC</b>                | 8.68 kV ∠ 119.88°                     |  |  |  |  |
| <b>Ures</b>              | $0.00 \text{ kV} \neq 0.00^{\circ}$   |  |  |  |  |
| Uneut                    | 0.08 kV $\angle$ 128.18°              |  |  |  |  |
| <b>UAB</b>               | 15.03 kV ∠ 29.95°                     |  |  |  |  |
| <b>UBC</b>               | 15.02 kV Z -90.08°                    |  |  |  |  |
| <b>UCA</b>               | 15.03 kV ∠ 149.92°                    |  |  |  |  |
| p                        | 0.00 MW                               |  |  |  |  |
| PA                       | 0.00 MW                               |  |  |  |  |
| PB                       | 0.00 MW                               |  |  |  |  |
| PC                       | 0.00 MW                               |  |  |  |  |
| Q                        | 0.00 MVAr                             |  |  |  |  |
| OA                       | 0.00 MVAr                             |  |  |  |  |
| QB                       | 0.00 MVAr                             |  |  |  |  |
| QC                       | 0.00 MVAr                             |  |  |  |  |
| s                        | 0.00 MVA                              |  |  |  |  |
| <b>SA</b>                | 0.00 MVA                              |  |  |  |  |
| <b>SB</b>                | 0.00 MVA                              |  |  |  |  |
| SC                       | 0.00 MVA                              |  |  |  |  |
| PF                       | $0.00 \cos \Phi$                      |  |  |  |  |
| PFA                      | $0.00 \cos \Phi$                      |  |  |  |  |
| PFB                      | $0.00 \cos \Phi$                      |  |  |  |  |
| PFC                      | $0.00 \cos \Phi$                      |  |  |  |  |
| ZA                       | 0.00 Ohm $\angle$ 0.00°               |  |  |  |  |
| ZB                       | 0.00 Ohm $\angle$ 0.00°               |  |  |  |  |
| ZC                       | 0.00 Ohm ∠ 0.00°                      |  |  |  |  |
| Frequency                | 50.00 Hz                              |  |  |  |  |
| $\mathbf{I}$             | $0.00 A \, \angle \, 0.00^{\circ}$    |  |  |  |  |
| 12                       | $0.00 A \, \angle \, 0.00^{\circ}$    |  |  |  |  |
| 10                       | $0.00 A \, \angle \, 0.00^{\circ}$    |  |  |  |  |
| U1                       | 8.68 kV / -120.07°                    |  |  |  |  |
| U <sub>2</sub>           | $0.00 \text{ kV} \neq 0.00^{\circ}$   |  |  |  |  |
| U <sub>0</sub>           | 0.00 kV ∠ 0.00°                       |  |  |  |  |

Figura 5.8: Medições lidas pelo IED situado no Painel de Saída MT1 após o defeito

### 5.4.3 Simulação de um Defeito Num Painel de Chegada MT

De modo a simular um defeito num Painel de Chegada MT, conectou-se o bloco de defeito construído ao semi-barramento MT1. Este painel encontra-se equipado com um IED da marca GE modelo F650 e configurou-se a função de sobreintensidade com uma corrente de arranque de 2000A e um tempo de atuação de 0,1ms.

As cargas usadas foram as mesmas que no ensaio anterior mas dividindo esta por dois Painéis de Saída MT, os painéis SMT1 e SMT2. Assim sendo, as figuras [5.2](#page-92-1) e [5.9](#page-97-0) representam, respetivamente, o monitor do IED desse painel no seu regime nominal e o esquema unifilar observável no HMI.

<span id="page-97-0"></span>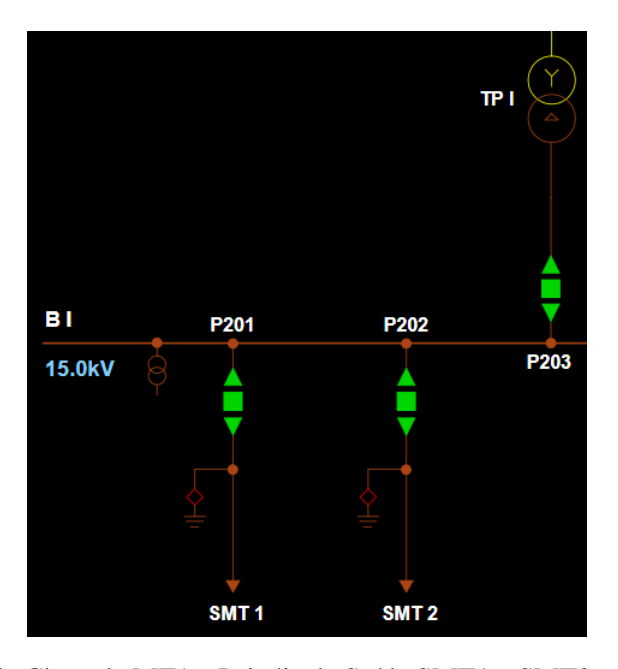

Figura 5.9: Painel de Chegada MT1 e Painéis de Saída SMT1 e SMT2 em Regime Nominal

Na sequência de aplicação do defeito no semi-barramento MT1 observa-se na Figura [5.10](#page-98-0) que o IED correspondente a este painel enviou, como era desejado, ao disjuntor presente a jusante do transformador de potência uma ordem de abertura. Como pode ser observado, ao eliminar o defeito nesse ponto, o semi-barramento MT1 deixa de ser alimentado e a sua tensão é de 0kV, deixando assim de alimentar as cargas presentes nas linhas SMT1 e SMT2.

A Figura [5.11](#page-98-1) representa o Painel de Transformador de Potência AT1, observa-se claramente que apenas o disjuntor a jusante do mesmo disparou e que o defeito foi eliminado pois o disjuntor a montante do transformador continua fechado.

<span id="page-98-0"></span>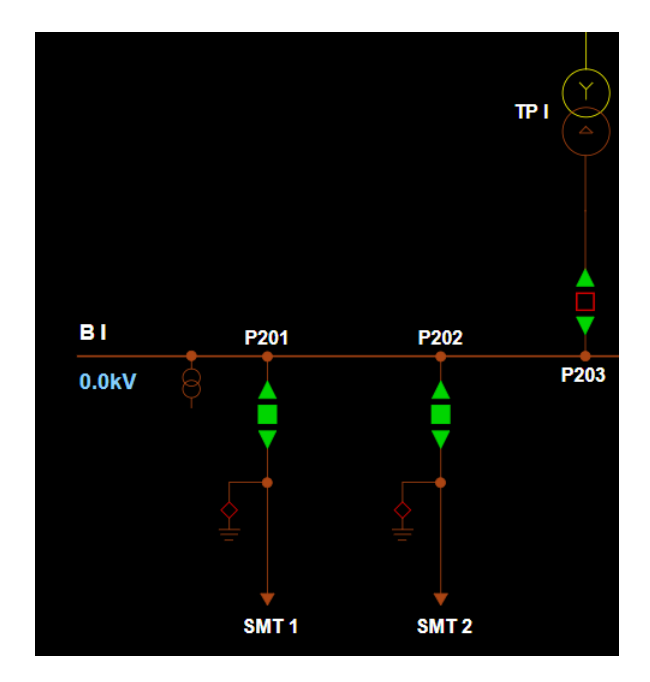

Figura 5.10: Painel de Chegada MT1 e Painéis de Saída SMT1 e SMT2 após o defeito

<span id="page-98-1"></span>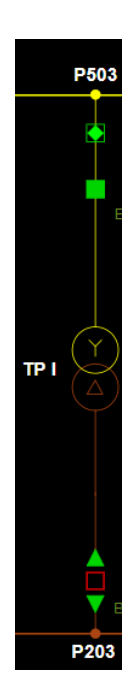

Figura 5.11: Painel de Transformador de Potência AT1 após o defeito

Mais uma vez, de modo a confirmar que o defeito foi eliminado pela função parametrizada e que esta foi enviada pelo IED correto, observou-se o registo do HMI. A Figura [5.12](#page-99-0) representa esse registo.

<span id="page-99-0"></span>

| 位 Datação Local         | dentificador            | 品 Nível de Hi      | The Nivel de Hierarqui | Descrição do Tipo de Evento | <b>D</b> Descrição do Evento |
|-------------------------|-------------------------|--------------------|------------------------|-----------------------------|------------------------------|
| 07-06-2021 16:42:17.353 | LSSLAB2TP1-DJSVD        | SE SMARTLAB        | 203 TP MT 1            | SUPERVISAO CIRCUIT DESL     | <b>NORMAL</b>                |
| 07-06-2021 16:42:17.322 | LSSLAB2BR2 DTDRC        | <b>SE SMARTLAB</b> | 210A POT BARRAS MT 2   | DESL+REP TENS MT2 CICLO     | <b>EM CURSO</b>              |
| 07-06-2021 16:42:17.322 | <b>LSSLAB2TP1-DIEST</b> | SE SMARTLAB        | 203 TP MT 1            | <b>DISJUNTOR</b>            | <b>DESLIGADO</b>             |
| 07-06-2021 16:42:17.259 | LSSLAB2TP1-PRI1T        | SE SMARTLAB        | 203 TP MT 1            | MAX I > TEMP                | <b>DISPARO</b>               |
| 07-06-2021 16:42:15.884 | LSSLAB2BR2 DTDRC        | <b>SE SMARTLAB</b> | 210A POT BARRAS MT 2   | DESL+REP TENS MT2 CICLO     | FIM.                         |
| 07-06-2021 16:42:15.837 | LSSLAB2TP1-PRI1I        | <b>SE SMARTLAB</b> | 203 TP MT 1            | MAX I > INST                | <b>ARRANOUE</b>              |
| 07-06-2021 16:42:10.087 | LSSLAB2201-DJSVL        | SE SMARTLAB        | 201 SMT 1              | SUPERVISAO CIRCUIT LIGAR    | <b>NORMAL</b>                |
| 07-06-2021 16:42:10.056 | LSSLAB2201-DJLIG        | SE SMARTLAB        | 201 SMT 1              | <b>DISJUNTOR LIGAR</b>      | FIM: OK (conducao)           |

Figura 5.12: Registo de eventos da Subestação provenientes da UC visto através do HMI na sequência do defeito no semi-barramento MT1

Encontram-se enquadrados em vermelho o comando enviado pelo IED bem como a abertura do disjuntor. Como se pode confirmar pelo nome situado no nível de hierarquia, efetivamente, o comando foi enviado pelo IED esperado e a abertura observada no esquema unifilar do HMI fica, também ela, confirmada.

# 5.4.4 Simulação de um Defeito Num Painel de Chegada MT com Falha de Disjuntor

Uma falha de disjuntor consiste numa falha na abertura de um disjuntor específico e tem de ser resolvida rapidamente pelo disjuntor a montante ao que falhou. Assim, à semelhança do ensaio realizado na Subestação AT/MT de Teste, realizou-se um ensaio considerando que essa situação estivesse a ocorrer.

Decidiu-se simular a falha do disjuntor situado no Painel de Chegada MT1, a jusante do Transformador de Potência 1, na presença de um defeito no semi-barramento MT1. Assim sendo, espera-se que atue o disjuntor a montante do mesmo. Esse painel é controlado por um IED do fabricante SIEMENS modelo SIPROTEC 7SJ85. A figura [5.13](#page-99-1) ilustra o seu mostrador em regime nominal nas condições aplicadas durante este ensaio.

<span id="page-99-1"></span>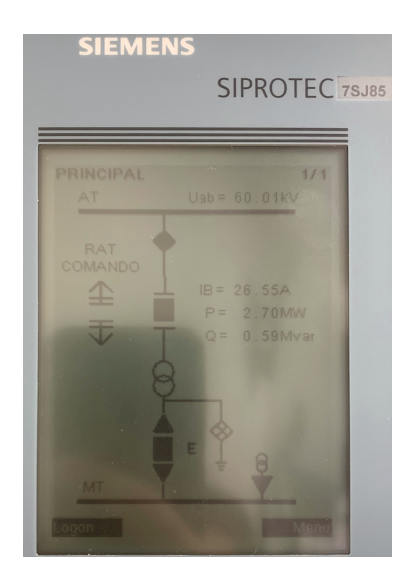

Figura 5.13: Monitor do IED do Painel de Transformador de Potência AT1 em Regime Nominal

Nesta situação, foi colocada nos Painéis de saída MT1 e MT2 uma carga de 1,3MW e 0,3MVar bem com uma carga de 5kW na saída para o TSA, de modo a analisar um segundo regime nominal. Considera-se também que as baterias de condensadores se encontram num período do dia em que estão desligadas. Assim, a Figura [5.14](#page-100-0) representa a parte da subestação no seu regime nominal. Como pode ser observado, ambos os barramentos se encontram com a tensão desejada e todas as cargas estão corretamente alimentadas.

<span id="page-100-0"></span>Através deste simples cálculo, confirma-se também que a razão de transformação é a desejada:

$$
R_{Transf} = \frac{105}{27} \approx 4\tag{5.3}
$$

Figura 5.14: Painéis de Linha AT1, Transformador de Potência 1, Saídas MT1 e MT2 e Transformador de Serviços Auxiliares e Reatância de Neutro, da Subestação Tipo em Regime Nominal

Como a corrente de pico no Painel de Transformador de Potência AT1 é:

$$
I^{Pico} = \sqrt{2} \cdot 27 = 38,2A \tag{5.4}
$$

Parametrizou-se o IED do painel em questão com uma corrente de arranque de 50A, e um tempo de atuação de 0,1 ms.

A Figura [5.15](#page-101-0) representa o mesmo esquema unifilar após a ocorrência do defeito. Tal como era expectável, ocorreu a abertura do disjuntor do Painel de Transformador de Potência AT1. Observase que a tensão no semi-barramento MT1 baixou para 0 kV e que a corrente no painel baixou para 0A. Confirmando que o defeito foi eliminado. Mais uma vez, apresenta-se na Figura [5.16](#page-101-1) o registo de eventos proveniente do HMI. Novamente, encontra-se enquadrado a vermelho o comando de abertura proveniente o IED bem como a abertura do disjuntor.

<span id="page-101-0"></span>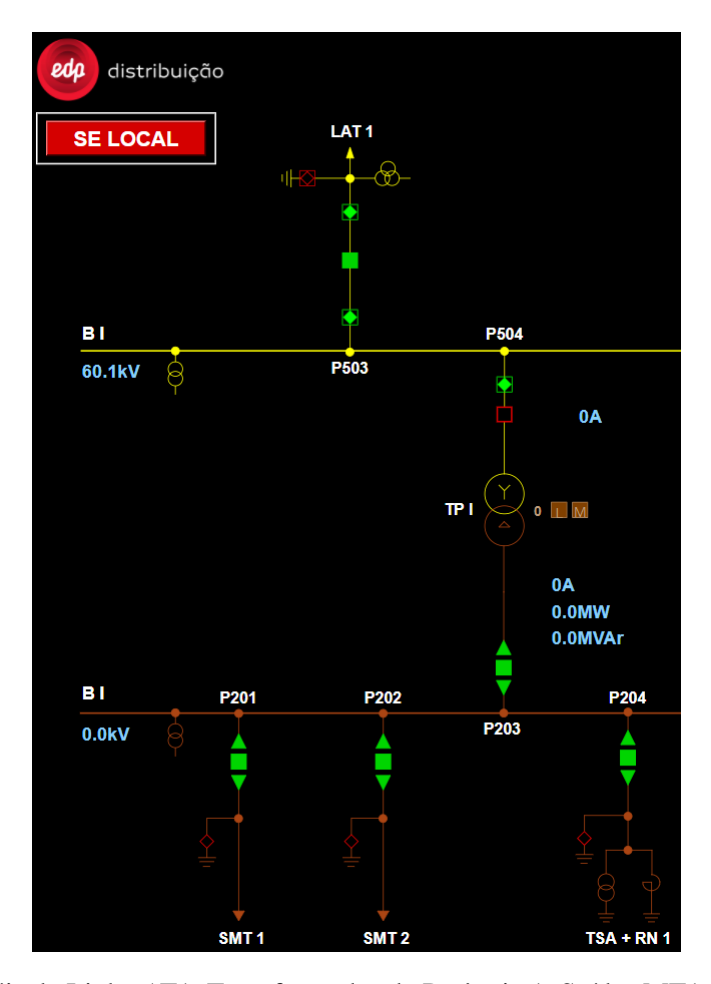

Figura 5.15: Painéis de Linha AT1, Transformador de Potência 1, Saídas MT1 e MT2 e Transformador de Serviços Auxiliares e Reatância de Neutro, da Subestação Tipo após o defeito

<span id="page-101-1"></span>

| 竹 Datacão Local         | Identificador            | 品 Nivel de Hi       | 品 Nível de Hierarquia 1 | Descrição do Tipo de Evento | Descrição do Evento |
|-------------------------|--------------------------|---------------------|-------------------------|-----------------------------|---------------------|
| 09-06-2021 16:41:41.547 | <b>ISSI ARSTP1-PRIT1</b> | <b>SE SMARTLAB</b>  | 504 TP AT 1             | MAX I> TEMP UP1             | <b>NORMAL</b>       |
| 09-06-2021 16:41:41.547 | <b>ISSLARSTP1-PRIT1</b>  | <b>SE SMARTI AB</b> | 504 TP AT 1             | MAX TS INST UP1             | <b>NORMAL</b>       |
| 09-06-2021 16:41:41.547 | <b>LSSLABSTP1-DIEST</b>  | <b>SE SMARTLAB</b>  | 504 TP AT 1             | <b>DISJUNTOR</b>            | <b>DESLIGADO</b>    |
| 09-06-2021 16:41:41.547 | LSSLAB5TP1-DJPLB         | <b>SE SMARTLAB</b>  | 504 TP AT 1             | <b>DISJ PERM LIGAR</b>      | <b>BLOOUEADO</b>    |
| 09-06-2021 16:41:41.438 | LSSLAB5TP1-PRIT1         | <b>SE SMARTLAB</b>  | 504 TP AT 1             | MAX I> TEMP UP1             | <b>DISPARO</b>      |

Figura 5.16: Registo de eventos da Subestação provenientes da UC visto através do HMI na sequência de um Defeito no semi-barramento MT1 com falha do disjuntor no Painel de Chegada MT1

### 5.4.5 Simulação de um Defeito Num Painel de Linha AT

O último defeito a ser ensaiado consiste num defeito no Painel de Linha AT1. Neste ensaio, consideram-se as mesmas cargas do ensaio anterior, uma carga de 1,3 MW e 0,3 MVar em cada uma das saídas MT presentes no semi-barramento MT1, uma carga de 5kW na saída para o TSA e as baterias de condensadores se encontram num período do dia em que estão desligadas. Este painel encontra-se equipado de um IED do fabricante ABB modelo REF630 parametrizado com uma função de proteção de Máximo de Intensidade cuja corrente de arranque foi colocada a 42A e o tempo de atuação a 0,2ms. A Figura [5.17](#page-102-0) representa o monitor deste equipamento e a Figura [5.18](#page-102-1) representa o esquema unifilar deste painel, ambos em regime nominal.

<span id="page-102-0"></span>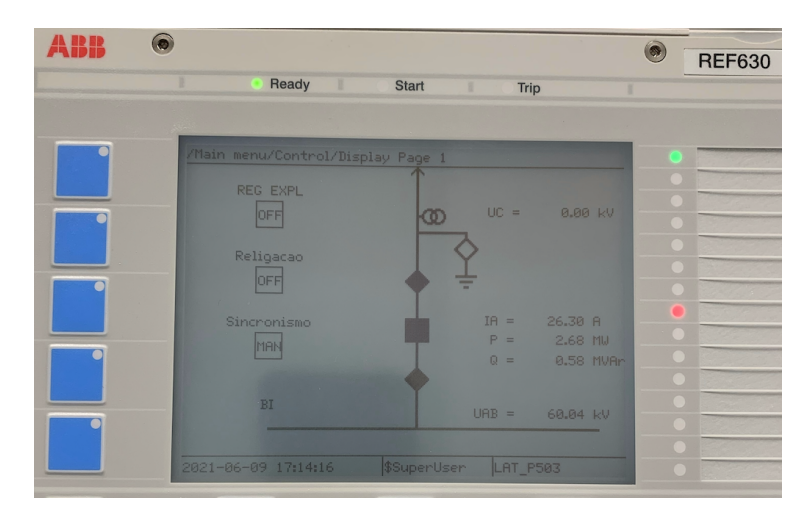

Figura 5.17: Monitor do IED do Painel de Linha AT1

<span id="page-102-1"></span>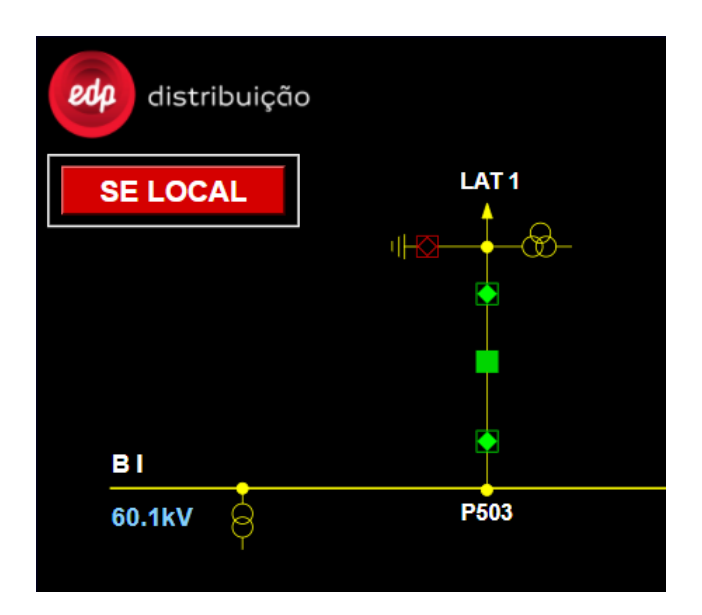

Figura 5.18: Painel de linha AT1 em regime nominal

A Figura [5.19](#page-103-0) representa o esquema unifilar do Painel de Linha AT1 após ocorrência do defeito. Como pode ser observado, o disjuntor desse painel encontra-se aberto e a tensão no semibarramento AT1 é nula confirmando que efetivamente este encontra-se isolado.

<span id="page-103-0"></span>Na Figura [5.20](#page-103-1) é apresentado novamente o registo de eventos retirados do HMI. Enquadrados a vermelho observam-se o comando de abertura enviado pelo IED presente no Painel de Linha AT bem como o a abertura do disjuntor deste mesmo painel.

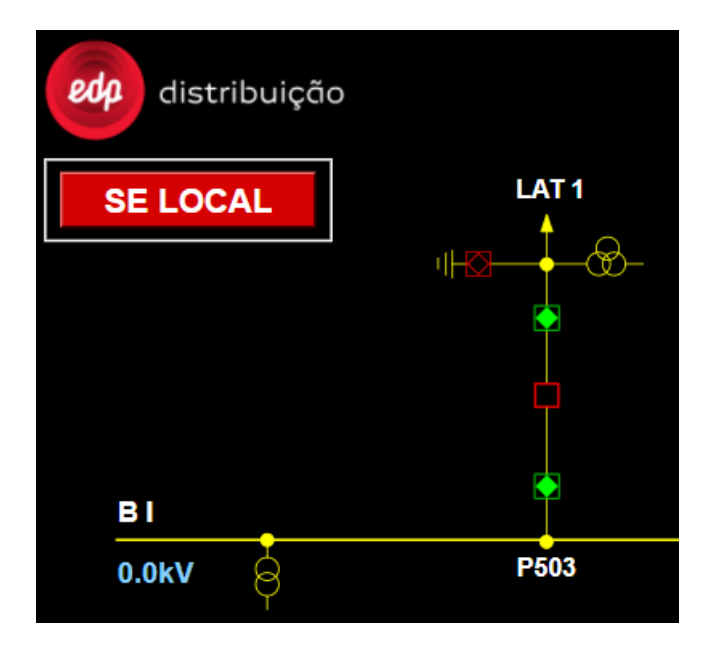

Figura 5.19: Painel de Linha AT1 após o defeito

<span id="page-103-1"></span>

| <b>位 Datacão Local</b>  | <b>b</b> Identificador  | 界 Nivel de Hi      | Fig. Nível de Hierarquia 1 | <b>B</b> Descrição do Tipo de Evento | <b>Descrição do Evento</b> |
|-------------------------|-------------------------|--------------------|----------------------------|--------------------------------------|----------------------------|
| 16-06-2021 09:45:38.115 | LSSLAB5503-T0FBO        | <b>SE SMARTLAB</b> | 503 LAT 1                  | SECC TERRA PERM FECHO                | <b>NORMAL</b>              |
| 16-06-2021 09:45:31.786 | LSSLAB5503-DJSVL        | <b>SE SMARTLAB</b> | 503 LAT 1                  | SUPERVISAO CIRCUIT LIGAR             | <b>ALARME</b>              |
| 16-06-2021 09:45:28.683 | LSSLAB5503-PRH1I        | <b>SE SMARTLAB</b> | 503 LAT 1                  | MAX Io> TEMP UP1                     | <b>NORMAL</b>              |
| 16-06-2021 09:45:28.683 | LSSLAB5503-DJPLB        | <b>SE SMARTLAB</b> | 503 LAT 1                  | <b>DISJ PERM LIGAR</b>               | <b>NORMAL</b>              |
| 16-06-2021 09:45:28.683 | LSSLAB5503-DJEST        | SE SMARTLAB        | 503 LAT 1                  | <b>DISJUNTOR</b>                     | <b>DESLIGADO</b>           |
| 16-06-2021 09:45:28.667 | LSSLAB5503-PRII1        | SE SMARTLAB        | 503 LAT 1                  | MAX I> INST UP1                      | <b>NORMAL</b>              |
| 16-06-2021 09:45:28.667 | LSSLAB5503-PRIT1        | <b>SE SMARTLAB</b> | 503 LAT 1                  | MAX I> TEMP UP1                      | <b>NORMAL</b>              |
| 16-06-2021 09:45:28.667 | LSSLAB5503-PRH1T        | <b>SE SMARTLAB</b> | 503 LAT 1                  | MAX Io > INST UP1                    | <b>NORMAL</b>              |
| 16-06-2021 09:45:28.605 | LSSLAB5503-DJSVD        | SE SMARTLAB        | 503 LAT 1                  | SUPERVISAO CIRCUIT DESL              | <b>NORMAL</b>              |
| 16-06-2021 09:45:28.480 | <b>LSSLAR5503-PRIT1</b> | <b>SE SMARTLAB</b> | 503 LAT 1                  | MAX T> TEMP UP1                      | <b>DISPARO</b>             |

Figura 5.20: Registo de eventos da Subestação provenientes da UC visto através do HMI na sequência de um Defeito no Painel de Linha AT1

# 5.5 Análise de possível reprodução de Ficheiros COMTRADE

Através de ficheiros COMTRADE, é possível criar uma biblioteca de defeitos que possam vir a ser reproduzidos.[\[46\]](#page-111-1) O *Hypersim* possui no seus controlos um bloco de função denominado por COMTRADE *Playback*. [5.21](#page-104-0)

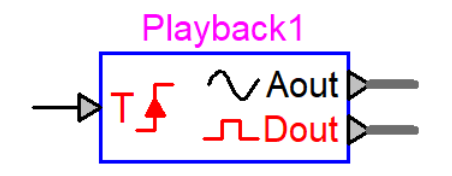

<span id="page-104-0"></span>Figura 5.21: Bloco de função COMTRADE *Playback* do *Hypserim*[\[42\]](#page-110-0)

Essa replicação é feita graças a uma leitura de um ficheiro que é em seguida analisada e reproduzida em tempo real pelo simulador. Este apresenta um número de saídas máximas tanto analógicas como digitais de 32. A sincronização da gravação pode ser feita tanto interna- como externamente.

Assim, os parâmetros principais solicitados pelo programa são os seguintes[\[42\]](#page-110-0):

- Diretório do ficheiro: permite selecionar o registo que pretendemos simular;
- Modo de Operação: dá a opção de selecionar um regime transitório ou estacionário;
- Modo de Frequência: permite selecionar uma sincronização interna através do POW do *Hypserim* ou uma sincronização regulada de forma externa pelos sinais analógicos ou uma lógica de sinais permitindo um comando externo;
- Número de ciclos pré-defeito: permite indicar o número de ciclos que pretendemos simular antes da ocorrência do defeito;
- Número de ciclos pós-defeito:permite indicar o número de ciclos que pretendemos simular após a ocorrência do defeito;
- Valor Fixo de Frequência: permite introduzir um valor de referência do primeiro ciclo em regime estacionário ou frequência do sinal de entrada;
- Diretório das Saídas Analógicas e Digitais: permite realizar as ligações aos equipamentos do SPCC que pretendemos ensaiar.

O programa permite então realizar simulações de regimes transitórios e estacionários. Este consegue detetar automaticamente através da leitura do ficheiro COMTRADE a ocorrência do defeito e dividir o mesmo nesses dois regimes, podendo assim reproduzir ambos durante inúmeros ciclos[\[42\]](#page-110-0).

# 5.6 Considerações finais

Graças ao modelo da Subestação Tipo desenvolvido, e atualmente em funcionamento no SmartLab SAS, foi possível concretizar ensaios através de *Hardware In the Loop*.

Observou-se que existem limitações físicas do laboratório que impedem a colocação de todos os IED's da subestação no *loop* de ensaio. Isto porque os amplificadores de potência apresentam, em conjunto, 24 saídas de corrente e 12 saídas de tensão, número insuficiente para energizar toda a subestação. Esta limitação é facilmente contornada através da aquisição de mais amplificadores.

Confirmou-se através da energização manual da subestação que esta replica o processo realizado numa subestação física. Validando, assim, a modelização de todos os órgãos de manobra integrados no modelo. Estes últimos podem ser manipulados através do HMI ou no próprio IED no caso dos disjuntores.

De modo a avaliar a qualidade da integração dos IED's durante os ensaios realizados através de HIL, colocou-se a Subestação Tipo numa condição de regime nominal semelhante à da Subestação AT/MT de Teste. Os valores de potência, tensão e corrente lidos pelos IED's foram comparados com os valores previamente obtidos e concluiu-se que a funcionalidade de ensaios através de *Hardware In the Loop* está operacional na Subestação Tipo desenvolvida.

Ensaiou-se a função de Máximo de Intensidade de IED's, presentes em diversos painéis da Subestação Tipo, através de HIL provocando um defeito no painel onde se situava o IED em ensaio. Observou-se que todos eles executaram as funções pretendidas, concluindo que poderiam ser realizados os ensaios mais exaustivos às funções dos IED's, que até à data, só poderiam ser realizados na subestação.

# Capítulo 6

# Conclusões e trabalhos futuros

Neste Capítulo são apresentadas as principais conclusões relativas ao trabalho desenvolvido, bem como propostas de trabalhos para realização no futuro.

# 6.1 Conclusões

A realização desta dissertação permitiu dar uma visão atualizada dos aspetos construtivos de uma Subestação AT/MT do Operador da Rede de Distribuição em Portugal. De forma mais detalhada, foi abordada a arquitetura e configuração do seu Sistema de Proteção Comando e Controlo. Foram também abordados os ensaios realizados sobre os equipamentos do SPCC, desde a sua fase de desenvolvimento, até à sua instalação na Subestação.

Com a constante busca pelo aumento da fiabilidade, qualidade do serviço e flexibilidade das infraestruturas do Sistema Elétrico de Energia, as subestações têm, nos últimos anos, caminhado no sentido da digitalização. Principalmente devido à evolução do seu Sistema de Proteção Comando e Controlo e à interação deste com os equipamentos primários. Esta digitalização, bem como a necessidade de manter uma normalização do sistema, levaram o Operador da Rede de Distribuição em Portugal a desenvolver uma infraestrutura laboratorial, o SmartLab SAS da EDP-Labelec. Sendo um dos grandes desafios, o desenvolvimento e um modelo computacional que simula toda a Subestação Tipo.

Foi desenvolvido, no decorrer desta dissertação, o modelo computacional da Subestação Tipo. A infraestrutura SmartLab SAS da EDP-Labelec adquiriu a partir desse momento, a capacidade de simular em tempo-real cenários em vazio, em carga e de defeito na Subestação Tipo. Esta modelização irá servir de plataforma de ensaios para equipamentos constituintes Sistemas de Protecção, Comando e Controlo.

Foram realizados, na infraestrutura do laboratório, ensaios aos IED's constituintes do SPCC através de *Hardware In the Loop*. Verificou-se que os IED's atuaram de acordo com os eventos simulados. Confirmando-se, assim, que o Operador adquiriu a mais valia de realizar, em ambiente laboratorial, os mesmos ensaios que eram previamente realizados numa primeira instância em fábrica e posteriormente na instalação final, antes da colocação em serviço.

A simulação de eventos em tempo-real através de *Hardware In the Loop* acrescentam a vantagem de analisar as repercussões desses eventos nos diversos painéis da subestação, algo que não era possível pelo método de ensaios atualmente em vigor.

Assim sendo, o Operador ganhou a capacidade de ensaiar, no SmartLab SAS, as diversas funcionalidades dos vários elementos constituintes do SPCC, de estudar e validar a arquitetura de comunicações e configurações e de avaliar a integração de novos modelos de IED's no SPCC.

# 6.2 Proposta de Trabalhos Futuros

As propostas de trabalhos futuros passam pelo desenvolvimento de rotinas de ensaios exaustivos e automatizados, para todas as funcionalidades dos IED's. Complementando, assim, o trabalho realizado.

Assim que esses ensaios estivessem operacionais, o Operador da Rede de Distribuição poderia, teoricamente, ensaiar todos os IED's, nas suas diversas funções, num local único. Aumentando, assim, a confiança no Sistema de Proteção Comando e Controlo da Subestação em causa e poderia limitar deslocações ao local de colaboradores.

Através da informação recolhida no manual do *Hypersim*, bem como durante a interação com o mesmo, verificou-se que o desenvolvimento de uma biblioteca de ficheiros COMTRADE, para simulação desses cenários reais em ambiente laboratorial, seria também possibilidade e uma mais valia. Isto permitiria análise de potenciais ajustes nas parametrizações introduzidas nos IED's aumentando a fiabilidade do Sistema Elétrico de Energia.
## Referências

- [1] P. E. Pinto Cardoso. Avaliação do Impacto em Comissionamento e Testes de Funcionamento numa Subestação com Protocolo CEI 61850. Master's thesis, Faculdade de Engenharia da Universidade do Porto (FEUP), Porto, 2013.
- [2] EDP Distribuição Energia S.A. Instalações AT e MT. Subestações de Distribuição: Projecto-tipo – Memória descritiva - DIT-C13-500/N. 2014.
- [3] EDP Distribuição Energia S.A. Transformadores de corrente MT e AT. Transformadores de corrente MT e de 60 KV. Características e Ensaios - DMA-C42-550N. 2007.
- [4] EDP Distribuição Energia S.A. Transformadores de Medida. Transformadores de tensão MT e de 60 kV - DMA-C42-510. 2017.
- [5] EDP Distribuição Energia S.A. Materiais para Proteção de Redes. Descarregadores de sobretensões para redes AT e MT - DMA-C65-110. 2019.
- [6] EDP Distribuição Energia S.A. Transformadores de Potência. Transformadores trifásicos, de 60 kV/MT Características e ensaios - DMA-C52-140/N. 2014.
- [7] EDP Distribuição Energia S.A. Condensadores de Potência. Escalões de baterias de condensadores MT - Características e ensaios - DMA-C54-101N. 2011.
- [8] EDP Distribuição Energia S.A. Reatâncias de neutro. características e ensaios dma-c52- 300n.
- [9] G.Silva. Definição de Requisitos Necessários à Interoperabilidade entre IED's na Rede Elétrica de Distribuição. Master's thesis, Faculdade de Engenharia da Universidade do Porto (FEUP), Porto, 2015.
- [10] EDP Distribuição Energia S.A. Instalações AT e MT. Subestações de Distribuição: Sistemas de Proteção Comando e Controlo (SPCC). Arquitetura da Solução - DEF-C13-506/N. 2020.
- [11] A. Apostolov and B. Vandiver. Functional testing of IEC 61850 based protection relays. *2007 60th Annual Conference for Protective Relay Engineers*, pages 333–340, 2007.
- [12] H. Leite, A. Morais, M. Lemos, and F. Vale. A survey of protection, automation and control systems in the Portuguese Distribution Substations. *IET Conference Publications*, 2010(558 CP), 2010.
- [13] EDP Distribuição Energia S.A. Instalações AT e MT . subestações de distribuição. sistemas de proteção comando e controlo (spcc). protocolos de comunicação - DEF-c13-504/n.
- [14] P. Gama, A. Gomes Varela, and W. Freudenberg. Iec 60870-5-104 as a driver to evolution of substation and distribution automation at edp. In *CIRED 2009 - 20th International Conference and Exhibition on Electricity Distribution - Part 1*, pages 1–4, 2009.
- [15] C. Brunner. IEC 61850 for power system communication. *Transmission and Distribution Exposition Conference: 2008 IEEE PES Powering Toward the Future, PIMS 2008*, pages 8–13, 2008.
- [16] A. Apostolov and B. Vandiver. Iec 61850 goose applications to distribution protection schemes. pages 178–184, 2011.
- [17] EDP Distribuição Energia S.A. Instalações AT e MT. Subestações de distribuição: Sistemas de Proteção Comando e Controlo (SPCC) - Características e Ensaios DMA-C13-501/N. 2011.
- [18] J. A. King and E. W. .Gunther. COMTRADE / PQDIF conversion. *Proceedings of the IEEE Power Engineering Society Transmission and Distribution Conference*, pages 359– 364, 2006.
- [19] IEEE/IEC measuring relays and protection equipment part 24: Common format for transient data exchange (COMTRADE) for power systems. *IEEE Std C37.111-2013 (IEC 60255- 24 Edition 2.0 2013-04)*, pages 1–73, 2013.
- [20] B. M. Cockerham, J. C. Town, and Schweitzer Engineering Laboratories. Understanding the Limitations of Replaying Relay-Created COMTRADE Event Files Through Microprocessor-Based Relays. (May 2017):1–6, 2018.
- [21] S. Turner. Using COMTRADE records to commission protection. *Proceedings of the IEEE Power Engineering Society Transmission and Distribution Conference*, 2012.
- [22] D. Celeita, M. Gutierrez, M. Toro, and G. Ramos. Out-of-step protection modeling for virtual playback testing applied to industrial generators. *IEEE Transactions on Industry Applications*, 55(3):2472–2480, 2019.
- [23] B. Sampaio. Desenvolvimento de modelo de ensaio de Sistemas de Protecção, Comando e Controlo Numérico (SPCC) em Dispositivos Electrónicos Inteligentes (IED) utilizando o software OMICRON "Test Universe". Master's thesis, 2009.
- [24] OMICRON. *Test Universe*. Disponível em: https://www.omicronenergy.com -> product -> teste universe. [Acedido em: 05 2021].
- [25] OMICRON. *Sampled Values in IEC 61850 Environments*. Disponível em: https://www.omicronenergy.com -> applications -> power utility comunication -> sampled values in iec 61850 environments. [Acedido em: 05 2021].
- [26] OMICRON. *SVScout*. Disponível em: https://www.omicronenergy.com -> products -> svscout. [Acedido em: 05 2021].
- [27] OMICRON. *Transplay*. Disponível em: https://www.omicronenergy.com -> products -> transplay. [Acedido em: 05 2021].
- [28] OPAL-RT. *OP 5600 SIMULATOR*. https://www.opal-rt.com -> Products & Services -> OP5600. [Acedido em: 04 2021].
- [29] OPAL-RT. *OP 4510 SIMULATOR*. https://www.opal-rt.com -> Products & Services -> OP4510. [Acedido em: 04 2021].
- [30] DOBLE. *DOBLE PROTECTION TESTING F6300e External Amplifier*. Disponível em: https://www.doble.com -> product -> external-amplifiers -> resources -> F63000e datasheet. [Acedido em: 05 2021].
- [31] DOBLE. *DOBLE PROTECTION TESTING F6350e External Amplifier*. Disponível em: https://www.doble.com -> product -> external-amplifiers -> resources -> F63500e datasheet. [Acedido em: 05 2021].
- [32] EFACEC. *UC500 Station and HMI Servers*. https://www.efacec.pt -> products -> stationand-hmi-servers -> datasheet. [Acedido em: 06 2021].
- [33] EFACEC. *IED da Série 430*. Disponível em: https://www.efacec.pt -> product -> ied-daserie-430. [Acedido em: 06 2021].
- [34] EFACEC. *IED da Série 450*. Disponível em: https://www.efacec.pt -> product -> ied-daserie-500. [Acedido em: 06 2021].
- [35] EFACEC. *IED da Série 500*. Disponível em: https://www.efacec.pt -> product -> ied-daserie-450. [Acedido em: 06 2021].
- [36] GE. *F650 Bay Controller*. Disponível em: https://www.gegridsolutions.com -> Digital Energy Protection & Control -> Distribution Feeder Protection -> f650. [Acedido em: 06 2021].
- [37] GE. *Multilin L90*. Disponível em: https://www.gegridsolutions.com -> Automation & Protection -> Protection & Control -> Line Protection -> L90. [Acedido em: 06 2021].
- [38] SIEMENS. *Multilin L90*. Disponível em: https://new.siemens.com -> Products & Services Energy -> Energy automation and smart grid -> Protection for digital substation -> SIPRO-TEC 5 -> Overcurrent and feeder protection -> SIPROTEC 7SJ85. [Acedido em: 06 2021].
- [39] ABB. *Feeder protection and control REF630 IEC*. https://new.abb.com -> OFFERINGS -> MEDIUM VOLTAGE PRODUCTS ->DIGITAL SUBSTATIONS -> NUMERICAL RE-LAYS -> FEEDER PROTECTION AND CONTROL -> FEEDER PROTECTION AND CONTROL REF630 IEC. [Acedido em: 06 2021].
- [40] ABB. *Informação detalhada por: REC670, Ver. 1.2*. https://new.abb.com -> Produtos -> Produtos para Automação e Proteção -> Proteção e Controle para Transmissão -> Controle de Bay -> REC670 -> REC670 V 1.2. [Acedido em: 06 2021].
- [41] ABB. *TAPCON® VOLTAGE REGULATION FOR THE TASKS OF THE FUTURE*. https://www.reinhausen.com -> Products & Services -> Voltage Regulator -> TAPCON. [Acedido em: 06 2021].
- [42] OPAL-RT e Hydro Québec. *HYPERSIM Reference Guide Manual*.
- [43] EDP Distribuição Energia S.A. Instalações elétricas Condições de serviço e características gerais da rede de distribuição em AT, MT e BT - Generalidades: D00-C10-001/N. 2013.
- [44] EDP Distribuição Energia S.A. Instalações AT e MT. Subestação de Distribuição. Função de automatismo: "comando horário de baterias de condensadores": Especificação funcional - DEF-C13-556/N. 2007.
- [45] M. Kezunovic, A. Esmailian, M. Govindarasu, and A. Mehrizi-Sani. The Use of System in the Loop, Hardware in the Loop, and Co-modeling of Cyber-Physical Systems in Developing and Evaluating New Smart Grid Solutions. *Proceedings of the 50th Hawaii International Conference on System Sciences (2017)*, pages 3231–3240, 2017.
- [46] OPAL-RT. *Quick Start Guide for the HYPERSIM Simulator*, 2018. Disponível em: https://www.opal-rt.com -> wp-content -> uploads -> Quick-start-HYPERSIM. [Acedido em: 04 2021].

Anexo A

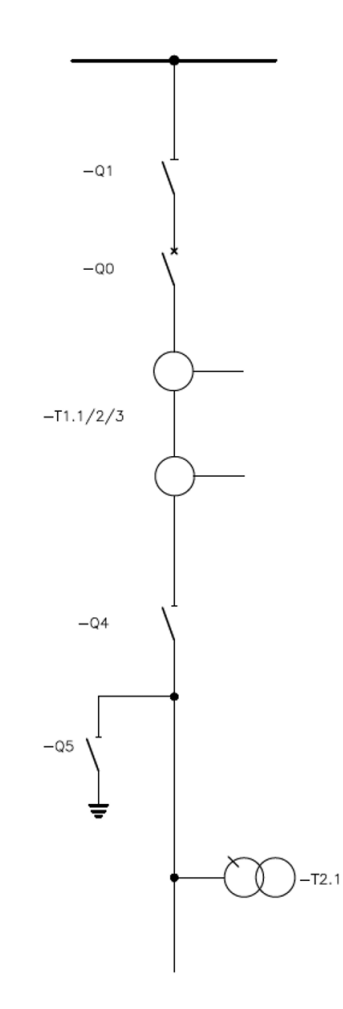

Figura A.1: Esquema Unifilar de uma Linha AT

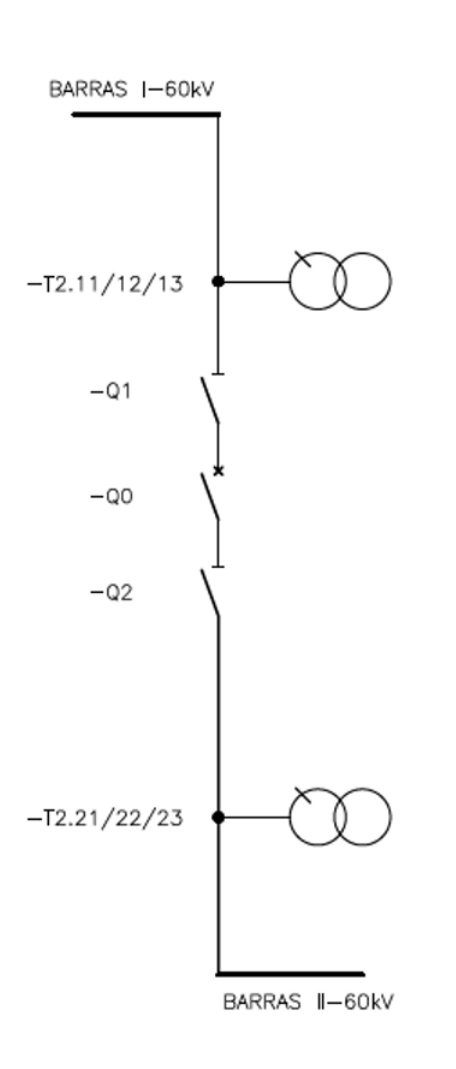

Figura A.2: Esquema Unifilar de um Interbarras AT

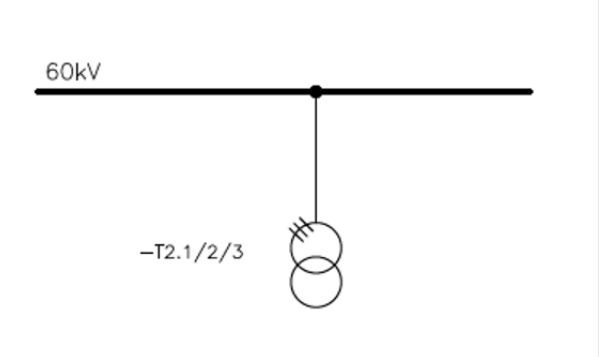

Figura A.3: Esquema Unifilar de um Potencial de Barras AT

92

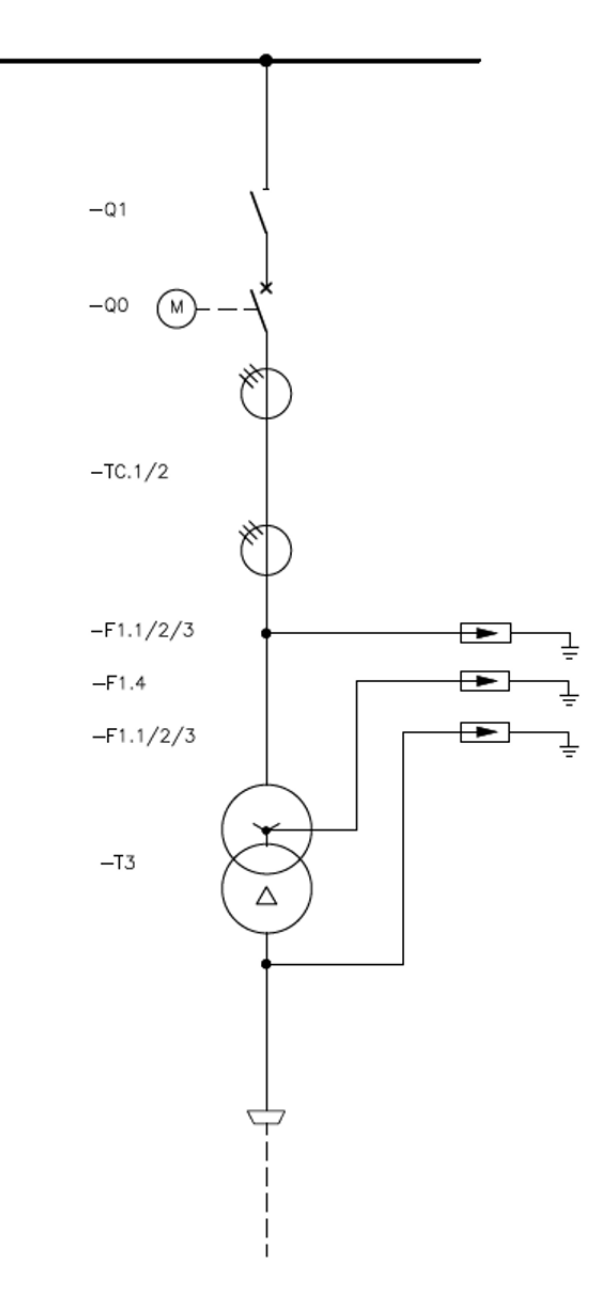

Figura A.4: Esquema Unifilar de um Transformador de Potência AT/MT

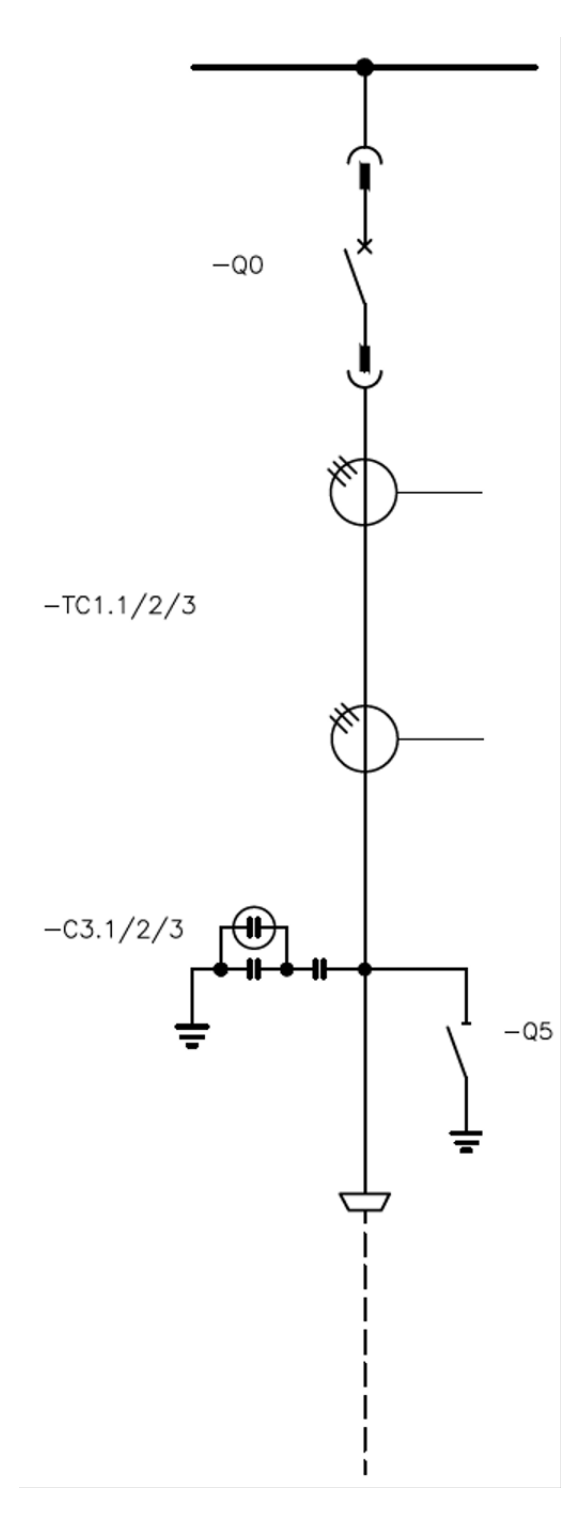

Figura A.5: Esquema Unifilar de uma Chegada de Transformador MT

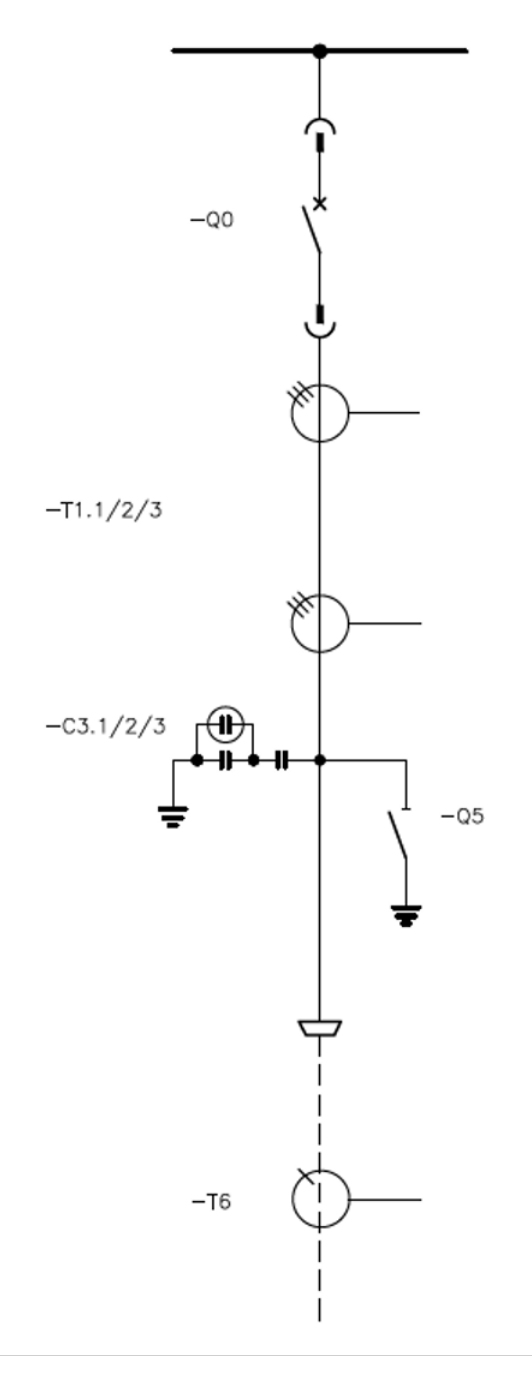

Figura A.6: Esquema Unifilar de uma Linha MT

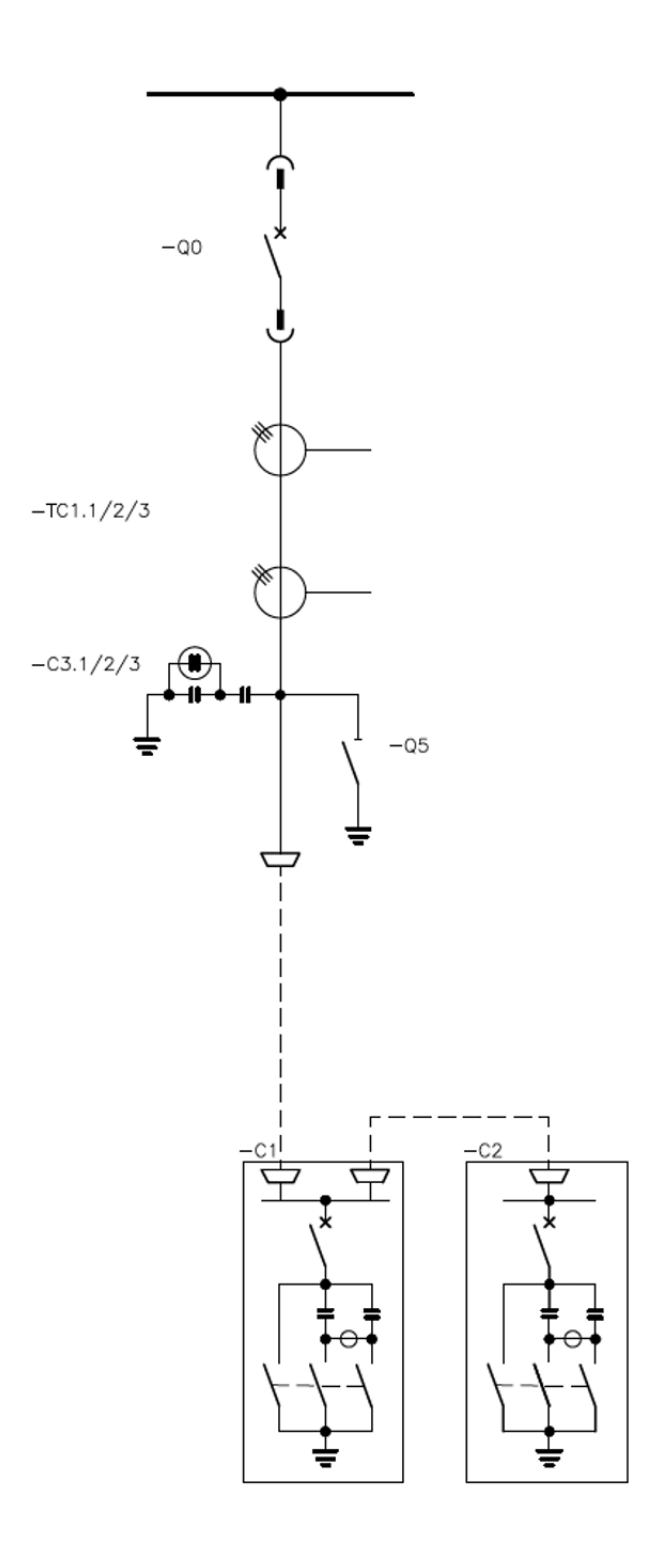

Figura A.7: Esquema Unifilar de uma Bateria de Condensadores

96

Esquema Unifilar dos Painéis de uma Subestação AT/MT do Operador da Rede de Distribuição Portuguesa and the set of the set of the set of the set of the set of the set of the set of the set of the set of the set of the set of the set of the set of the set of the set of the set of the set of the set of the set o

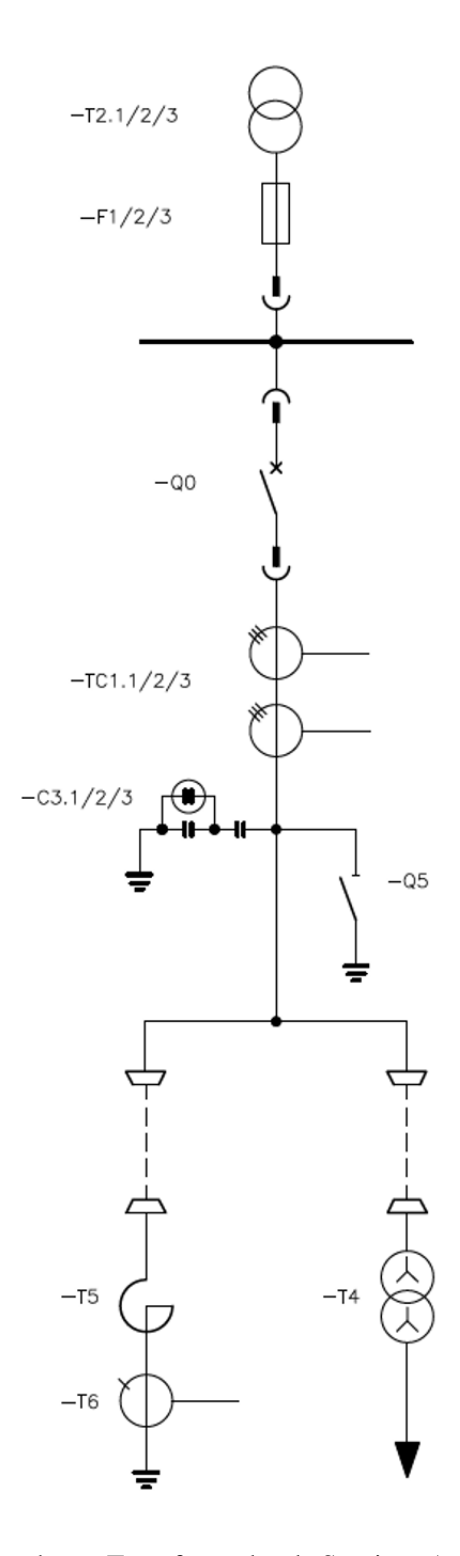

Figura A.8: Esquema Unifilar de um Transformador de Serviços Auxiliares e Reatância de Neutro

## Anexo B

## Chapas de Características dos Equipamentos da Subestação Tipo Modelizados

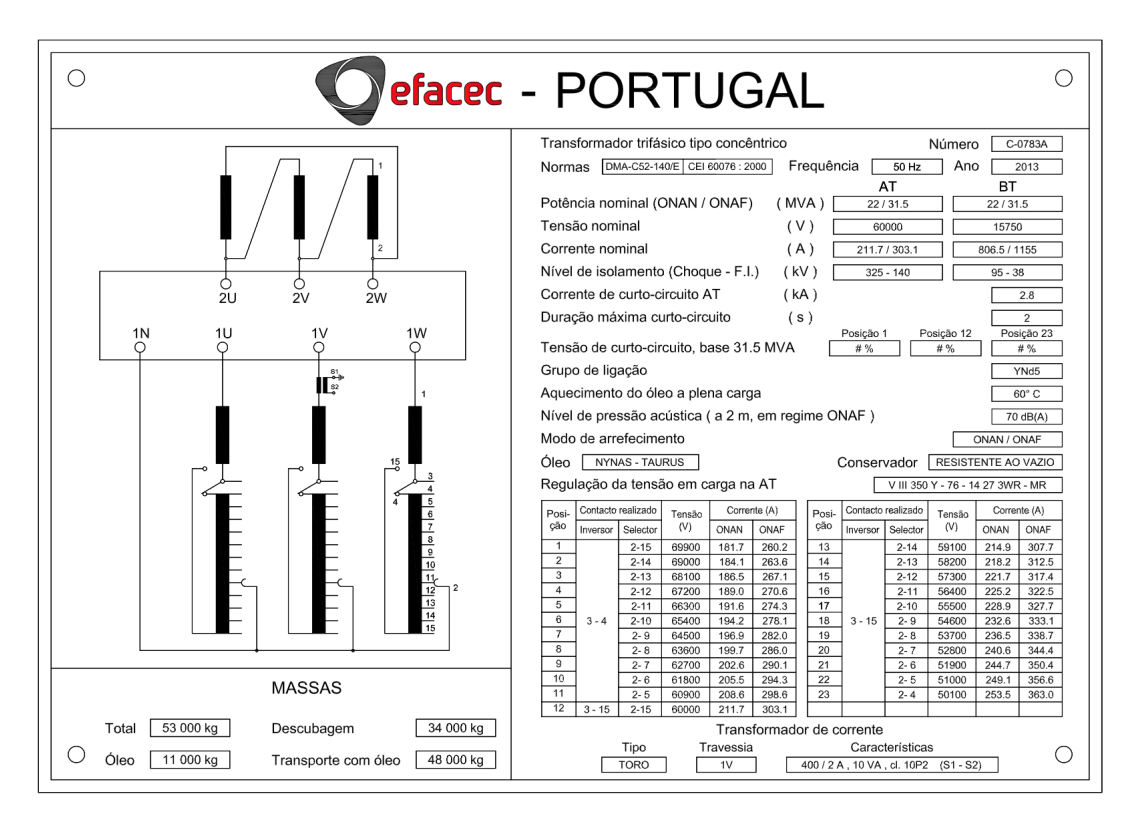

Figura B.1: Chapa de Características do Transformador de Potência modelizado

| ERGUN<br>ELEHTRIH                                                                                                    |                                                                                                    |
|----------------------------------------------------------------------------------------------------|----------------------------------------------------------------------------------------------------|
| <b>BATERIA DE CONDENSADORES</b>                                                                                                    |                                                                                                    |
| <b>NOME DO FABRICANTE</b><br><b>REFERÊNCIA</b><br>NÚMERO DE SÉRIE<br><b>TENSÃO ESTIPULADA</b><br><b>FREQUÊNCIA ESTIPULADA</b><br>POTÊNCIA ESTIPULADA DE SAÍDA<br>NÍVEL DE ISOLAMENTO<br>TIPO DE LIGAÇÃO DOS CONDENSADORES<br>TEMPO MÍNIMO NECESSÁRIO ENTRE A DESLIGAÇÃO E LIGAÇÃO DO ESCALÃO<br><b>GRAUS DE PROTEÇÃO IP E IK</b><br>ANO DE FABRICAÇÃO<br>DOCUMENTO NORMATIVO DA EDP<br>TIPO DE SECCIONADOR DE TERRA | <b>ERGUN ELEKTRIK</b><br>:MV155003430<br>:2001250<br>$:17.5$ KV<br>:50HZ<br>:3430KVAR<br>:17,5/38/95KV<br>: Y-Y FLUTUANTE<br>:≤75V 600sec<br>:IP23 IK05<br>:2020<br>:DMA-C54-101<br>:17,5kV 5 poles |
|                                                                                                    |                                                                                                    |

Figura B.2: Chapa de Características das Baterias de Condensadores modelizadas

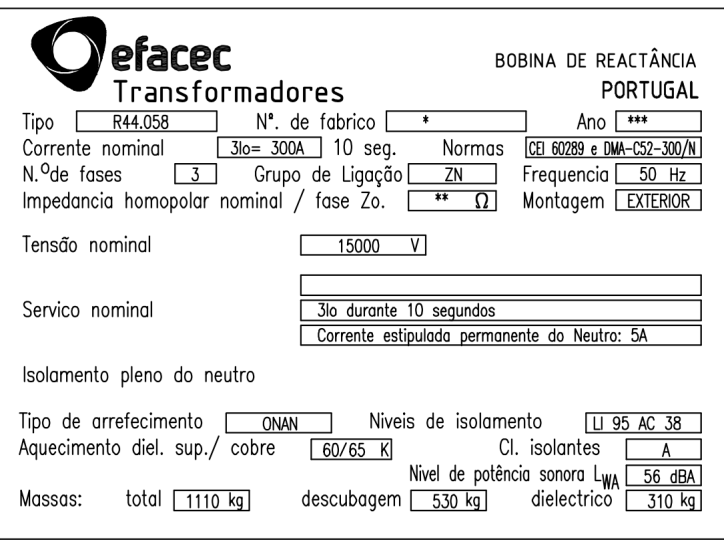

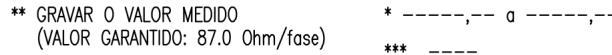

Figura B.3: Chapa de Características da Reatância de Neutro modelizada